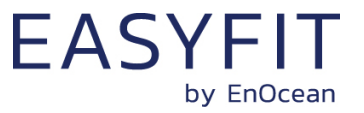

**STM 550B**

EASYFIT Multi-sensor For IoT Applications (2.4 GHz BLE)

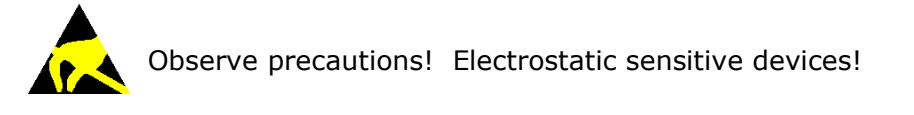

Patent protected: WO98/36395, DE 100 25 561, DE 101 50 128, WO 2004/051591, DE 103 01 678 A1, DE 10309334, WO 04/109236, WO 05/096482, WO 02/095707, US 6,747,573, US 7,019,241

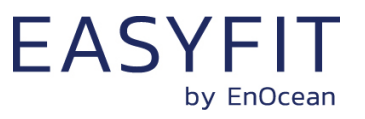

### **REVISION HISTORY**

The following major modifications and improvements have been made to this document:

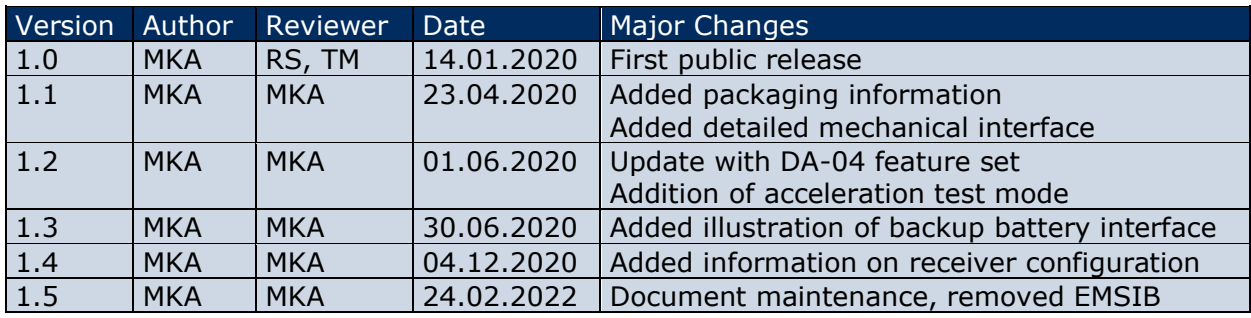

### **Published by EnOcean GmbH, Kolpingring 18a, 82041 Oberhaching, Germany www.enocean.com, info@enocean.com, phone +49 (89) 6734 6890**

© EnOcean GmbH, All Rights Reserved

### **Important!**

This information describes the type of component and shall not be considered as assured characteristics. No responsibility is assumed for possible omissions or inaccuracies. Circuitry and specifications are subject to change without notice. For the latest product specifications, refer to the EnOcean website: [http://www.enocean.com](http://www.enocean.com/). As far as patents or other rights of third parties are concerned, liability is only assumed for modules, not for the described applications, processes and circuits.

EnOcean does not assume responsibility for use of modules described and limits its liability to the replacement of modules determined to be defective due to workmanship. Devices or systems containing RF components must meet the essential requirements of the local legal authorities. The modules must not be used in any relation with equipment that supports, directly or indirectly, human health or life or with applications that can result in danger for people, animals or real value.

Components of the modules are considered and should be disposed of as hazardous waste. Local government regulations are to be observed.

Packing: Please use the recycling operators known to you.

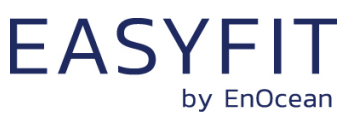

## **TABLE OF CONTENT**

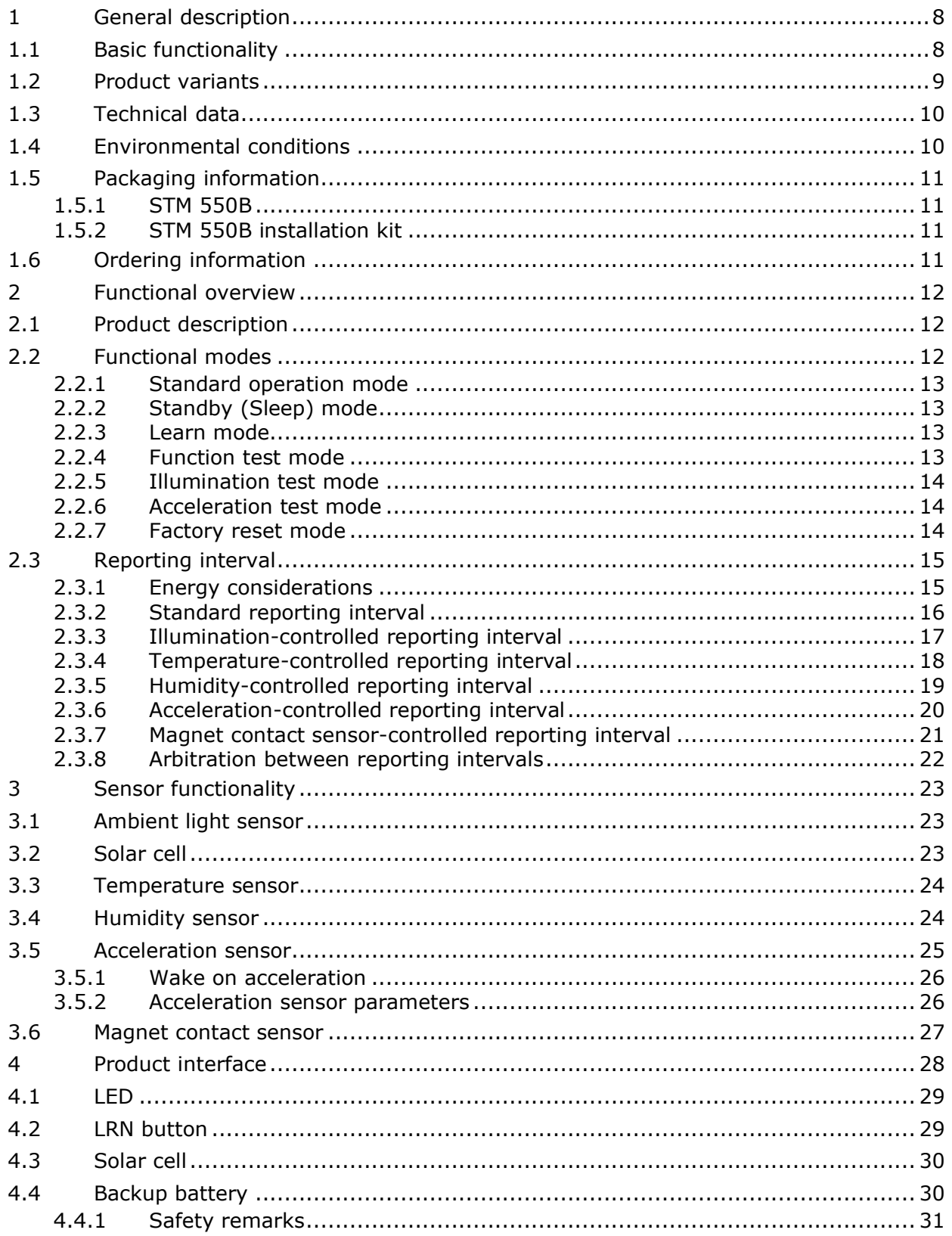

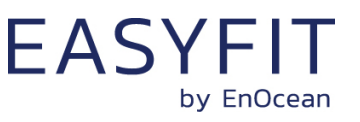

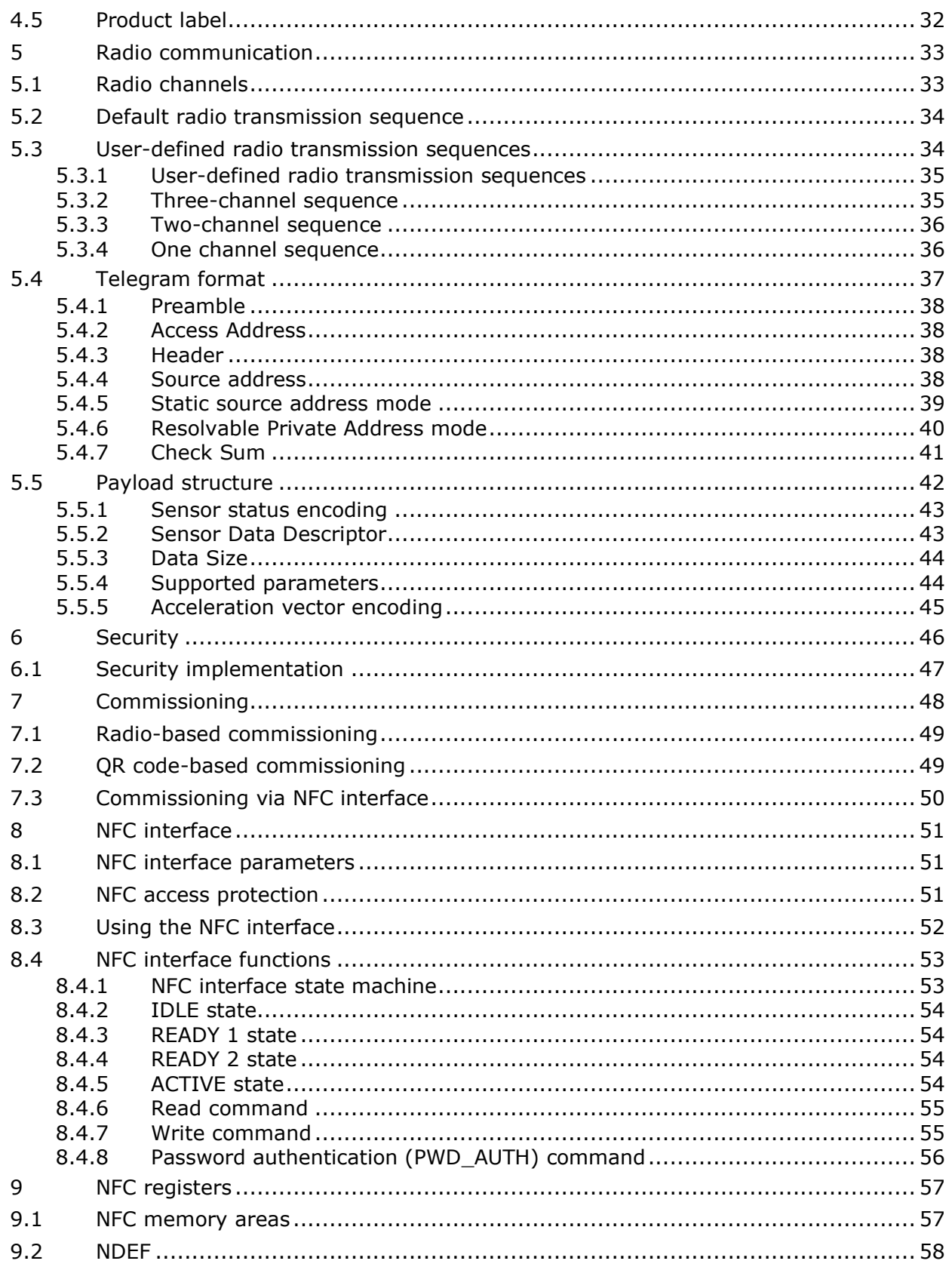

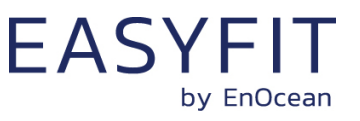

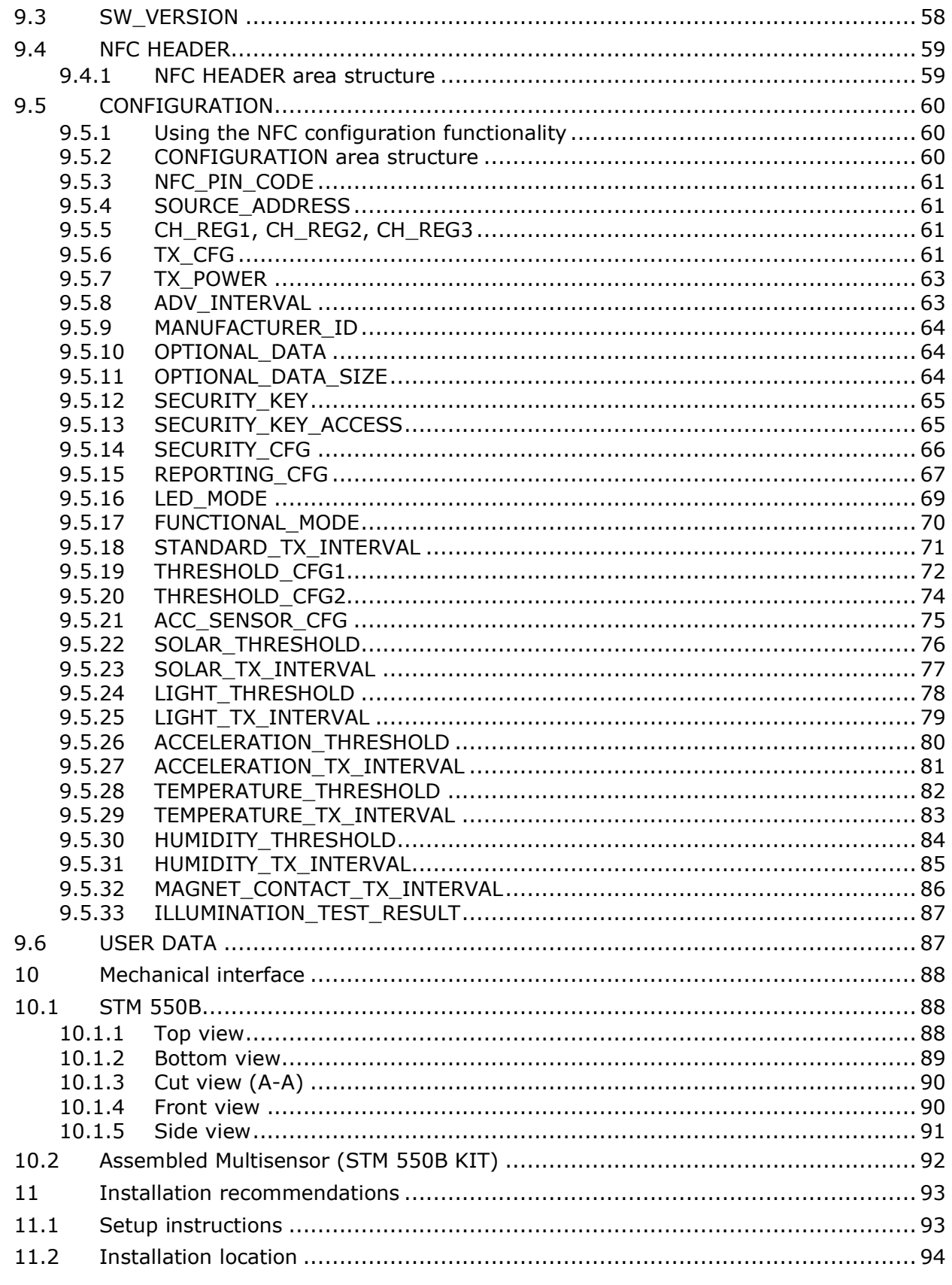

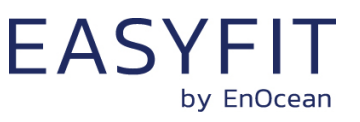

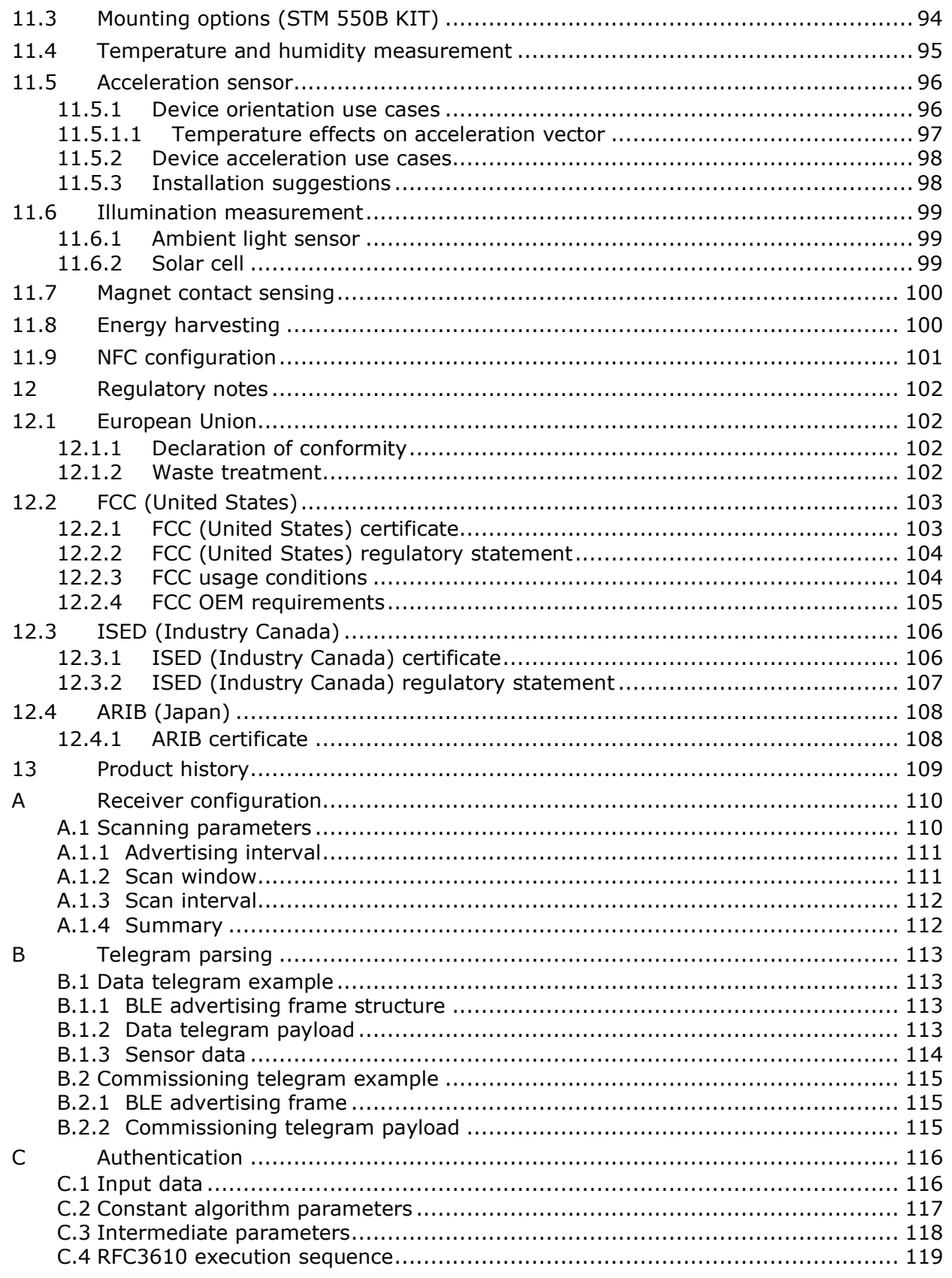

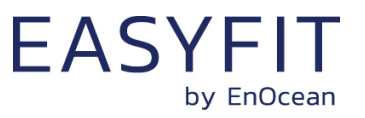

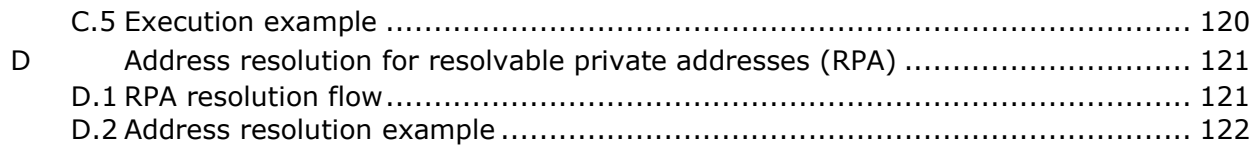

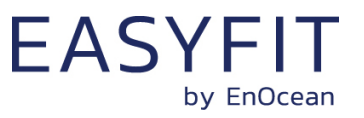

## <span id="page-7-0"></span>**1 General description**

This user manual describes the functionality of the STM 550B EnOcean multisensor module and the STM 550B Installation Kit (STM 550B KIT).

The term "STM 550B" is used throughout this user manual to describe both STM 550B multisensor module and the STM 550B Installation Kit unless otherwise noted.

### <span id="page-7-1"></span>**1.1 Basic functionality**

STM 550B is a flexible self-powered multisensor module capable of measuring temperature, humidity, illumination, magnet contact status and acceleration. It enables the realization of energy harvesting wireless sensors for light, building or industrial control systems communicating using the 2.4 GHz Bluetooth Low Energy (BLE) communication standard.

STM 550B uses the same mechanical form factor as the industry standard PTM 21x modules from EnOcean.

STM 550B integrates the following dedicated sensors:

- Temperature
- Humidity
- Ambient light level
- Acceleration
- Magnet contact

STM 550B will report regularly (by default approximately every 60 seconds, configurable via NFC) the latest measurements of these sensors. In addition, STM 550B can report its internal energy level, the amount of light available at the solar cell and the backup battery voltage (if a backup battery is present).

STM 550B will report immediately if the status (open / closed) of the magnet contact changes or if an acceleration change detected by the acceleration sensor exceeds a user-defined threshold for the first time.

Radio telegrams transmitted by STM 550B are authenticated AES-128 security based on a device-unique private key and a sequence counter. This ensures integrity and authenticity of the transmitted telegrams and prevents telegram replay (retransmission of previously transmitted telegrams).

STM 550B is self-supplied via an integrated solar cell which generates the energy required for its operation. For cases where ambient light is not sufficiently available, STM 550B provides the option to mount a CR1632 backup battery.

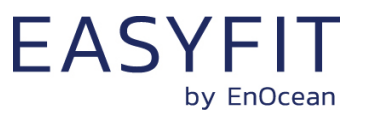

## <span id="page-8-0"></span>**1.2 Product variants**

STM 550B is available in two different product and packaging variants:

- STM 550B is the multi-sensor module in original PTM module form factor intended for integration into OEM housings. It is provided in tray and box packaging of 100 units per box.
- STM 550B Installation Kit combines the STM 550B multi-sensor module with a wall mount, a design frame, a magnet (for magnet sensor functionality) and an adhesive mounting tape into a ready to use product. It is provided in tray and box packing of 100 units per box.

[Figure 1](#page-8-1) below shows the STM 550B module on the left and an assembled finished product combining the STM 550B module with wall mount and design frame on the right.

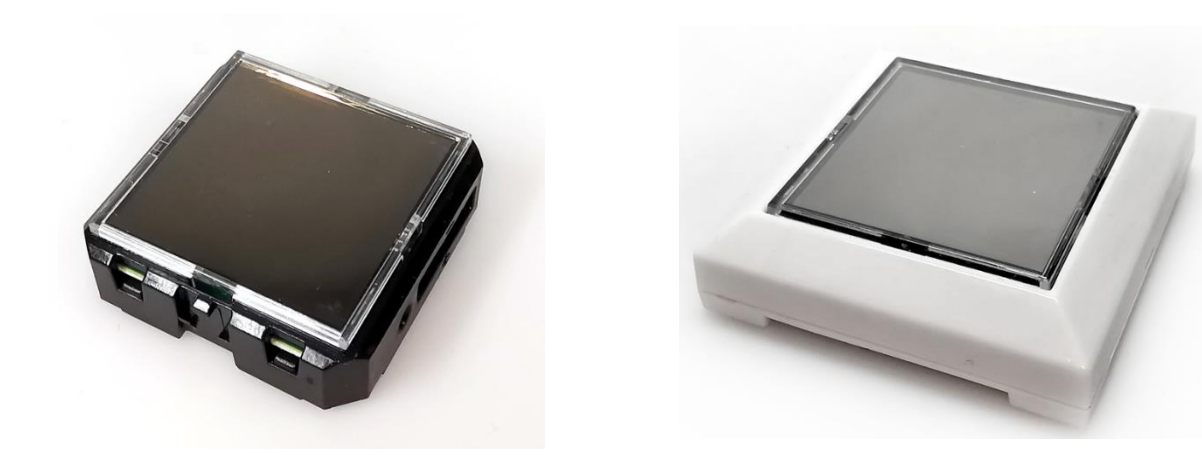

<span id="page-8-1"></span>**Figure 1 – STM 550B module (left) and EMSIB finished product (right)** 

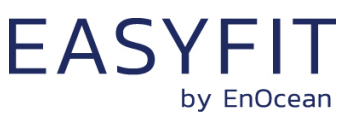

## <span id="page-9-0"></span>**1.3 Technical data**

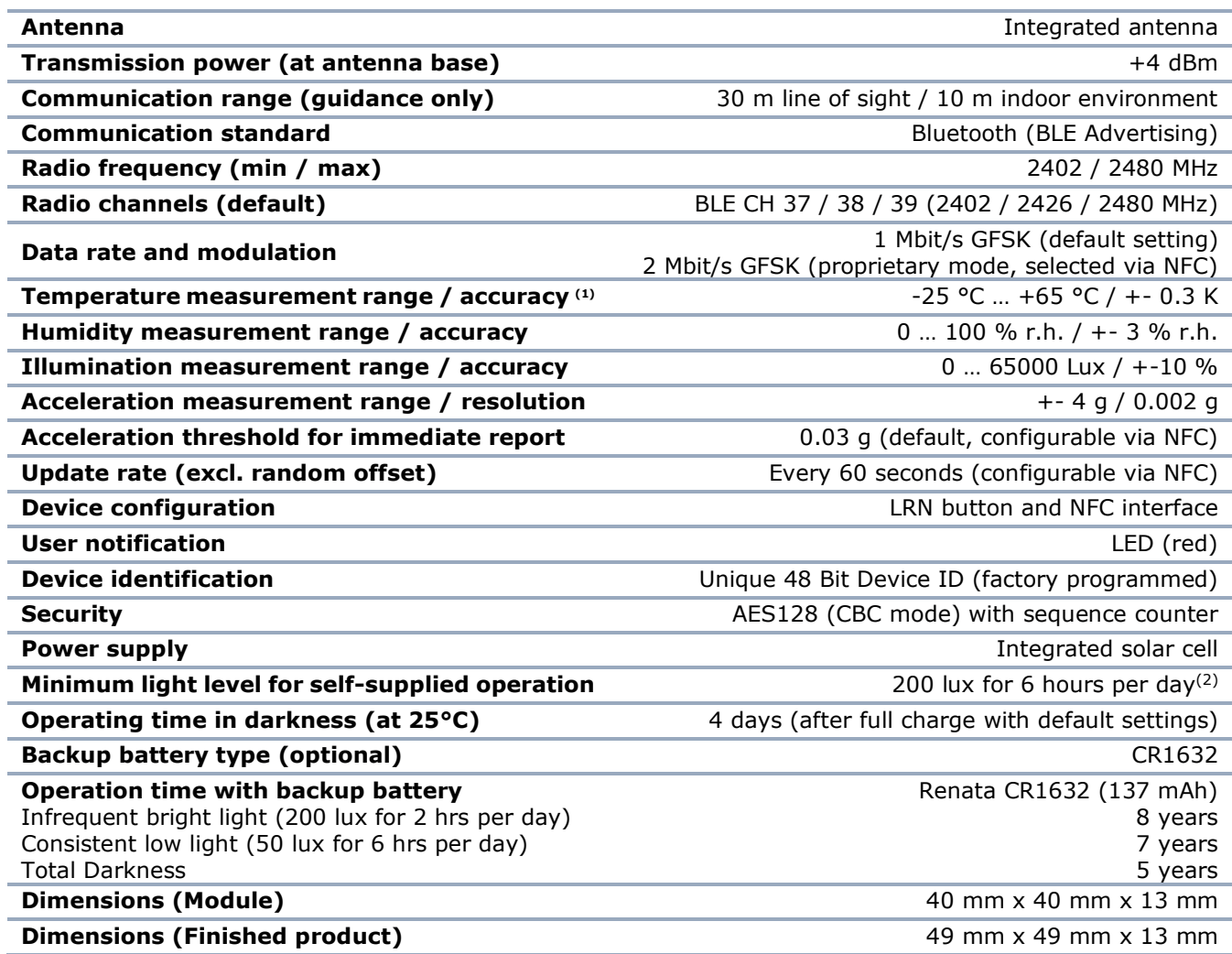

*Note 1: STM 550B is designed for indoor use only and should only be used in the environmental conditions specified below*

*Note 2: Minimum amount of light required for self-supplied operation using the default parameters. See chapte[r 2.3.1](#page-14-1) for other scenarios*

### <span id="page-9-1"></span>**1.4 Environmental conditions**

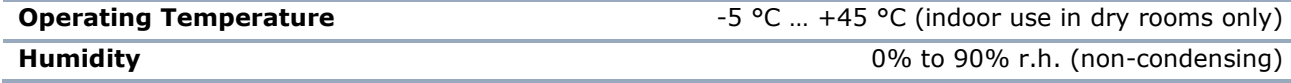

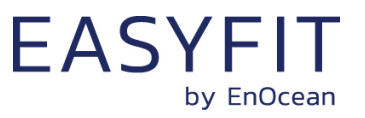

### <span id="page-10-0"></span>**1.5 Packaging information**

### <span id="page-10-1"></span>**1.5.1 STM 550B**

STM 550B is delivered in a box of 100 units packed onto 10 trays of 10 units each.

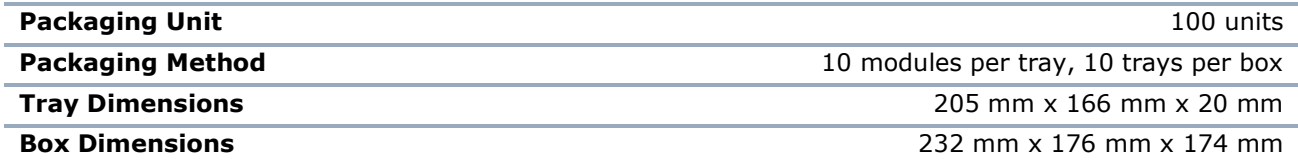

### <span id="page-10-2"></span>**1.5.2 STM 550B installation kit**

The STM 550B installation kit consists of one box with 100 units STM 550B modules (as described above) together with one box of 100 units of installation material

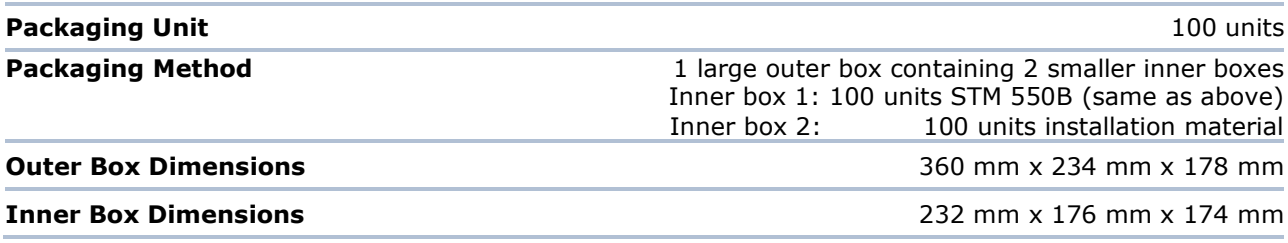

## <span id="page-10-3"></span>**1.6 Ordering information**

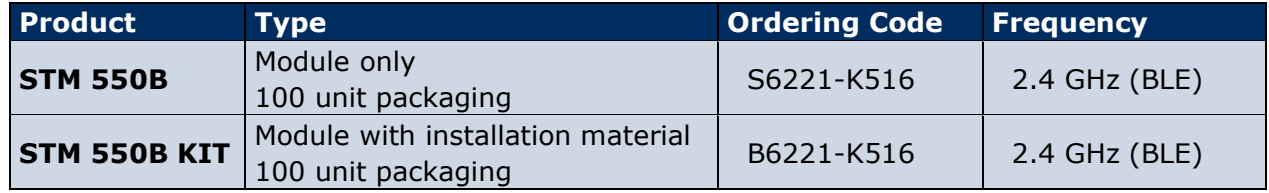

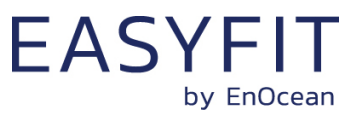

## <span id="page-11-0"></span>**2 Functional overview**

### <span id="page-11-1"></span>**2.1 Product description**

The energy-harvesting multi-sensor module STM 550B from EnOcean provides wireless sensing functionality without batteries. Power is provided by an integrated solar cell. STM 550B transmits sensor data using the 2.4 GHz Bluetooth Low Energy standard.

STM 550B operates fully self-powered (no batteries required) when sufficient available ambient light (200 Lux for 6 hours per day) is available. In this configuration it is fully maintenance-free. For cases where sufficient ambient light is not available there is the option to mount a CR1632 backup battery.

Radio telegrams transmitted by STM 550B are authenticated AES-128 security based on a device-unique private key and a sequence counter. This ensures integrity and authenticity of the transmitted telegrams and prevents telegram replay (retransmission of previously transmitted telegrams).

## <span id="page-11-2"></span>**2.2 Functional modes**

STM 550B supports seven functional modes:

- Standard operation mode
- Standby (Sleep) mode
- Learn mode
- Function test mode
- Illumination test mode
- Acceleration
- Factory reset mode

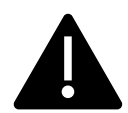

Out of the box, STM 550B will be in standby mode to conserve energy during transport and storage. Upon initial setup, STM 550B has to be set to standard operation mode by pressing the LRN button shortly as described in chapter [11.1](#page-92-1) or via the NFC interface as described in chapter [9.5.17](#page-69-0)

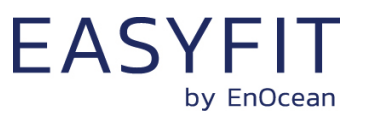

### <span id="page-12-0"></span>**2.2.1 Standard operation mode**

During standard operation, STM 550B wakes up periodically and reports the current sensor status using data telegrams. The STM 550B wake-up timer is configured to wake-up STM 550B approximately every 60 seconds. The wake-up intervals are affected at random (i.e. a small random offset is added or subtracted) in order to increase the robustness of the radio transmission and to comply with regulatory requirements.

If acceleration exceeding the configured threshold is detected for the first time after a period without exceeding this threshold, then STM 550B wakes up immediately (wake on acceleration event).

Likewise, if the status of the magnet contact changes (from open to closed or vice versa) then this is reported immediately as well (wake on magnet contact event).

### <span id="page-12-1"></span>**2.2.2 Standby (Sleep) mode**

Standby (sleep) mode is the lowest power mode of STM 550B and is the out of the box state of STM 550B upon delivery. It is intended to be used during extended periods without operation such as device storage or transport.

In standby mode, STM 550B stops operation and conserves as much energy as possible. All functionality – except those needed to return to standard operation mode – are disabled in this mode.

Standby mode can be selected using the LRN button as described in chapter [4.2](#page-28-1) or using the MODE field of the FUNCTIONAL\_MODE NFC register as described in chapter [9.5.17.](#page-69-0)

### <span id="page-12-2"></span>**2.2.3 Learn mode**

In learn mode, STM 550B will transmit a commissioning telegram as described in chapter [7.1](#page-48-0) to communicate the device source address and security key to a receiver. After that transmission, STM 550B will return to standard operation mode.

Learn mode can be selected using the LRN button as described in chapter [4.2](#page-28-1) or using the MODE field of the FUNCTIONAL\_MODE NFC register as described in chapter [9.5.17.](#page-69-0)

### <span id="page-12-3"></span>**2.2.4 Function test mode**

In Function Test Mode, STM 550B will measure and report the status of the integrated sensors at the highest possible rate to verify the sensor functionality.

STM 550B can be set into function test mode via the LRN button as described in chapter [4.2](#page-28-1) or via the MODE field of the FUNCTIONAL\_MODE NFC register as described in chapter [9.5.17.](#page-69-0)

Function Test Mode will be active for approximately 120 seconds; it can be stopped by pressing the LRN button or changing the functional mode via the NFC interface.

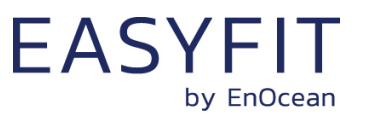

### <span id="page-13-0"></span>**2.2.5 Illumination test mode**

During installation, STM 550B can measure and report the amount of ambient light available at its solar cell in order to determine a suitable installation location as discussed in chapter [11.7.](#page-99-0)

Upon activation of light test mode, STM 550B will first wait for 15 seconds so that the installer can leave the area to ensure a relevant measurement result.

After that, STM 550B will take measurements of the ambient light level using its solar cell every 5 seconds for a period of one minute and compute the average illumination based on those measurements.

The computed average illumination is then available in the NFC register ILLUMINA-TION\_TEST\_RESULT as described in chapter [9.5.33.](#page-86-0)

Illumination test mode can be selected using the MODE field of the FUNCTIONAL\_MODE NFC register as described in chapter [9.5.17.](#page-69-0)

### <span id="page-13-1"></span>**2.2.6 Acceleration test mode**

During installation, STM 550B can visually indicate if detected acceleration exceeds the configured threshold. This provides quick visual feedback about the correct installation as discussed in chapter [11.5.](#page-95-0)

Acceleration test mode can be selected using the MODE field of the FUNCTIONAL\_MODE NFC register as described in chapter [9.5.17](#page-69-0) or using the LRN button as described in chapter [4.2.](#page-28-1)

Upon activation of acceleration test mode, STM 550B will periodically (approximately every 3 seconds) measure acceleration vector changes and blink the LED whenever this change exceeds the threshold configured using the ACCELERATION\_THRESHOLD register as described in chapter [9.5.26.](#page-79-0)

Acceleration Test Mode will be active for approximately 2 minutes; it will be stopped immediately if the LRN button is pressed or if the functional mode is changed via the NFC interface.

### <span id="page-13-2"></span>**2.2.7 Factory reset mode**

STM 550B can be reset to its standard settings using factory reset mode. Upon entering this mode, STM 550B will reset all configuration registers to their default settings and then restart operation in standard operation mode.

Factory reset mode can be selected using the LRN button as described in chapter [4.2.](#page-28-1) or using the MODE field of the FUNCTIONAL MODE NFC register as described in chapter [9.5.17.](#page-69-0)

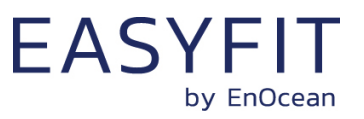

## <span id="page-14-0"></span>**2.3 Reporting interval**

STM 550B will transmit its status as data telegram at a regular interval, the so-called reporting interval. By default, the reporting interval is 60 seconds, i.e. STM 550B will measure and report its status approximately once per minute.

STM 550B is designed to apply fluctuations up to +-10% to any configured reporting interval to increase transmission reliability and meet regulatory requirements.

STM 550B will always report the initial acceleration detection after a period without detected acceleration immediately. Likewise, STM 550B will report any change in the status of the magnet contact sensor (open -> closed or closed -> open) immediately.

### <span id="page-14-1"></span>**2.3.1 Energy considerations**

The default reporting interval of 60 seconds (one update per minute) is adjustable using the NFC interface as discussed in the subsequent chapters. The minimum possible reporting interval is 3 seconds and the maximum possible transmission interval is 65535 seconds.

Lowering the reporting interval of STM 550B will increase its power consumption since it will measure and transmit more often. Likewise, increasing the reporting interval of STM 550B will reduce its power consumption since it will measure and transmit less often.

To select the right reporting interval, it is essential to determine the amount of harvestable energy. STM 550B harvests energy from the available ambient light; therefore, the amount of available energy is determined mainly by the intensity of the available light and the amount of time during which the light is available.

The amount of available ambient light can be determined by executing an illumination test as described in chapter [2.2.5.](#page-13-0) The light availability period (the time during which the ambient light is available) has to be determined based on the lighting scheme used for the environment where STM 550B is installed.

STM 550B is designed to provide one update per minute based on 200 lux of ambient light available for 6 hours per day. The minimum supported update interval for self-supplied operation based on other conditions is summarized in [Table 1](#page-14-2) below.

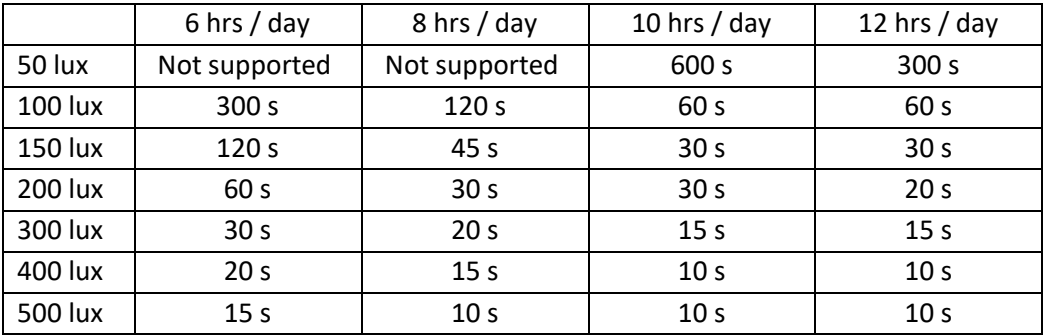

### <span id="page-14-2"></span>**Table 1 – Minimum self-supplied reporting interval for different lighting conditions**

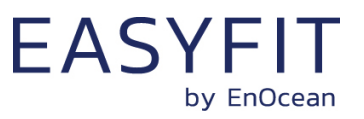

### <span id="page-15-0"></span>**2.3.2 Standard reporting interval**

The standard reporting interval determines the longest interval between two status updates of STM 550B, i.e. the minimum update rate.

STM 550B can be configured to use a lower reporting interval, i.e. a higher update rate, based on acceleration and available light as described below. But under no circumstances will STM 550B report with a longer reporting interval, i.e. a lower update rate, than the standard reporting interval.

The default setting for the standard reporting interval is one status update once every 60 seconds (1 minute). This means that STM 550B will at least report its status once every 60 seconds while sufficient energy is available.

The standard reporting interval can be adjusted using the STANDARD\_TX\_INTERVAL NFC register as described in chapter [9.5.18.](#page-70-0) Consider the available energy before lowering the reporting interval as discussed in chapter [2.3.1.](#page-14-1)

[Figure 2](#page-15-1) below illustrates the use of the standard reporting interval.

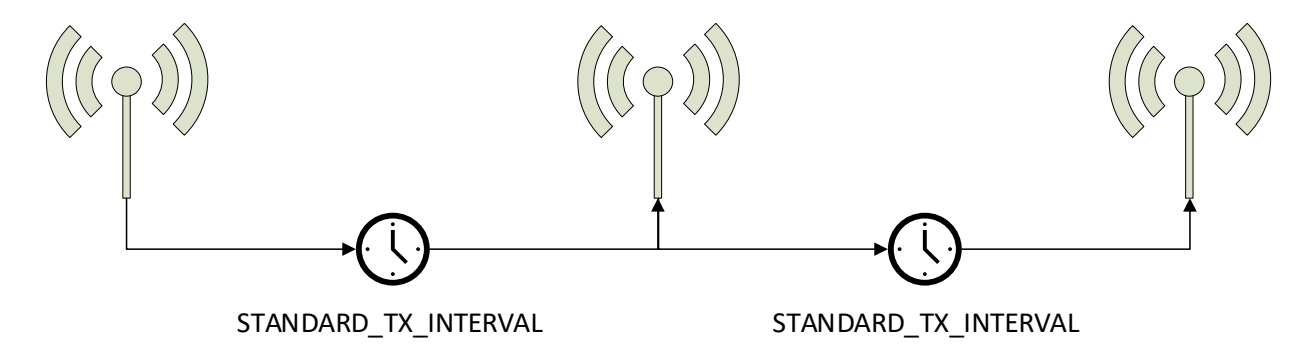

<span id="page-15-1"></span>**Figure 2 – Standard reporting interval**

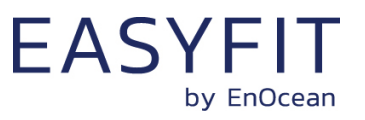

### <span id="page-16-0"></span>**2.3.3 Illumination-controlled reporting interval**

If sufficient ambient light is available, then it might be desirable to receive status updates more often. For this, there are typically two main use cases:

- Adjust the update rate based on the ambient light available for harvesting
- Report more often during daytime (or when an office is lit) and less often during night-time (or when an office is dark) to adapt the reporting to the usage pattern

In both cases, the higher update rate would be used whenever the ambient light level is above a certain threshold. [Figure 3](#page-16-1) below illustrated the use of the illumination-controlled reporting interval.

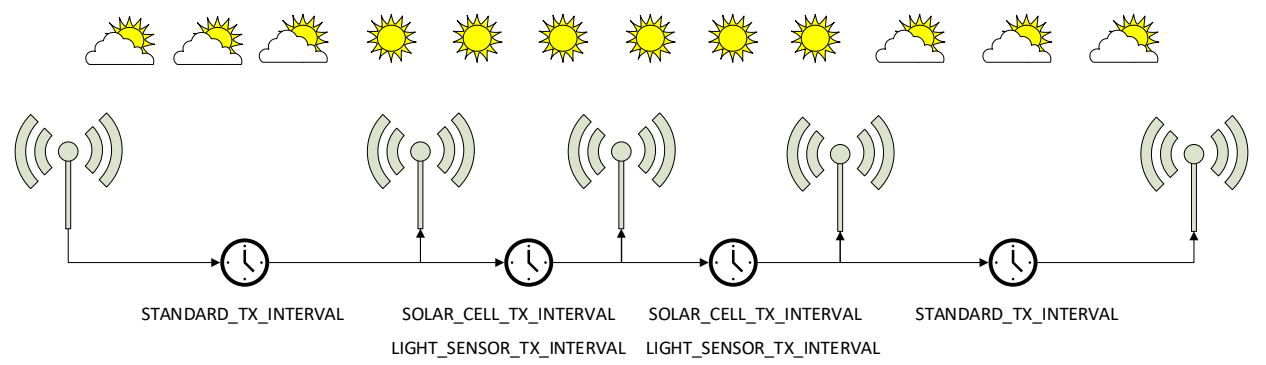

<span id="page-16-1"></span>**Figure 3 – Illumination-controlled reporting interval**

STM 550B can use either the light level at the solar cell (harvested energy) or the light level at the ambient light sensor to trigger a higher update rate. To enable this feature, use the following steps:

- 1. Make sure that the light measurement (for the solar cell, for the light sensor or for both) is enabled in the REPORTING\_CFG register as described in chapter [9.5.15](#page-66-0)
- 2. Configure the desired light level threshold either for the solar cell or the ambient light sensor using either the SOLAR\_THRESHOLD or LIGHT\_THRESHOLD registers described in chapters [9.5.22](#page-75-0) and [9.5.24](#page-77-0) respectively
- 3. Configure the desired reporting interval using either the SOLAR\_TX\_INTERVAL or the LIGHT\_TX\_INTERVAL registers described in chapters [9.5.23](#page-76-0) and [9.5.25](#page-78-0) respectively
- 4. Enable the use of the defined parameters using the SOLAR CELL and LIGHT SENSOR bit fields in the THRESHOLD CFG1 register of the NFC interface as defined in chapter [9.5.19.](#page-71-0)

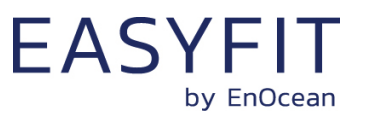

### <span id="page-17-0"></span>**2.3.4 Temperature-controlled reporting interval**

In HVAC (heating, ventilation, air conditioning) applications it might be desirable to receive status updates more often if the measured temperature is significantly above or below the target value.

[Figure 4](#page-17-1) below illustrates the use of the temperature-controlled reporting interval.

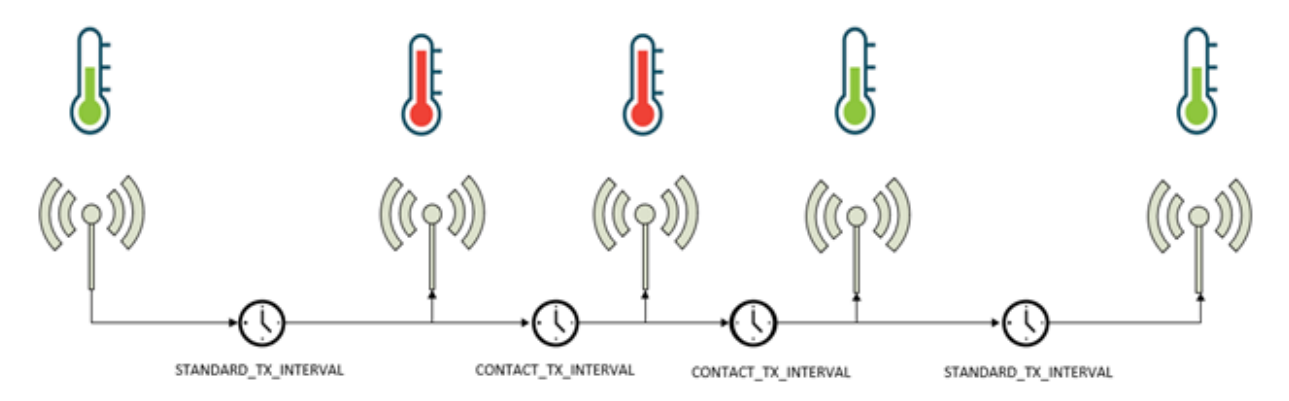

### <span id="page-17-1"></span>**Figure 4 – Temperature-controlled reporting interval**

STM 550B can use the temperature measured by the temperature and humidity sensor to trigger a higher update rate. To enable this feature, use the following steps:

- 1. Make sure that the temperature measurement is enabled in the REPORTING\_CFG register as described in chapter [9.5.15](#page-66-0)
- 2. Configure the desired temperature threshold using the TEMPERATURE\_THRESHOLD register described in chapter [9.5.28](#page-81-0)
- 3. Configure the desired reporting interval using the TEMPERATURE\_TX\_INTERVAL register described in chapter [9.5.29](#page-82-0)
- 4. Enable the use of the defined parameters using the TEMP SENSOR bit field in the THRESHOLD\_CFG1 register of the NFC interface as defined in chapter [9.5.19.](#page-71-0)

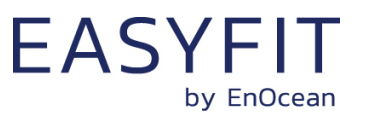

### <span id="page-18-0"></span>**2.3.5 Humidity-controlled reporting interval**

In HVAC (heating, ventilation, air conditioning) applications it might be desirable to receive status updates more often if the measured humidity is significantly above or below the target value.

[Figure 5](#page-18-1) below illustrates the use of the humidity-controlled reporting interval.

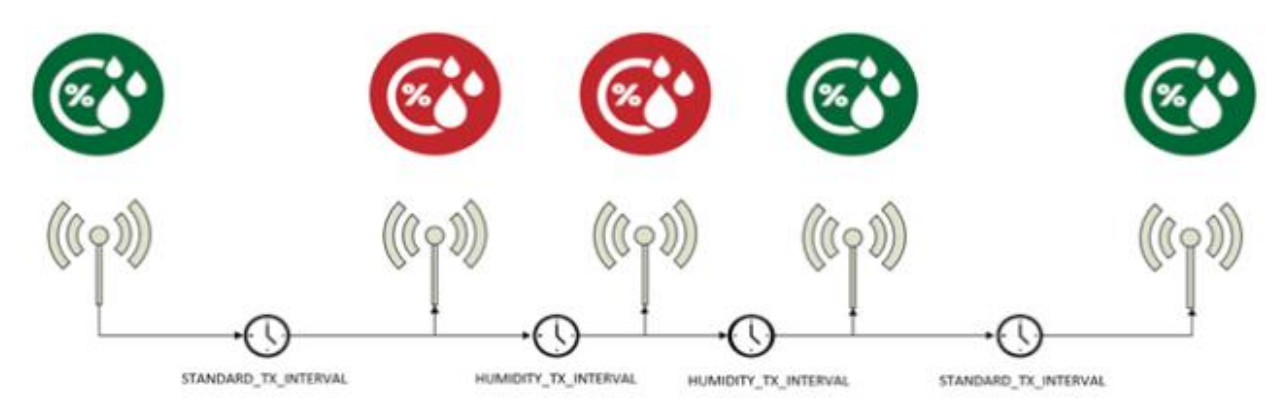

### <span id="page-18-1"></span>**Figure 5 – Humidity-controlled reporting interval**

STM 550B can use the humidity measured by the temperature and humidity sensor to trigger a higher update rate. To enable this feature, use the following steps:

- 1. Make sure that the humidity measurement is enabled in the REPORTING\_CFG register as described in chapter [9.5.15](#page-66-0)
- 2. Configure the desired humidity threshold using the HUMIDITY\_THRESHOLD register described in chapter [9.5.30](#page-83-0)
- 3. Configure the desired reporting interval using the HUMIDITY\_TX\_INTERVAL register described in chapter [9.5.31](#page-84-0)
- 4. Enable the use of the defined parameters using the HUMIDITY SENSOR bit field in the THRESHOLD\_CFG1 register of the NFC interface as defined in chapter [9.5.19.](#page-71-0)

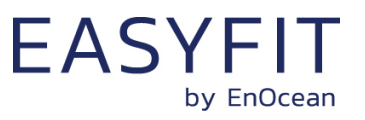

### <span id="page-19-0"></span>**2.3.6 Acceleration-controlled reporting interval**

If an asset is in operation or it is being moved, then it might be desirable to receive status updates more often to determine its status or location.

[Figure 6](#page-19-1) below illustrates the use of the acceleration-controlled reporting interval.

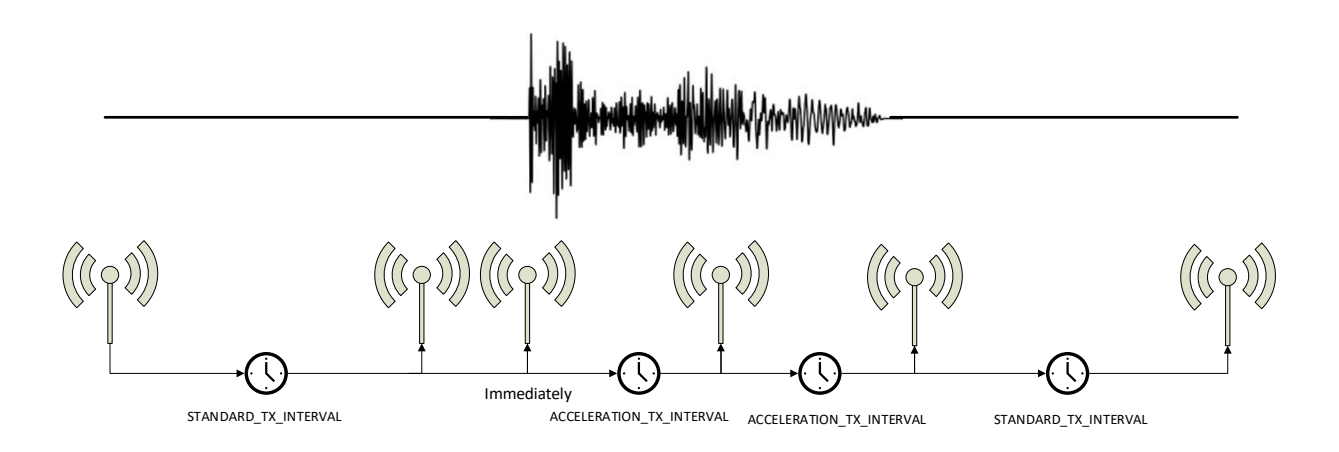

### <span id="page-19-1"></span>**Figure 6 – Acceleration-controlled reporting interval**

STM 550B can use acceleration events detected by the acceleration sensor to trigger a higher update rate. To enable this feature, use the following steps:

- 1. Make sure that the acceleration measurement is enabled in the REPORTING\_CFG register as described in chapter [9.5.15](#page-66-0)
- 2. Configure the acceleration sensor parameters (full scale value and sampling frequency) and enable the wake-on-acceleration feature using the ACC\_SENSOR\_CFG register described in chapter [9.5.21](#page-74-0)
- 3. Configure the desired acceleration threshold using the ACCELERATION THRESHOLD register described in chapter [9.5.26](#page-79-0)
- 4. Configure the desired reporting interval using the ACCELERATION TX INTERVAL register described in chapter [9.5.27](#page-80-0)
- 5. Enable the use of the defined parameters using the ACCELERATION SENSOR bit field in the THRESHOLD CFG2 register of the NFC interface as defined in chapter [9.5.20.](#page-73-0)

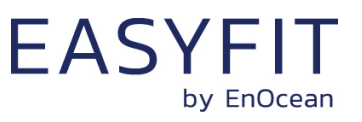

### <span id="page-20-0"></span>**2.3.7 Magnet contact sensor-controlled reporting interval**

If a door or a window is opened when it normally should be closed (or vice versa), then it might be desirable to receive status updates more often to monitor its status. STM 550B can therefore be configured to use a lower reporting interval, i.e. a higher update rate, for one of the two magnet contact sensor status options (open or closed).

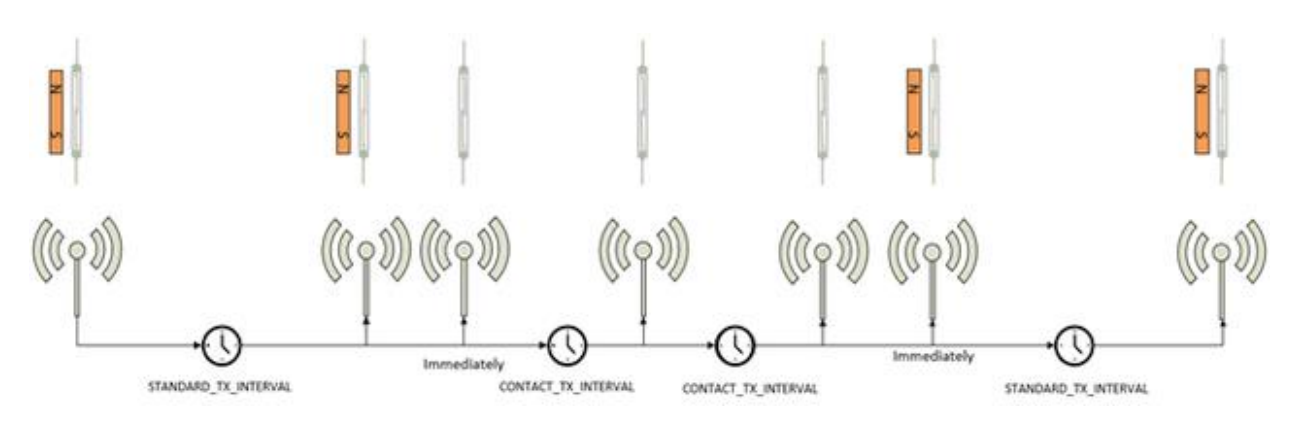

[Figure 7](#page-20-1) below illustrates the use of the magnet contact sensor-controlled reporting interval.

<span id="page-20-1"></span>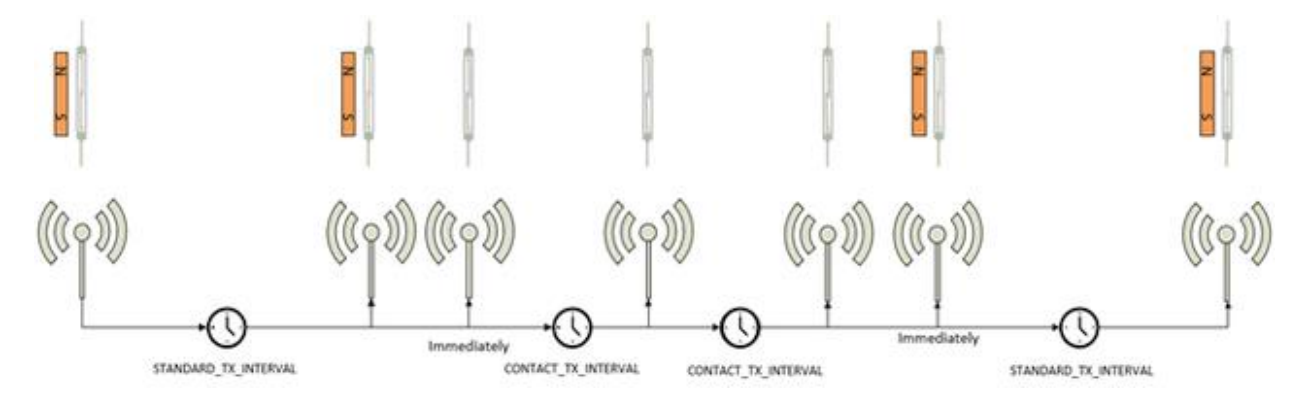

### **Figure 7 – Magnet contact sensor-controlled reporting interval**

STM 550B can use the status of the magnet contact to trigger a higher update rate. To enable this feature, use the following steps:

- 1. Make sure that the magnet contact measurement is enabled in the REPORTING\_CFG register as described in chapter [9.5.15](#page-66-0)
- 2. Configure the desired reporting interval using the MAGNET\_CONTACT\_TX\_INTERVAL register described in chapter [9.5.27](#page-80-0)
- 3. Select the state of the magnet contact (open or closed) where the lower update interval should be active using the MC SENSOR bit field in the THRESHOLD\_CFG2 register as defined in chapter [9.5.20.](#page-73-0)

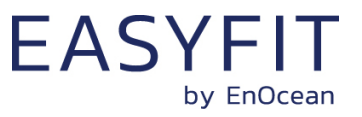

### <span id="page-21-0"></span>**2.3.8 Arbitration between reporting intervals**

If more than one condition for a lower reporting interval applies – e.g. both an acceleration exceeding the acceleration threshold is detected and the room is brightly lit in excess of the light level threshold – then the lowest of the corresponding reporting intervals will be selected.

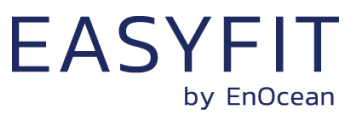

## <span id="page-22-0"></span>**3 Sensor functionality**

STM 550B integrates a set of sensors used to measure environmental parameters. The following chapters described their characteristics in detail.

### <span id="page-22-1"></span>**3.1 Ambient light sensor**

STM 550B integrates a dedicated ambient light sensor with narrow aperture and a spectral response optimized to mimic the human eye's perception of ambient light. This light sensor reports the light level directly underneath the sensor (spot measurement).

[Figure 8](#page-22-3) shows the spectrum response of the STM 550B illumination sensor compared to that of the human eye.

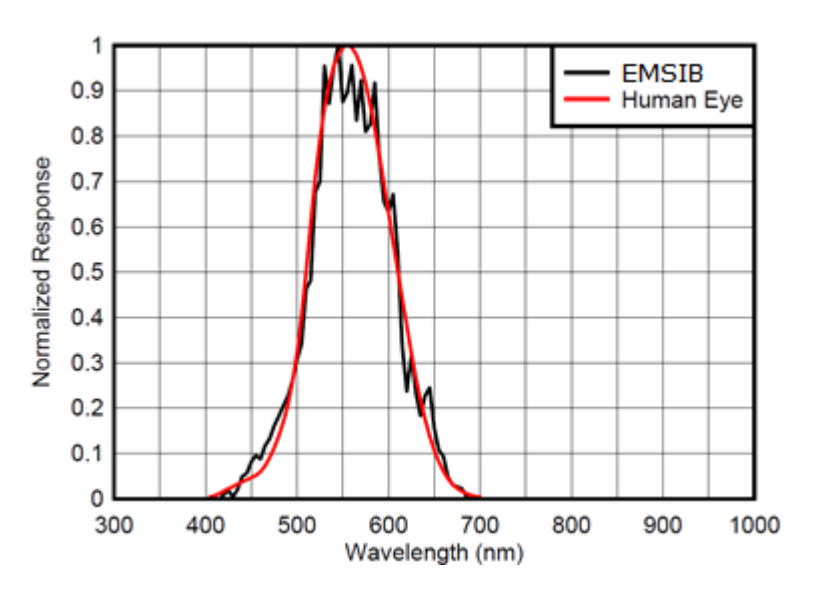

<span id="page-22-3"></span>**Figure 8 – Spectrum response of the ambient light sensor**

## <span id="page-22-2"></span>**3.2 Solar cell**

In addition to the light sensor, STM 550B provides the option to use the calibrated solar cell response to report wide area illumination. This can be used both as input for lighting control systems (e.g. to report ambient light for daylighting applications) and to verify the available light level is sufficient for self-powered operation of STM 550B.

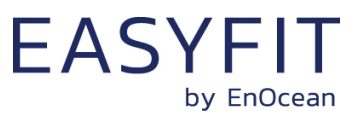

### <span id="page-23-0"></span>**3.3 Temperature sensor**

STM 550B integrates a high-performance temperature sensor achieving accuracy of better than +-0.3 °C throughout the entire operation temperature range and an accuracy of better than +-0.2 °C for the typical indoor temperature range.

[Figure 9](#page-23-2) below shows the typical accuracy of the STM 550B temperature sensor as a function of the ambient temperature.

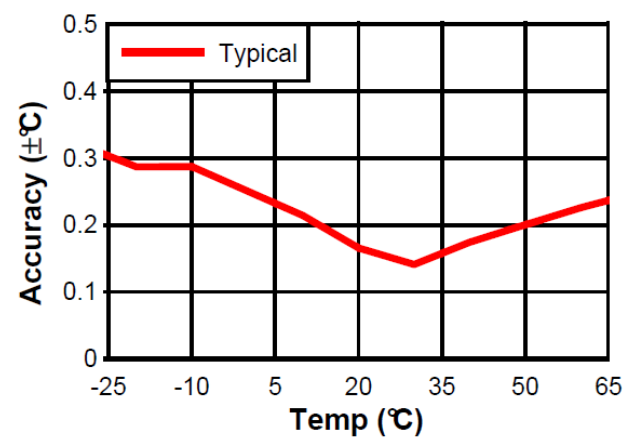

<span id="page-23-2"></span>**Figure 9 – Temperature sensor accuracy**

### <span id="page-23-1"></span>**3.4 Humidity sensor**

STM 550B integrates a high-performance humidity sensor achieving accuracy of better than +-3 % r.h. throughout the entire operation temperature range and an accuracy of better than  $+$ - 2 % r.h. for the typical indoor humidity range.

[Figure 10](#page-23-3) below shows the typical accuracy of the STM 550B humidity sensor as a function of the ambient humidity.

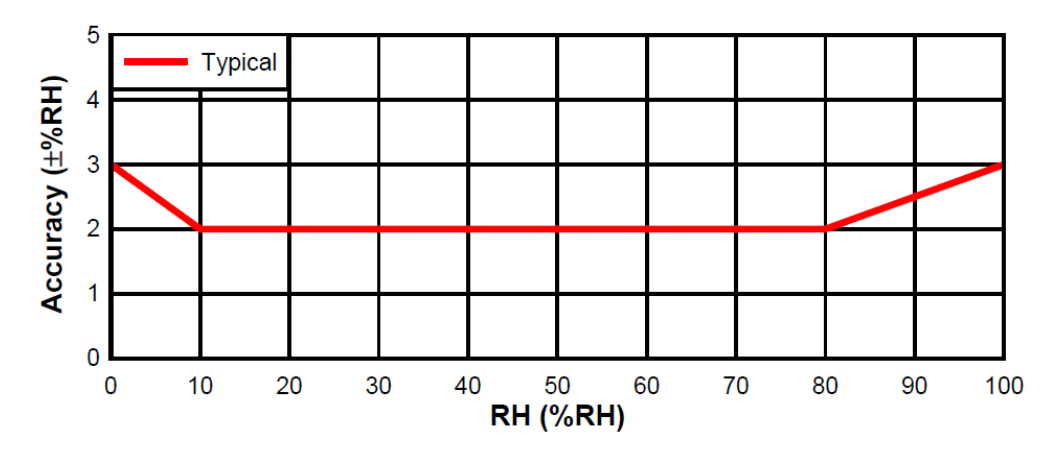

<span id="page-23-3"></span>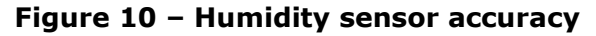

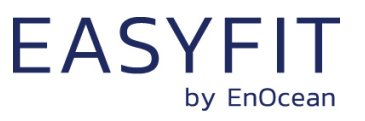

### <span id="page-24-0"></span>**3.5 Acceleration sensor**

STM 550B integrates an acceleration sensor which enables two key use cases:

- Measuring device orientation relative to the earth gravity vector This allows determining the direction into which STM 550x is oriented relative to the earth gravity vector. See chapter [11.4](#page-94-0) for an example.
- Measuring device acceleration by external force This enables detecting cases where the device is moved or shaken

The second case (acceleration vector change) can be used to determine the presence or absence of small vibrations (acceleration vector changes). Examples use cases causing such small vibrations include asset utilization (e.g. a motor to which STM 550x is attached is running) or asset movement (e.g. an asset to which STM 550x is attached changes its location).

If such change in acceleration is above a certain threshold, then this will be reported as part of the regular data telegram. If the acceleration exceeds this threshold for the first time, then this will be reported immediately (wake-on-acceleration).

[Figure 11](#page-24-1) below shows the orientation of the acceleration vector relative to STM 550B.

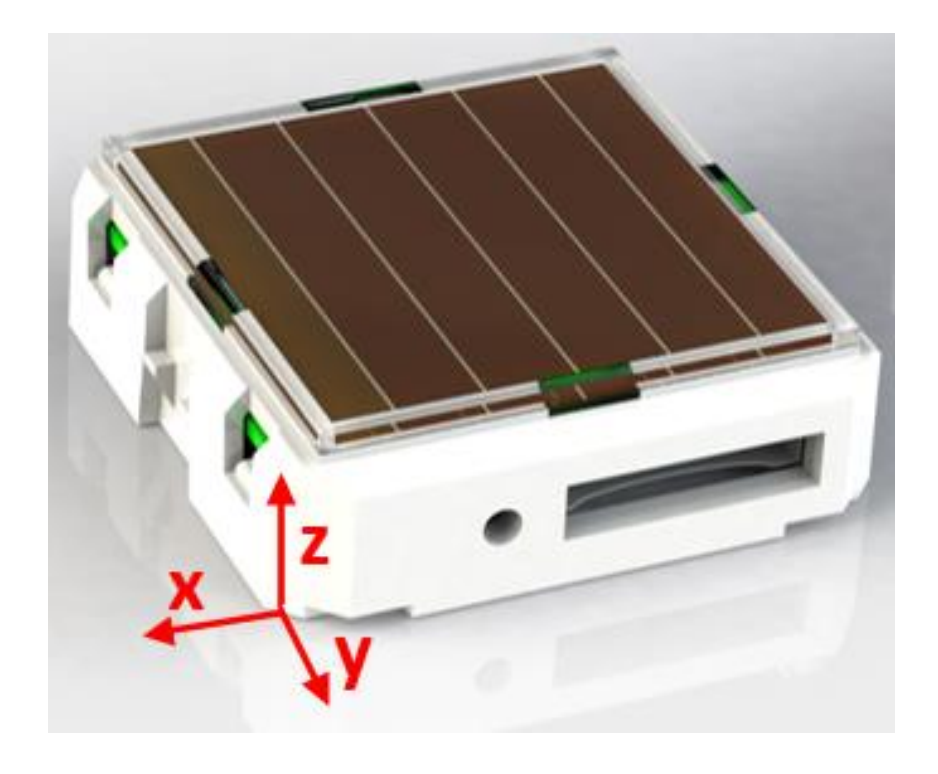

### <span id="page-24-1"></span>**Figure 11 – Acceleration sensor orientation**

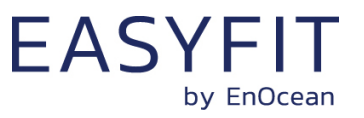

### <span id="page-25-0"></span>**3.5.1 Wake on acceleration**

If acceleration exceeding the configured threshold is detected for the first time after a period without exceeding this threshold, then STM 550B wakes up immediately (wake on acceleration event).

Wake-on acceleration can be used to immediately trigger the transmission of a message when an item is moved or starts to vibrate. The threshold for the wake on acceleration feature is adjustable as described below.

### <span id="page-25-1"></span>**3.5.2 Acceleration sensor parameters**

The acceleration sensor integrate in STM 550B allows configuring the following parameters:

■ Full-scale magnitude

The full-scale magnitude determines the maximum acceleration magnitude that will be reported. Higher settings allow reporting higher magnitudes but will result in less resolution and thereby less sensitivity. The default full scale magnitude of +-2g should be appropriate for most use cases.

■ Acceleration threshold

The acceleration threshold determines the threshold of acceleration vector change required to trigger a wake-on vibration event as described above or to reduce the transmission interval as described in chapter [2.3.6.](#page-19-0) Setting a lower acceleration threshold results in a higher sensitivity to acceleration vector changes. STM 550B uses by default the minimum possible threshold corresponding to 1/64 of its full-scale magnitude.

■ Sampling rate

The sampling rate determines how often the acceleration vector will be measured. Higher sampling rates allow detecting shorter vibrations but require more energy to do so. Higher sampling rates should only be used if minor vibrations are not detected when using the minimum acceleration threshold.

[Table 2](#page-25-2) below shows the supported configuration options for each of these parameters and their default settings in STM 550B.

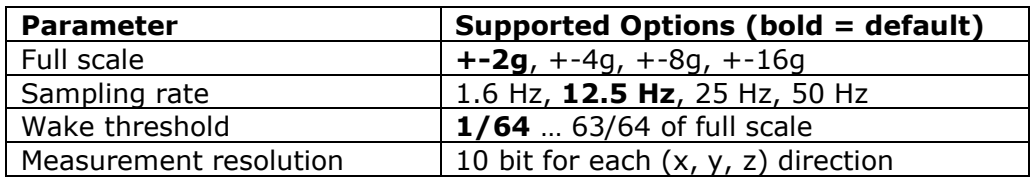

### <span id="page-25-2"></span>**Table 2 – Acceleration sensor parameters**

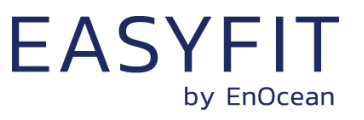

### <span id="page-26-0"></span>**3.6 Magnet contact sensor**

STM 550B integrates a magnet contact sensor detecting presence or absence of a magnetic field in the proximity of it. Refer to [Figure 13](#page-27-1) and [Figure](#page-27-2) 14 for the location of the magnet contact sensor within STM 550B and to chapter [11.7](#page-99-0) for mounting instructions.

EMSIB product packaging includes a block magnet suitable for use with its magnet contact sensor. [Figure 12](#page-26-1) shows the outer appearance of this magnet.

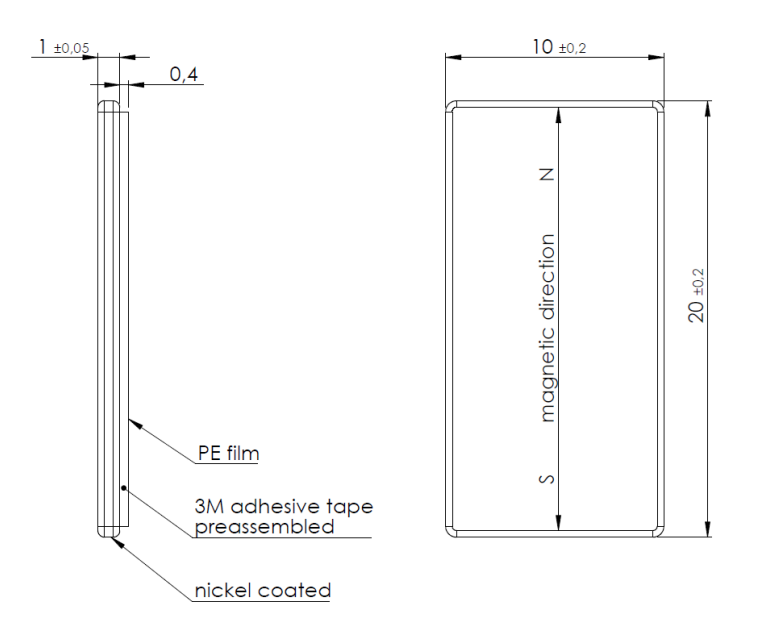

### <span id="page-26-1"></span>**Figure 12 – Magnet outline**

The magnet is made from N35 grade Neodymium material. [Table 3](#page-26-2) below lists the key parameters of this material for reference if using alternative magnets.

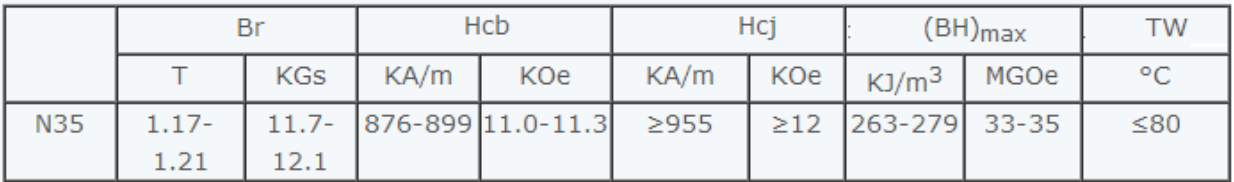

### <span id="page-26-2"></span>**Table 3 – N35 material parameters**

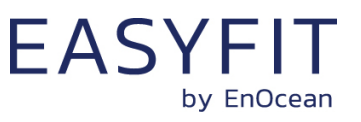

## <span id="page-27-0"></span>**4 Product interface**

The STM 550B product interface consists of the following elements:

- LRN button and LED
- Solar cell harvesting energy from ambient light
- Ambient light sensor (co-located with the LED)
- Magnet contact sensor
- Ventilation slots to ensure airflow to the temperature and humidity sensor
- Backup battery slot for a CR1632 battery
- Backup battery ejector slot (on the back side)
- Product label (on the back side)

[Figure 13](#page-27-1) below shows the external interfaces on the front side of the STM 550B module.

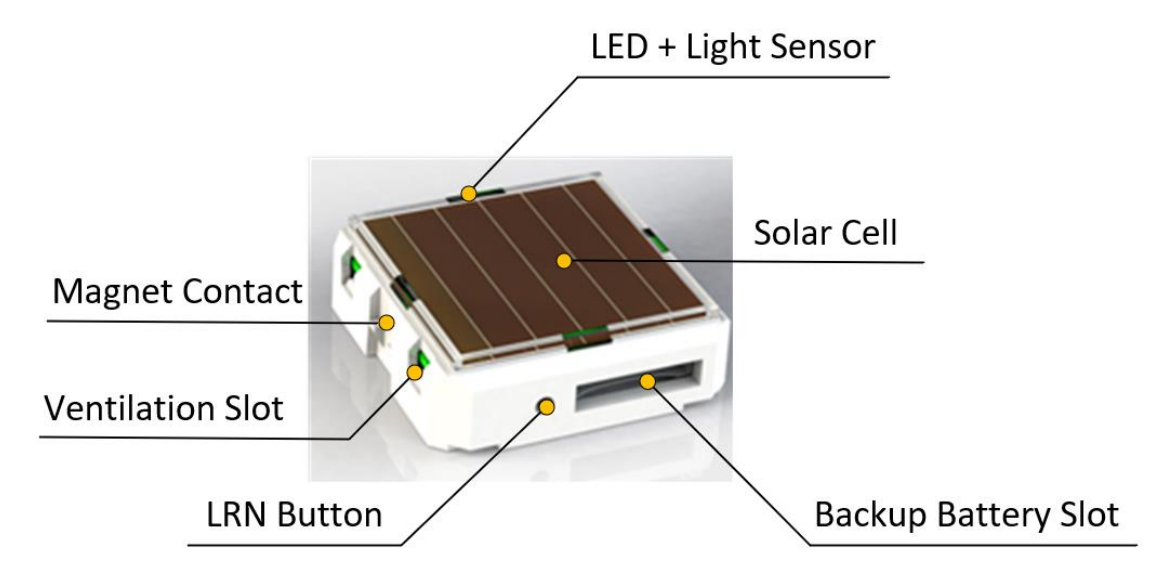

### <span id="page-27-1"></span>**Figure 13 – STM 550B product interface (front side)**

[Figure](#page-27-2) 14 below shows the external interfaces on the back side of the STM 550B module. The orientation indicator points towards the side where the magnet contact is located.

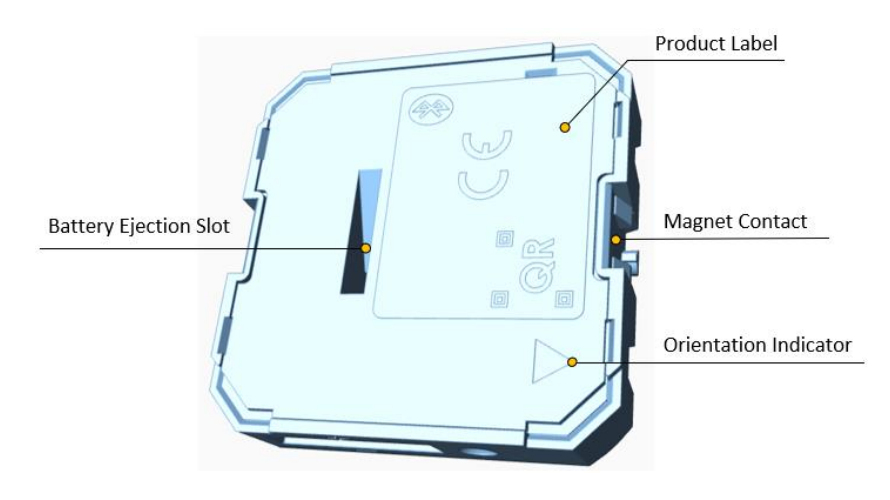

<span id="page-27-2"></span>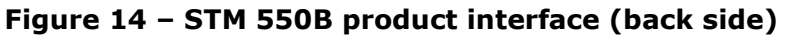

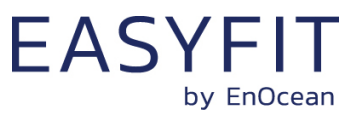

## <span id="page-28-0"></span>**4.1 LED**

STM 550B contains an indication LED used to provide user feedback. By default, the LED will blink shortly whenever a telegram is transmitted. This indication can be disabled using the LED MODE register of the NFC interface as described in chapter [9.5.16.](#page-68-0)

In addition to that, the LED provides a response to LRN button inputs as described below.

### <span id="page-28-1"></span>**4.2 LRN button**

Most STM 550B device parameters can be configured using the NFC interface as described in chapter [8](#page-50-0) and [9.](#page-56-0) Some of the most common parameters or states can additionally be configured using the LRN button.

[Table 4](#page-28-2) below lists those LRN button actions with the corresponding STM 550B response and LED feedback.

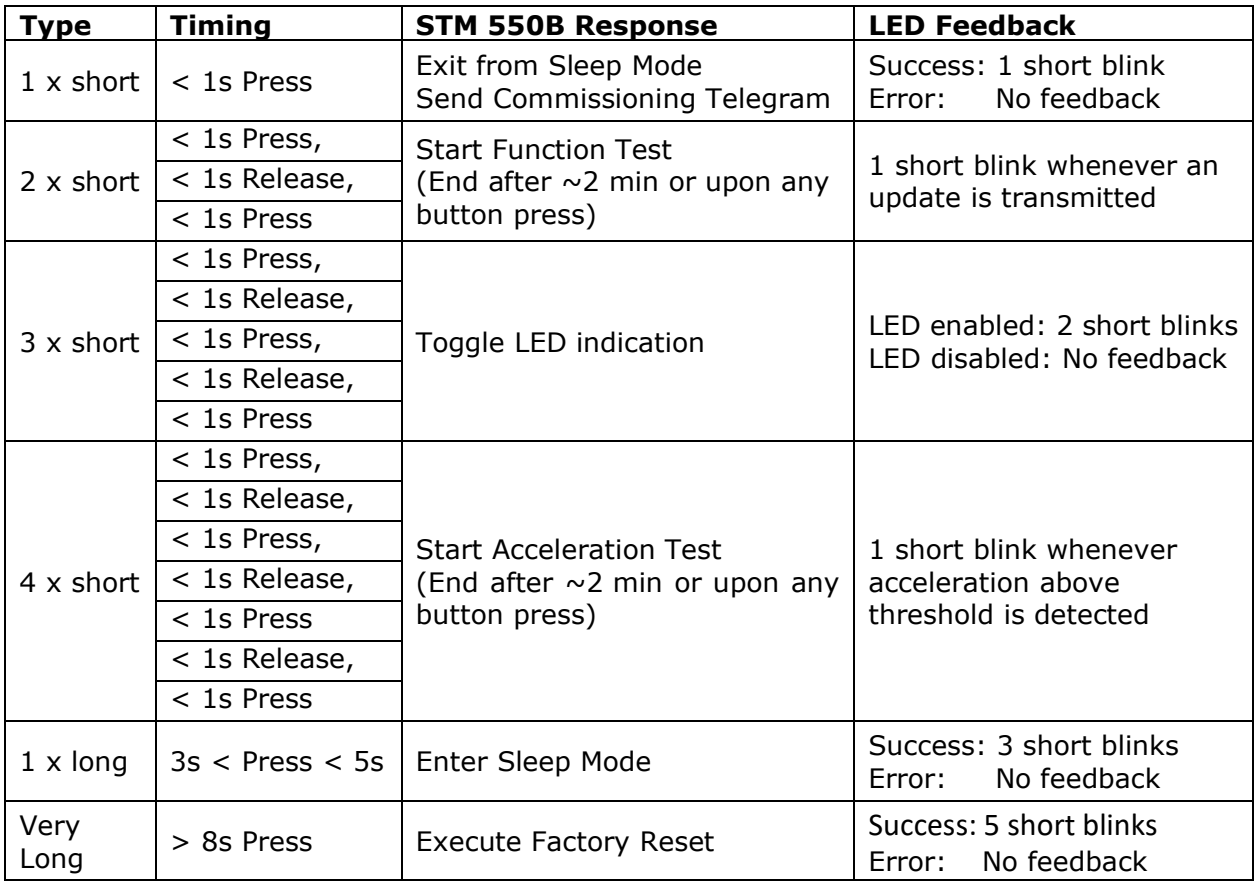

### <span id="page-28-2"></span>**Table 4 – STM 550B user interface actions**

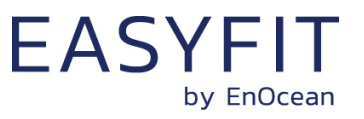

### <span id="page-29-0"></span>**4.3 Solar cell**

The solar cell harvests energy from ambient light. The spectral response of the solar cell is optimized to harvest energy both from natural and from artificial light.

The amount of available light influences the available power and thereby the possible update rate of STM 550B as discussed in chapter [2.3.1.](#page-14-1) The device should therefore be installed such that the amount of light available to the solar cell is maximized.

### <span id="page-29-1"></span>**4.4 Backup battery**

STM 550B provides a backup battery interface to mount a CR1632 battery for cases with insufficient ambient light. The backup battery has to be installed with the with the negative pole pointing upwards (i.e. towards the side of the solar cell). Check the '+' and '-' polarity markings on the housing for correct battery orientation as shown in [Figure 15](#page-29-2) below.

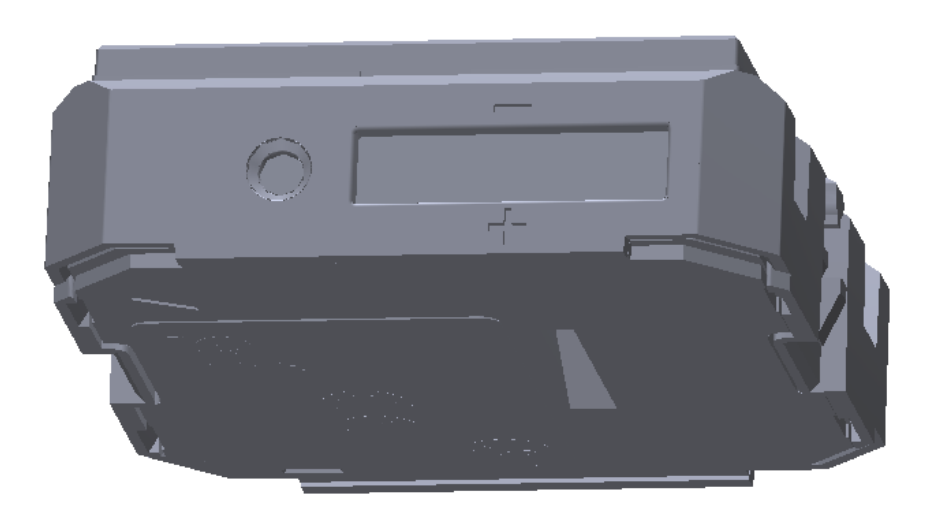

### <span id="page-29-2"></span>**Figure 15 – Backup battery slot with polarity markings**

EnOcean recommends Renata CR1632 due to its low self-discharge and high capacity. Gloves should be used when installing a backup battery to avoid contamination of the isolation area between the contacts that could lead to a higher self-discharge.

The backup battery can be removed (ejected) by using a small, non-conductive item (e.g. wooden toothpick) to push the battery out via the battery ejector slot shown in [Figure](#page-27-2) 14.

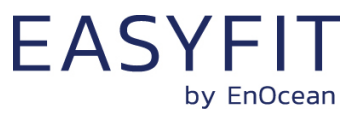

## <span id="page-30-0"></span>**4.4.1 Safety remarks**

Please familiarize yourself with the following safety remarks before using a backup battery:

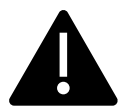

Do not insert any tools into the battery slot or the battery ejection slot. Doing so could create a short circuit or damage the PCB resulting in permanent damage.

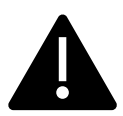

CAUTION: Risk of damage or explosion if a battery of incorrect type is used.

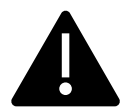

This product can contain a coin/button cell battery. If the coin/button cell battery is swallowed, it can cause severe internal burns in just 2 hours and can lead to death.

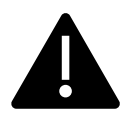

Keep new and used batteries away from children.

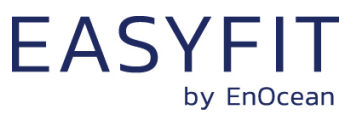

### <span id="page-31-0"></span>**4.5 Product label**

Each STM 550B module contains a product label with a commissioning QR code. [Figure 16](#page-31-1) below shows this label. The commissioning QR code (described in chapter [7.2\)](#page-48-1) is located on the bottom left side.

<span id="page-31-1"></span>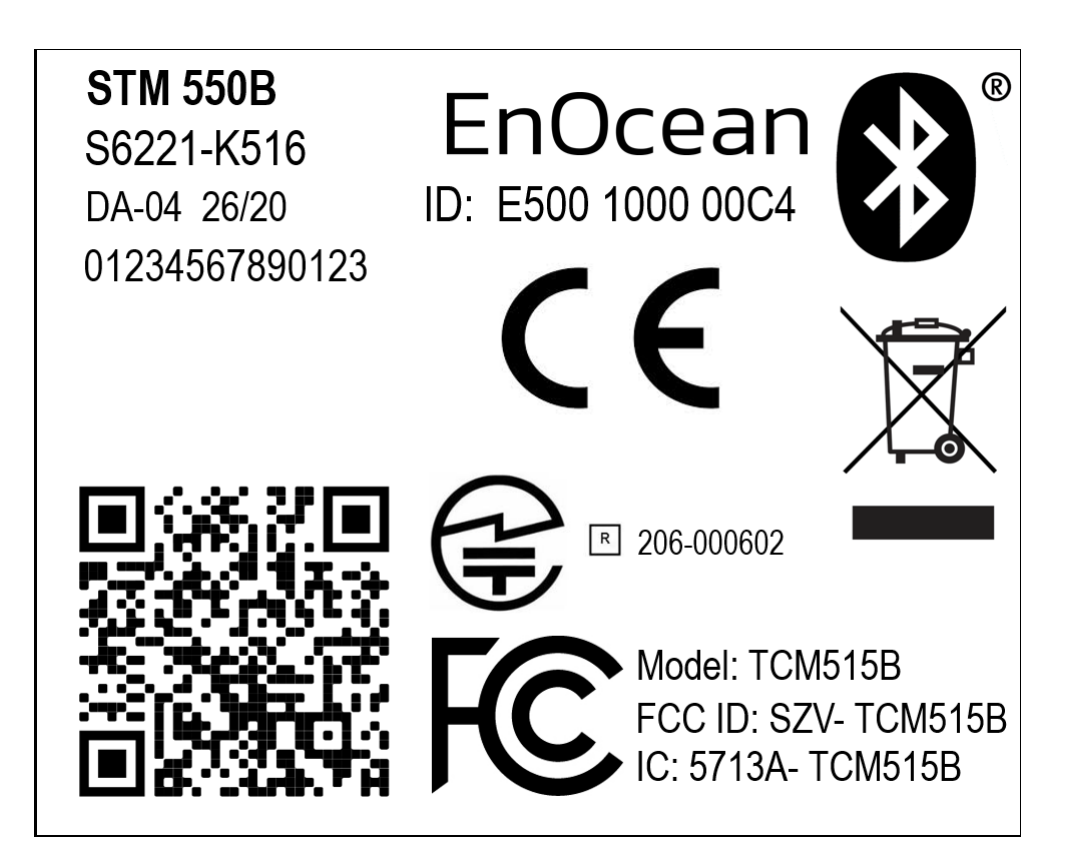

**Figure 16 – STM 550B product label**

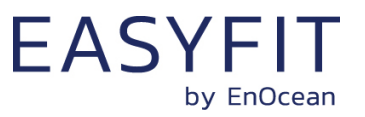

## <span id="page-32-0"></span>**5 Radio communication**

STM 550B transmits BLE advertising telegrams within the 2.4 GHz radio frequency band (2400 MHz … 2483.5 MHz) using the BLE advertising frame format.

### <span id="page-32-1"></span>**5.1 Radio channels**

STM 550B can use up to three radio channels for the redundant transmission (same telegram on different radio channels) of its telegrams.

By default, the three BLE advertising channels (Channel 37, 38 and 39) will be used for transmission. Use of different radio channels within the frequency band from 2402 MHz to 2480 MHz is possible using the NFC configuration interface, see chapter [9.5.5](#page-60-2) and [9.5.6.](#page-60-3)

[Table 5](#page-32-2) below summarizes the radio channels supported by STM 550B.

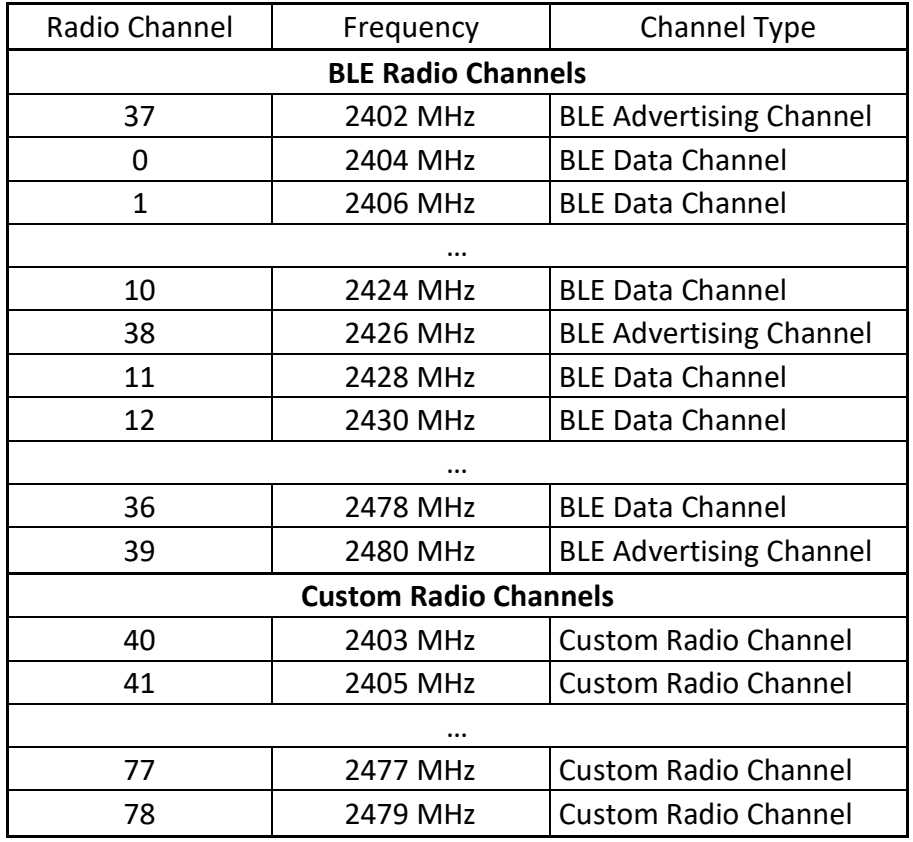

### <span id="page-32-2"></span>**Table 5 – Supported radio channels**

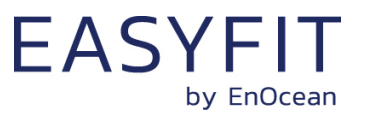

### <span id="page-33-0"></span>**5.2 Default radio transmission sequence**

STM 550B transmits telegrams in its standard configuration by using so-called Advertising Events.

An advertising event is defined as the transmission of the same radio telegram on all selected radio channels (by default on BLE Channel 37, 38 and 39) one after another with minimum delay in between.

For reliability reasons, STM 550B will send three advertising events for each telegram.

The default interval between consecutive advertising events is 20 ms. It is possible to reduce this interval to 10 ms using the ADV\_INTERVAL NFC configuration register as described in chapter [9.5.8.](#page-62-1)

[Figure 17](#page-33-2) below shows the default radio transmission sequence.

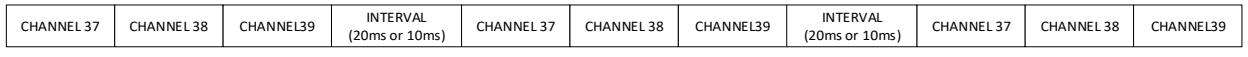

#### <span id="page-33-2"></span>**Figure 17 – Default radio transmission sequence**

### <span id="page-33-1"></span>**5.3 User-defined radio transmission sequences**

In certain situations, it might be desirable to transmit radio telegrams on channels other than the three advertising channels.

STM 550B therefore allows selecting the radio channels to be used for the transmission of data telegrams and commissioning telegrams. The following transmission modes are supported:

- Both commissioning telegrams and data telegrams are transmitted on the advertising channels as three advertising events. This is the default configuration and described in chapter [5.2](#page-33-0) above.
- Commissioning telegrams are transmitted on the advertising channels as three advertising events while data telegrams are transmitted in a user-defined sequence as described below.
- Both commissioning and data telegrams are transmitted in a user-defined sequence as described below.

The selection of the transmission mode is done using the TX\_CHANNEL\_MODE field of the TX\_CON-FIG register of the NFC configuration interface as described in chapter [9.5.6.](#page-60-3)

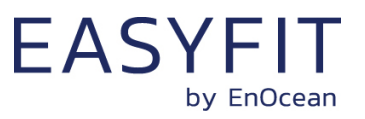

### <span id="page-34-0"></span>**5.3.1 User-defined radio transmission sequences**

STM 550B supports the following user-defined radio transmission sequences:

- Three-channel sequence This sequence is similar to the default Advertising Event with the difference that the user can select the radio channels to be used. The three-channel sequence is described in chapter [5.3.2](#page-34-1) below.
- Two-channel sequence In this sequence the radio telegram is transmitted using six transmissions on two radio channels. It is described in chapter [5.3.3](#page-35-0) below.
- One-channel sequence In this sequence the radio telegram is transmitted using nine transmissions on one radio channel. It is described in chapter [5.3.4](#page-35-1) below.

### <span id="page-34-1"></span>**5.3.2 Three-channel sequence**

The three-channel radio transmission sequence is similar to the default transmission sequence with the difference that the radio channels (BLE Channel 37, 38 and 39 in the default transmission sequence) can be selected using the registers CH\_REG1, CH\_REG2 and CH\_REG3 as described in chapter [9.5.5.](#page-60-2)

In this mode, the telegram will be transmitted on the radio channel selected by CH\_REG1 first, immediately followed by a transmission on the radio channel selected by CH REG2 and a transmission on the radio channel selected by CH\_REG3.

The telegram will be transmitted using this sequence three times in total as shown in [Figure](#page-34-2)  [18](#page-34-2) below.

This transmission uses a default INTERVAL setting of 20 ms; an alternative setting of 10 ms can be configured via NFC as described in chapter [9.5.8.](#page-62-1)

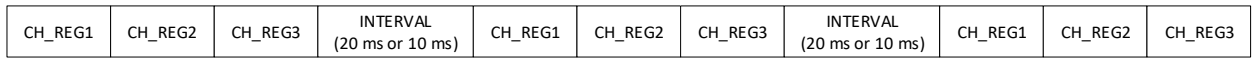

### <span id="page-34-2"></span>**Figure 18 – Three channel radio transmission sequence**

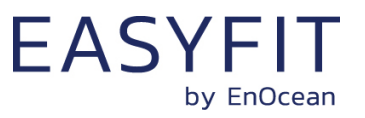

### <span id="page-35-0"></span>**5.3.3 Two-channel sequence**

The two-channel radio transmission sequence transmits radio telegrams on two user-defined radio channels (selected by CH\_REG1 and CH\_REG2 as described in chapter [9.5.5.](#page-60-2)) six times in total.

The telegram will in this mode be transmitted on the radio channel selected by CH\_REG1 first, immediately followed by a transmission on the radio channel selected by CH REG2. This is shown in [Figure 19](#page-35-2) below.

This transmission sequence uses a default INTERVAL setting of 20 ms; an alternative setting of 10 ms can be configured via NFC as described in chapter [9.5.8.](#page-62-1)

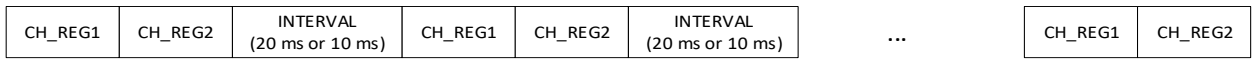

<span id="page-35-2"></span>**Figure 19 – Two channel radio transmission sequence**

### <span id="page-35-1"></span>**5.3.4 One channel sequence**

The one-channel radio transmission sequence transmits radio telegrams on one user-defined radio channel (selected by CH\_REG1 as described in chapter [9.5.5.](#page-60-2)) nine times in total. This is shown in [Figure 20](#page-35-3) below.

This transmission sequence uses a default INTERVAL setting of 20 ms; an alternative setting of 10 ms can be configured via NFC as described in chapter [9.5.8.](#page-62-1)

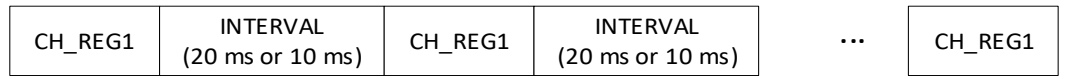

### <span id="page-35-3"></span>**Figure 20 – Single channel radio transmission sequence**
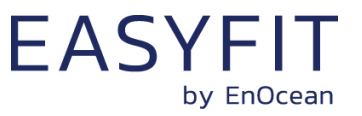

# **5.4 Telegram format**

STM 550B transmits Bluetooth Low Energy (BLE) radio telegrams in the 2.4 GHz band. For detailed information about the Bluetooth Low Energy standard, please refer to the applicable specifications.

[Figure 21](#page-36-0) below summarizes the general BLE frame structure.

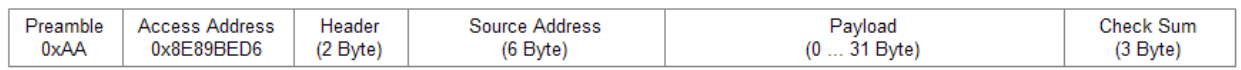

### <span id="page-36-0"></span>**Figure 21 – BLE frame structure**

[Figure 22](#page-36-1) below shows specific properties used by STM 550B within the general BLE frame structure.

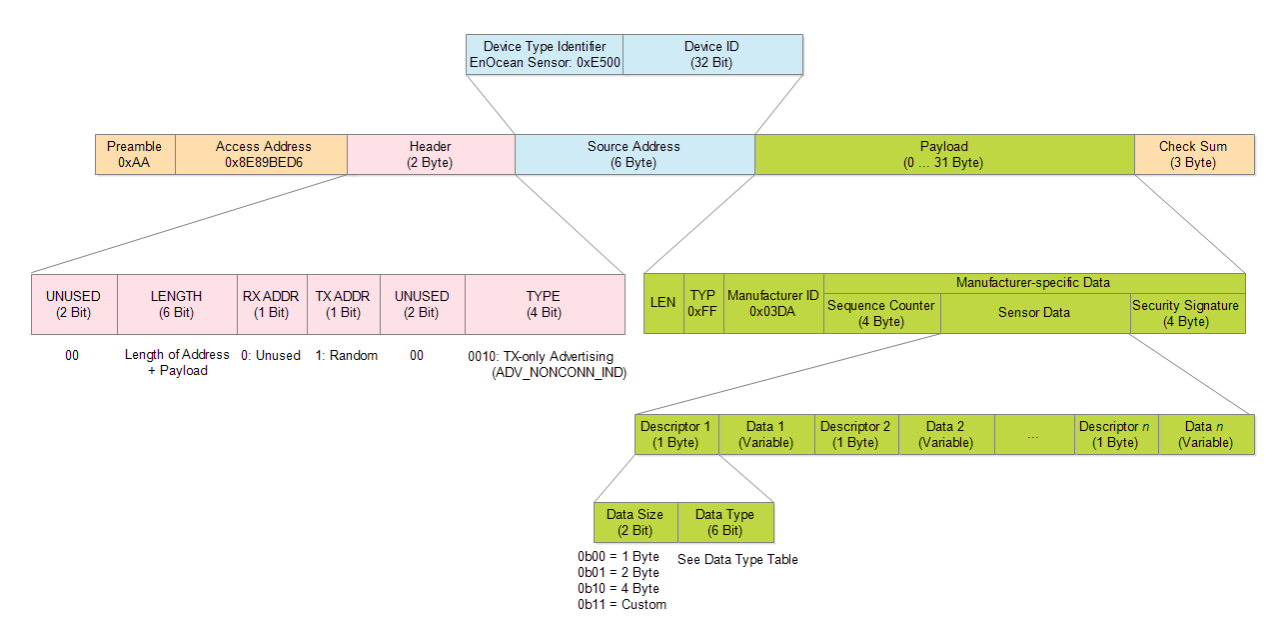

#### <span id="page-36-1"></span>**Figure 22 – BLE frame structure**

The content of these fields is described in more detail below.

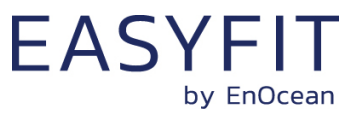

## **5.4.1 Preamble**

The BLE Preamble is 1 byte long and identifies the start of the BLE frame. The value of the BLE Preamble is always set to 0xAA.

### **5.4.2 Access Address**

The 4-byte BLE Access Address identifies the radio telegram type. For advertising frames, the value of the Access Address is always set to 0x8E89BED6.

### **5.4.3 Header**

The BLE Header identifies certain radio telegram parameters. [Figure 23](#page-37-0) below shows the structure of the BLE header.

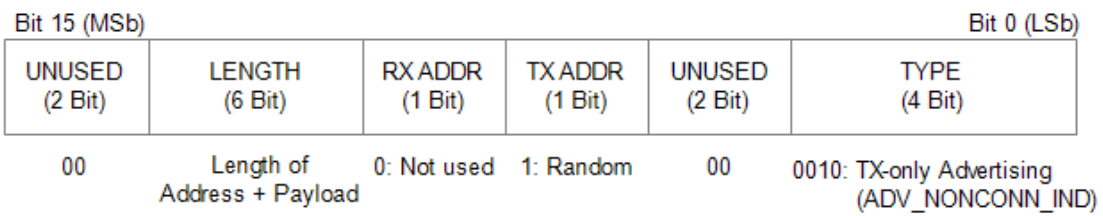

### <span id="page-37-0"></span>**Figure 23 – BLE header structure**

## **5.4.4 Source address**

The 6-byte BLE Source Address (MAC address) uniquely identifies each STM 550B product.

STM 550B supports two source address modes:

- Static Source Address mode (default) In this mode, the source address is constant (but its lower 32 bit can be configured via NFC interface)
- Resolvable Private Address mode (NFC configurable) In this mode, the source address changes for each transmission

STM 550B uses by default Static Source Address mode. Resolvable Private Address mode can be selected by setting the RPA field in the SECURITY\_CONFIG register to 0x01 as described in chapter [9.5.14.](#page-65-0)

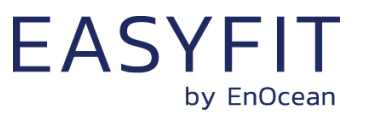

## <span id="page-38-1"></span>**5.4.5 Static source address mode**

By default, STM 550B uses static source addresses meaning that the source address is constant during normal operation. The lower 4 byte of the static source address can be modified via NFC as described in chapter [9.5.4.](#page-60-0)

The structure of STM 550B static addresses is therefore as follows:

- The upper 2 bytes of the source address are for EnOcean Bluetooth sensors always set to 0xE500 to enable filtering according to product type
- The lower 4 bytes are uniquely assigned to each device. They can be read and changed using the NFC configuration interface as described in chapter.

[Figure 24](#page-38-0) below illustrates the static address structure used by STM 550B.

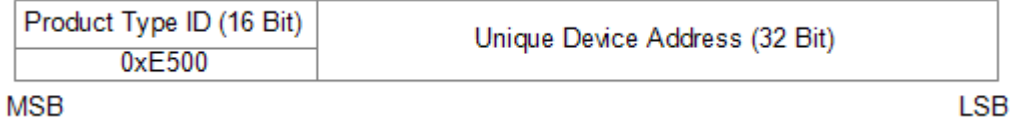

### <span id="page-38-0"></span>**Figure 24 – BLE static source address structure**

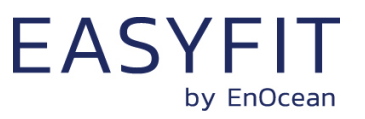

LSB.

# STM 550B - EASYFIT MULTI-SENSOR FOR IOT APPLICATIONS (2.4 GHZ BLE)

## <span id="page-39-1"></span>**5.4.6 Resolvable Private Address mode**

For some applications it is desirable to modify (rotate) the source address used by STM 550B in order to prevent tracking of its radio transmissions. At the same time, each STM 550B device must remain uniquely identifiable by the receiver. To achieve these goals, STM 550B can be configured via NFC to use resolvable private addresses (RPA).

Using resolvable private addresses requires that both STM 550B and the receiver both know a common key – the so-called Identity Resolution Key (IRK).

STM 550B uses its device-unique random key as identity resolution key. This key can be modified via the NFC configuration interface as described in chapter [9.5.12.](#page-64-0)

For resolvable private addresses, the 48-bit address field is split into two sub-fields:

■ prand

This field contains a random number which always starts (two most significant bits) with 0b10. The prand value is changed for each telegram that is transmitted. Individual advertising events used to transmit one telegram use the same prand value.

■ hash This field contains a verification value (hash) generated from prand using the IRK

The structure of a random resolvable private address is shown in [Figure 25](#page-39-0) below.

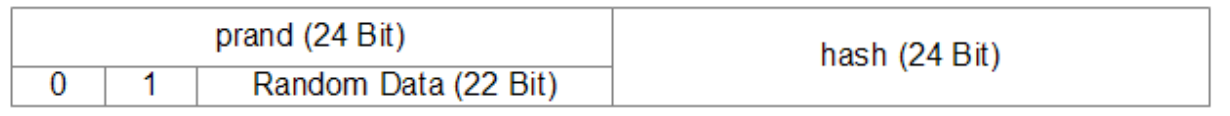

#### **MSB**

#### <span id="page-39-0"></span>**Figure 25 – BLE resolvable private address structure**

The prand value is encrypted using the IRK. The lowest 24-bit of the result (encrypted value) are then used as hash. The concatenation of 24-bit prand and 24-bit hash will be transmitted as 48 bit resolvable private address.

The receiver maintains a list of IRK for all transmitters that are known to it (have been commissioned to work with it). Whenever it receives a radio telegram with resolvable private address (identified by the most significant bits being set to 0b10), it will itself generate a 24 bit hash from the 24-bit prand sequentially using the IRK of each device that it has been learned into it. If an IRK matches (i.e. when prand is encoded with this specific IRK then the result matches hash), then the receiver has established the identity of the transmitter.

So conceptually the IRK takes the role of the device source address while prand and hash provide a mechanism to select the correct IRK among a set of IRK.

[Figure 26](#page-40-0) below illustrates the address resolving scheme for random private addresses. For an example of resolving an address, please refer to Appendix [D.](#page-120-0)

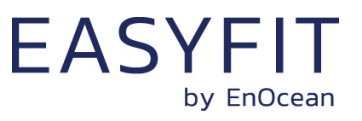

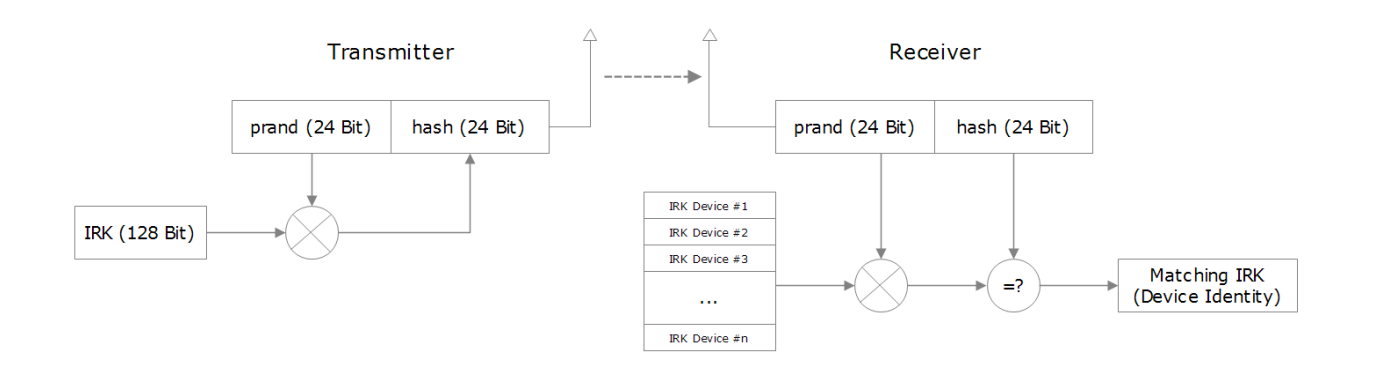

### <span id="page-40-0"></span>**Figure 26 – Resolving resolvable private addresses**

# **5.4.7 Check Sum**

The 3 byte BLE Check Sum is used to verify data integrity of received BLE radio telegrams. It is calculated as CRC (cyclic redundancy check) of the BLE Header, Source Address and Payload fields.

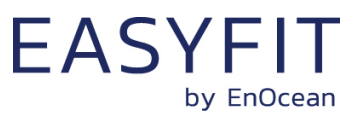

## <span id="page-41-1"></span>**5.5 Payload structure**

The payload of STM 550B data telegrams can in general be up to 31 bytes long (depending on the size of the sensor data) and consists of the following fields:

 $\blacksquare$  Length (1 byte)

The Length field specifies the combined length of the following fields and depends on the size of the Sensor Status field. The minimum length is 13 byte and the maximum length is 31 byte

- $\blacksquare$  Type (1 byte) The Type field identifies the data type used for this telegram. For STM 550B data telegrams, this field is always set to 0xFF to designate manufacturer-specific data field
- Manufacturer ID (2 byte) The Manufacturer ID field is used to identify the manufacturer of BLE devices based on assigned numbers. EnOcean has been assigned 0x03DA as manufacturer ID code.
- Sequence Counter (4 byte) The Sequence Counter is a continuously incrementing counter used for security processing. It is initialized to 0 at the time of production and incremented for each telegram (data telegram or commissioning telegram) sent.
- Sensor Data (variable size) The Sensor Data field reports the measured values of the sensors. The encoding of this field is described in chapter [5.5.1.](#page-42-0)
- Security Signature (4 byte) The Security Signature is used to authenticate EnOcean BLE sensor data telegrams, see chapter [6.](#page-45-0)

[Figure 27](#page-41-0) below illustrates the general telegram payload structure.

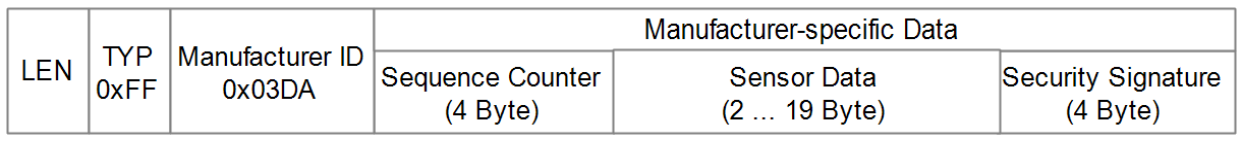

#### <span id="page-41-0"></span>**Figure 27 – Telegram payload structure**

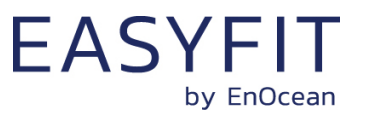

## <span id="page-42-0"></span>**5.5.1 Sensor status encoding**

The Sensor Status field within the Payload data identifies the status of the connected sensors. The Sensor Status field is composed of sub-fields (one per sensor attribute).

Each sub-field consists of two items:

- Sensor Data Descriptor The descriptor identifies the type and the size of the following sensor data
- Sensor Data The sensor data field encodes the measured value

[Figure 28](#page-42-1) below shows the structure of the sensor status field.

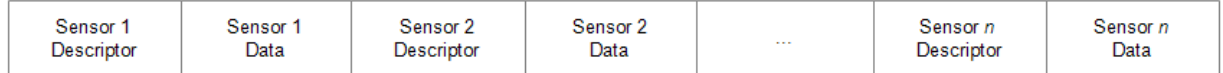

#### <span id="page-42-1"></span>**Figure 28 – Sensor Status field structure**

## **5.5.2 Sensor Data Descriptor**

The Sensor Data Descriptor describes type and size of the following sensor data field. It explicitly specifies the size to ensure forward compatibility, i.e. to enable future receivers to parse sensor telegrams containing unknown data types.

The Sensor Data Descriptor structure is shown in [Figure 29](#page-42-2) below.

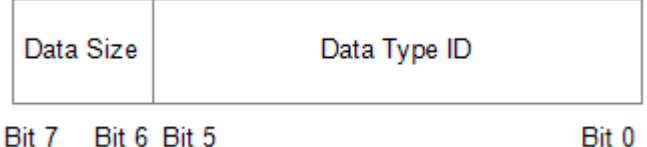

#### <span id="page-42-2"></span>**Figure 29 – Sensor Data Descriptor field structure**

The sensor data descriptor explicitly specifies the data size to ensure forward compatibility for the case where an existing sensor does not "understand" subsequently introduced measurement parameters and therefore can't determine the size of their data field.

In this case, the sensor can use the length information provided by this field to determine the start of the next sensor descriptor field (which might contain usable data).

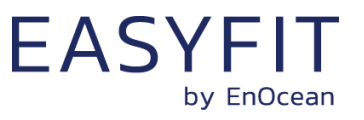

# **5.5.3 Data Size**

The following values are possible for the Data Size field:

- $\Box$  0b00 = 8 bit size (or implicit definition, e.g. commissioning telegram = 22 byte)
- $\blacksquare$  0b01 = 16 bit size
- $\blacksquare$  0b10 = 32 bit size
- 0b11 = Extended size, the first byte of the Sensor Data field specifies the size of the data (in byte) that follows (this feature is not used in STM 550B)

## <span id="page-43-1"></span>**5.5.4 Supported parameters**

STM 550B can report a variety of parameters depending on the product configuration. Parameter reporting can be configured via the REPORTING\_CFG register of the NFC configuration interface as described in chapter [9.5.15](#page-66-0) .

Keep in mind that the combined parameter length of all items cannot exceed 19 byte due to the BLE Frame structure as shown in Figure 27. Each parameter requires 1 byte Type ID in addition to the Data Length shown in [Table 6](#page-43-0) below. It is therefore not possible to report all supported parameters.

[Table 6](#page-43-0) below summarizes the parameters that can be reported by STM 550B and notes the ones that are enabled by default. Please refer to Appendix [A](#page-109-0) for examples of how to interpret an STM 550B data and an STM 550B commissioning telegram.

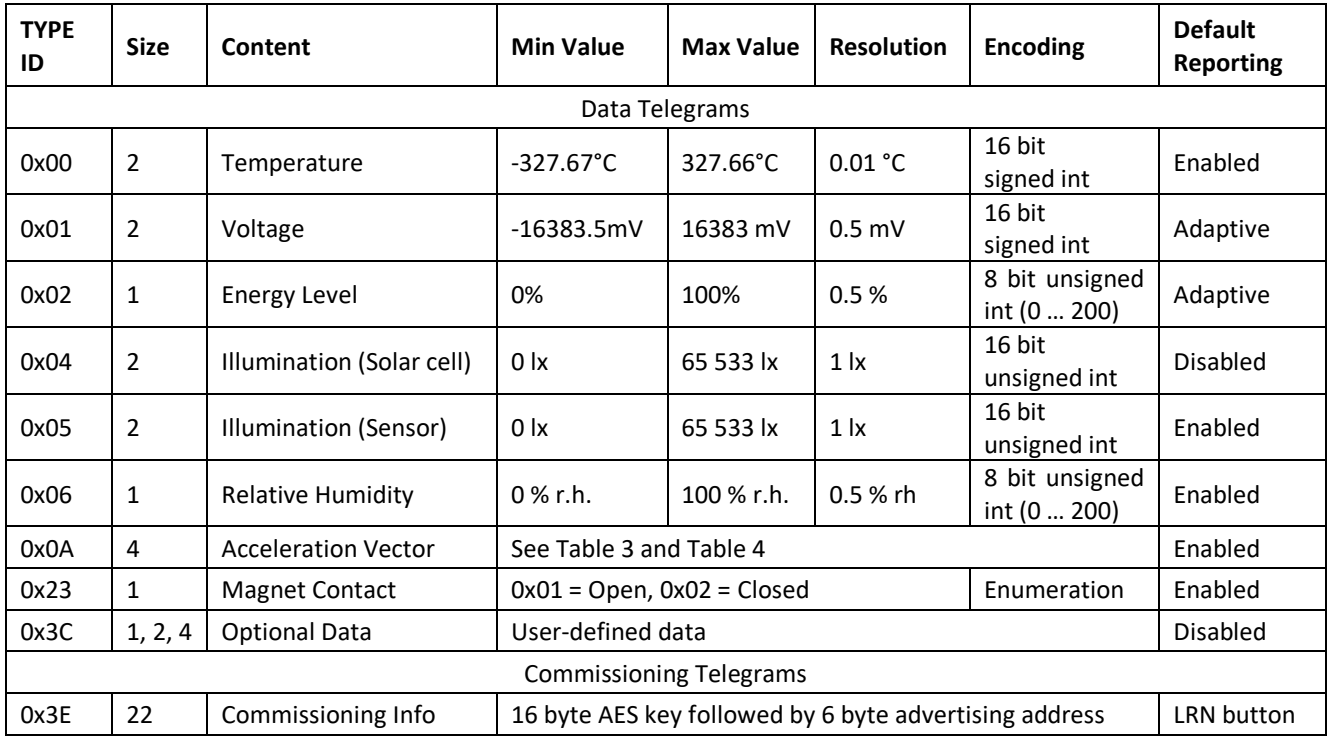

### <span id="page-43-0"></span>**Table 6 – Supported parameters**

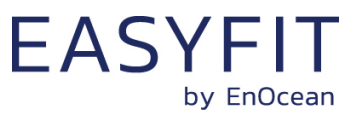

# **5.5.5 Acceleration vector encoding**

The 32 bit acceleration vector is encoded as shown in [Figure 30](#page-44-0) below.

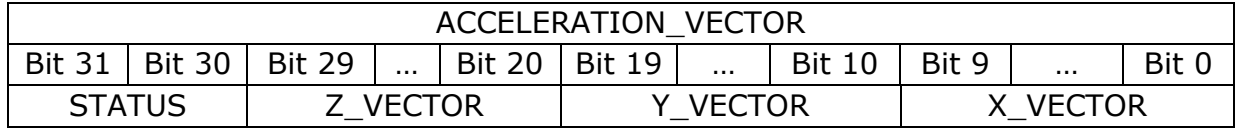

### <span id="page-44-0"></span>**Figure 30 – ACCELRATION\_VECTOR structure**

The encoding of the STATUS bit field of the acceleration vector is shown in [Table 7](#page-44-1) below.

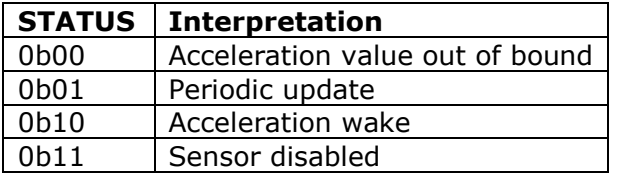

## <span id="page-44-1"></span>**Table 7 – Status field encoding for acceleration vector**

The X\_VECTOR, Y\_VECTOR and Z\_VECTOR fields encode the acceleration vector as 10 bit value ranging from 0 … 1023 according to the following transformation equation:

$$
Acceleration = \frac{VECTOR - 512}{100}
$$

[Table 8](#page-44-2) below illustrates this encoding.

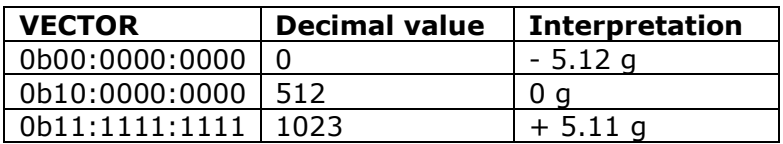

## <span id="page-44-2"></span>**Table 8 – VECTOR field encoding for acceleration vector**

Please see Appendix [B.1.3](#page-113-0) for a step by step data parsing example including the acceleration vector.

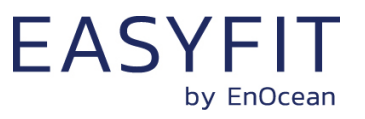

# <span id="page-45-0"></span>**6 Security**

STM 550B implements telegram authentication to ensure that only telegrams from senders using a previously exchanged security key will be accepted. Authentication relies on a 32 bit telegram signature which is calculated as shown in [Figure 31](#page-45-1) below and exchanged as part of the radio telegram.

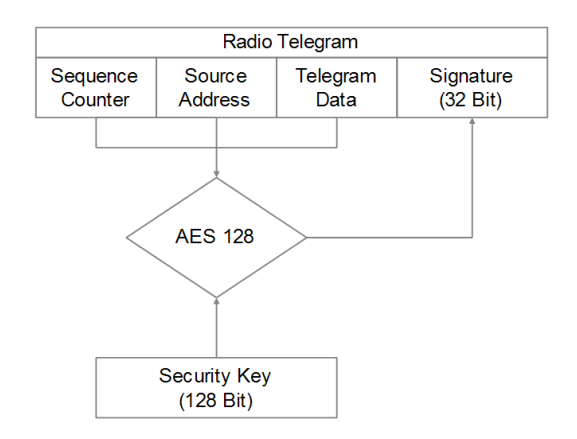

### <span id="page-45-1"></span>**Figure 31 – Telegram authentication flow**

Sequence counter, source address and the remaining telegram data together form the input data for the signature algorithm. This algorithm uses AES128 encryption based on the device-unique random security key to generate a 32 bit signature which will be transmitted as part of the radio telegram.

The signature is therefore dependent both on the current value of the sequence counter, the device source address and the telegram payload. Changing any of these three parameters will therefore result in a different signature.

The receiver performs the same signature calculation based on sequence counter, source address and the remaining telegram data of the received telegram using the security key it received from STM 550B during commissioning.

The receiver then compares the signature reported as part of the telegram with the signature it has calculated. If these two signatures match, then the following statements are true:

- Sender (STM 550B) and receiver use the same security key
- The message content (address, sequence counter, data) has not been modified

At this point, the receiver has validated that the message originates from a trusted sender (as identified by its security key) and that its content is valid.

In order to avoid message replay (capture and retransmission of a valid message), it is required that the receiver tracks the value of the sequence counter used by STM 550B and only accepts messages with higher sequence counter values (i.e. not accepts equal or lower sequence counter values for subsequent telegrams).

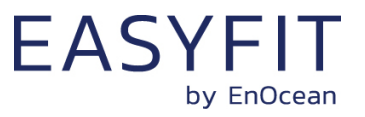

## **6.1 Security implementation**

STM 550B implements telegram authentication based on AES128 in CCM (Counter with CBC-MAC) mode as described in IETF RFC3610. At the time of writing, the RFC3610 standard could be found here:<https://www.ietf.org/rfc/rfc3610.txt>

The 13 Byte CCM Nonce (number used once – unique) initialization value is constructed as concatenation of 6 byte Source Address, 4 byte Sequence Counter and 3 bytes of value 0x00 (for padding).

Note that both Source Address and Sequence Counter use little endian format (least significant byte first).

[Figure 32](#page-46-0) below shows the structure of the AES128 Nonce.

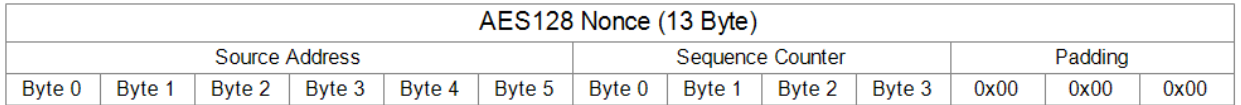

### <span id="page-46-0"></span>**Figure 32 – AES128 Nonce structure**

The AES128 Nonce and the 128 bit device-unique security key are then used to calculate a 32 bit signature of the authenticated telegram payload shown in [Figure 33](#page-46-1) below.

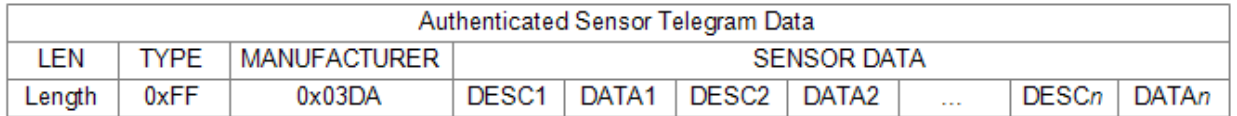

#### <span id="page-46-1"></span>**Figure 33 – Authenticated payload**

The calculated 32 bit signature is then appended to the data telegram payload as shown in in chapter [5.5.](#page-41-1)

Appendix [C](#page-115-0) provides an example how to authenticate a received data telegram.

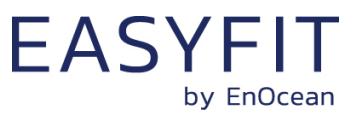

# **7 Commissioning**

Commissioning is the process by which STM 550B is learned into a receiver (actuator, controller, gateway, etc.).

The following two tasks are required in this process:

- Device identification The receiver needs to know how to uniquely identify this specific STM 550B module. This is achieved by using a unique 48 Bit ID (Source Address) for each STM 550B module.
- Security parameter exchange The receiver needs to be able to authenticate radio telegrams from STM 550B in order to ensure that they originate from this specific device and have not been modified. This is achieved by exchanging a 128 Bit random security key used by STM 550B to authenticate its radio telegrams.

STM 550B provides the following options for these tasks:

- Radio-based commissioning STM 550B can communicate its parameters via special radio telegrams (commissioning telegrams) to the intended receiver. Transmission of such telegrams can be triggered by using the LRN button.
- QR code commissioning Each STM 550B module contains an optically readable Quick Response (QR) Code which identifies its ID and its security key. This QR code can be read by a by a suitable commissioning tool (e.g. smartphone) which is already part of the network into which STM 550B will be commissioned. The commissioning tool then communicates these parameters to the intended receiver of STM 550B radio telegrams.
- NFC commissioning

Each STM 550B module contains an NFC interface allowing to read device parameters and to configure the device.

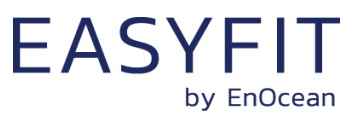

# <span id="page-48-0"></span>**7.1 Radio-based commissioning**

Radio-based commissioning is used to associate STM 550B with other devices by sending a dedicated radio telegram (a so-called commissioning telegram).

To do so, STM 550B can transmit a dedicated commissioning telegram identifying its relevant parameters as described in chapter [5.5.4.](#page-43-1) Appendix [B.2](#page-114-0) gives an example how to parse such commissioning telegram.

The commissioning telegram will by default be transmitted on the BLE advertising channels (CH 37, 38 and 39). Use of custom radio channels is possible as described in chapter [5.3.](#page-33-0)

The transmission of the commissioning telegram is triggered by pressing the LRN button or by setting the MODE field of the FUNCTIONAL\_MODE register to 0b0010 as described in chapter [9.5.17.](#page-69-0)

Radio-based commissioning mode is intended for applications where NFC commissioning cannot be used. Radio-based commissioning can be disabled via NFC.

# **7.2 QR code-based commissioning**

QR code-based commissioning reads the required parameters from a dedicated QR code in the product label (described in chapter [4.5\)](#page-31-0). The parameters are encoded according to the [ANSI/MH10.8.2-2013 industry standard. The QR code shown in](#page-31-1) 

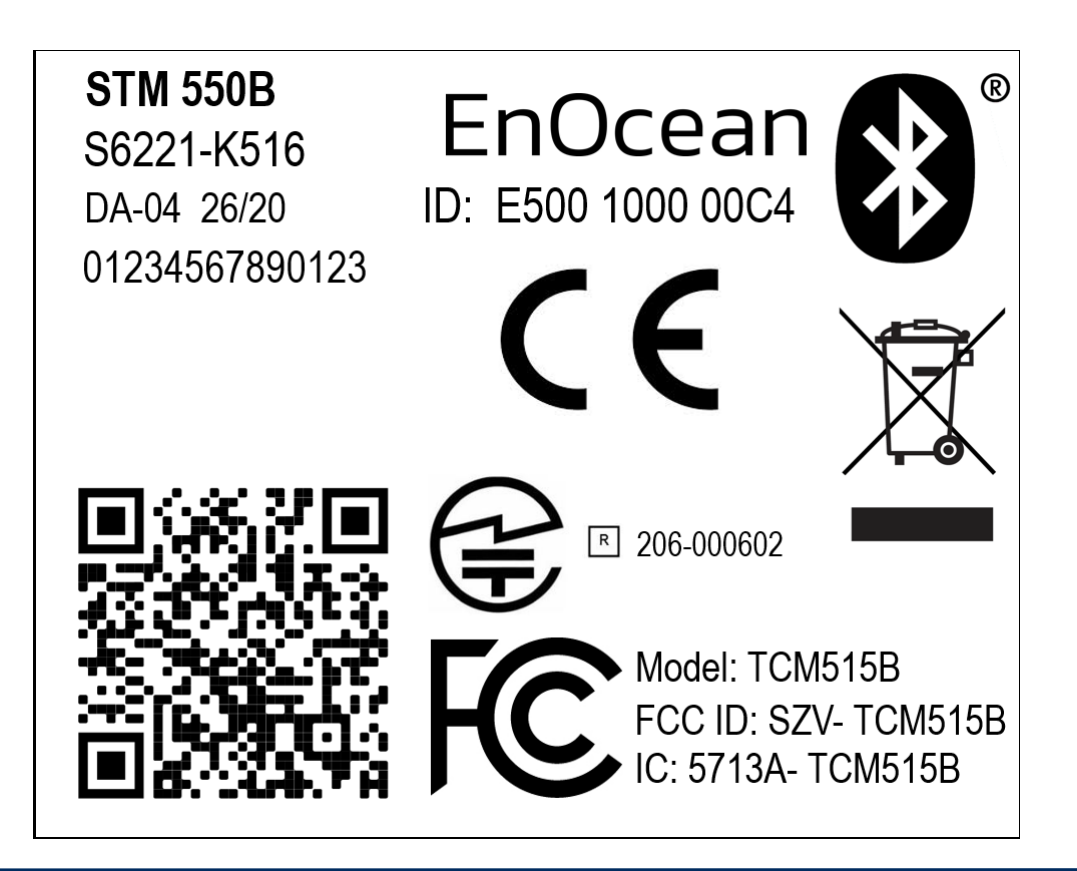

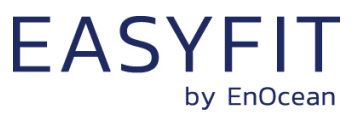

**[Figure 16](#page-31-1)** of chapter [4.5](#page-31-0) encodes the following string:

30SE50012345678+Z0123456789ABCDEF0123456789ABCDEF+30PE6221-K516+2PDA04+S01234567890123

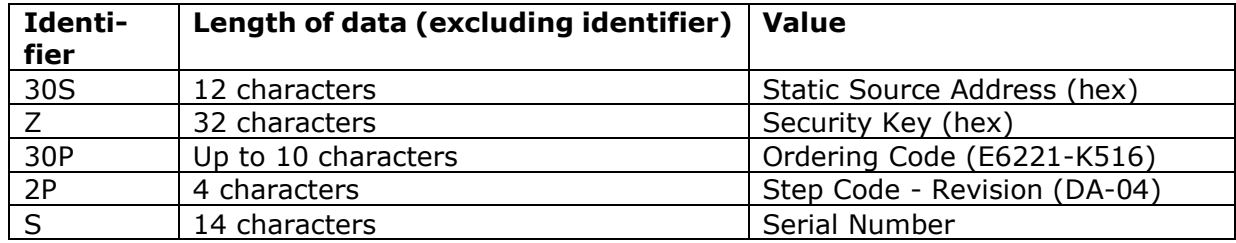

### **Table 9 – QR code format**

From this content, it is possible to extract the device address (E50012345678) and the security key (0123456789ABCDEF0123456789ABCDEF) which can then be used to commission STM 550B into a receiver and to authenticate STM 550B data telegrams as described in chapter [6.](#page-45-0)

# **7.3 Commissioning via NFC interface**

STM 550B implements NFC Forum Type 2 Tag functionality as specified in the ISO/IEC 14443 Part 2 and 3 standards.

This NFC functionality can be used to read the device address and the security key of STM 550B as described in chapters [8](#page-50-0) and [9.](#page-56-0)

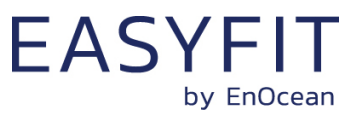

# <span id="page-50-0"></span>**8 NFC interface**

STM 550B implements am NFC configuration interface that can be used to access (read and write) the STM 550B configuration memory and thereby configure the device as described in the following chapters.

NFC communication distance is for security reasons set to require direct contact between the NFC reader and the STM 550B module.

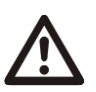

Note that STM 550B temporarily stops operation to ensure configuration data integrity while the NFC reader is connected to the NFC interface of STM 550. STM 550B will automatically resume operation approximately 5 seconds after the NFC reader has been disconnected.

Care has to be taken not to configure unsupported values as product behavior is undefined in that case.

# **8.1 NFC interface parameters**

The NFC interface of STM 550B uses NFC Forum Type 2 Tag functionality as specified in the ISO/IEC 14443 Part 2 and 3 standards. It is implemented using an NXP NT3H2111 Mifare Ultralight tag.

## **8.2 NFC access protection**

Protected data access is only possible after unlocking the configuration memory with the correct 32 bit PIN code. By default, the protected area is locked and the default pin code for unlocking access is 0x0000E500.

The default pin code shall be changed to a user-defined value as part of the installation process. This can be done by unlocking the NFC interface with the old PIN code and then writing the new PIN code to page 0x4B of the CONFIGURATION area as described in chapter [9.5.3.](#page-60-1)

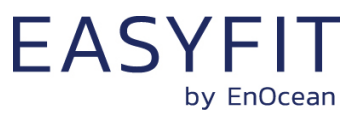

## **8.3 Using the NFC interface**

Using the NFC interface requires the following:

- NFC reader (either PC USB accessory or suitable smartphone / tablet)
- NFC SW with read, write, PIN lock, PIN unlock and PIN change functionality

For PC applications, EnOcean recommends the TWN4 Multitech 2 HF NFC Reader with sim-ple CDC interface (order code T4BT-FB2BEL2-SIMPL) from Elatec RFID Systems [\(sales](mailto:sales-rfid@elatec.com)[rfid@elatec.com\)](mailto:sales-rfid@elatec.com). This reader is shown in [Figure 34](#page-51-0) below.

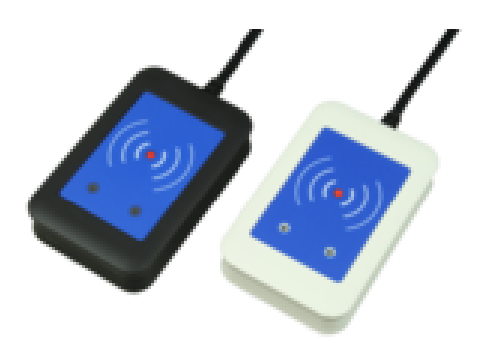

#### <span id="page-51-0"></span>**Figure 34 – Elatec TWN4 MultiTech Desktop NFC Reader**

NFC functionality is also available in certain Android and iOS smartphones and tablets. Check with the device manufacturer for the NFC capability of such devices.

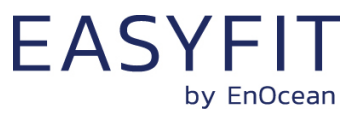

# **8.4 NFC interface functions**

For a detailed description about the NFC functionality, please refer to the ISO/IEC 14443 standard.

For specific implementation aspects related to the NXP implementation in NT3H2111, please refer to the NXP documentation which at the time of writing was available under this link:

[https://www.nxp.com/docs/en/data-sheet/NT3H2111\\_2211.pdf](https://www.nxp.com/docs/en/data-sheet/NT3H2111_2211.pdf)

The following chapters summarize the different functions for reference purposes.

## **8.4.1 NFC interface state machine**

[Figure 35](#page-52-0) below shows the overall state machine of the NFC interface.

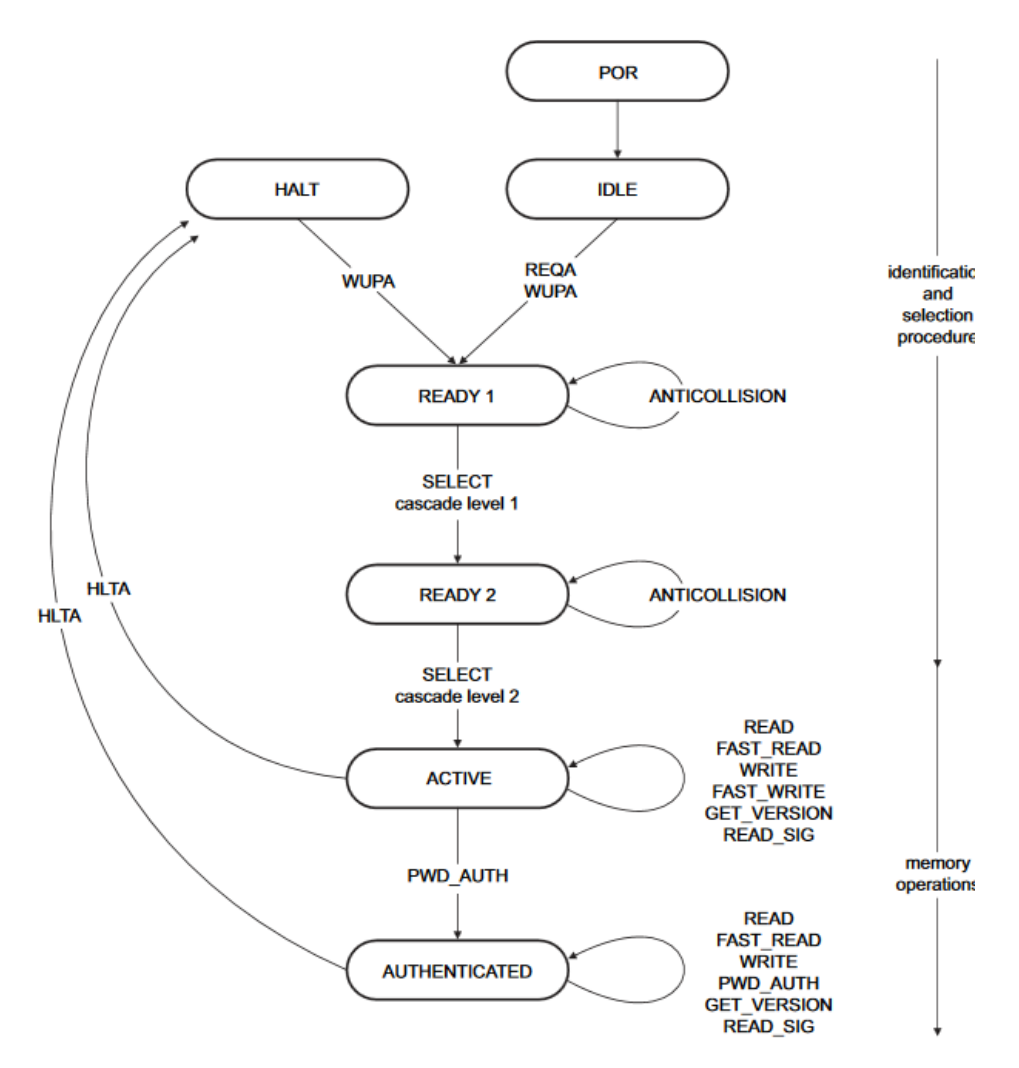

### <span id="page-52-0"></span>**Figure 35 – NFC interface state machine**

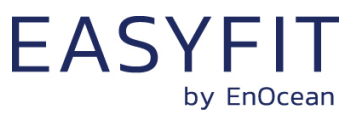

# **8.4.2 IDLE state**

IDLE is the waiting state after a Power-On Reset (POR), i.e. after the NFC tag has been introduced into the magnetic field of the NFC reader.

The NFC tag exits the IDLE state towards the READY 1 state when either a REQA or a WUPA command is received from the NFC reader. REQA and WUPA commands are transmitted by the NFC reader to determine whether any cards are present within its working range.

Any other data received by the NFC tag while in IDLE state is discarded and the NFC tag will remain in IDLE state.

## **8.4.3 READY 1 state**

READY 1 is the first UID resolving state where the NFC tag resolves the first 3 bytes of the 7 byte UID using the ANTICOLLISION or SELECT commands for cascade level 1.

READY 1 state is exited after the SELECT command from cascade level 1 with the matching complete first part of the UID has been executed. The NFC tag then proceeds into READY 2 state where the second part of the UID is resolved.

# **8.4.4 READY 2 state**

READY 2 is the second UID resolving state where the NFC tag resolves the remaining 4 bytes of the 7 byte UID using the ANTICOLLISION or SELECT commands for cascade level 2.

READY 2 state is exited after the SELECT command from cascade level 2 with the matching complete part of the UID has been executed. The NFC tag then proceeds into ACTIVE state where the application-related commands can be executed.

# **8.4.5 ACTIVE state**

ACTIVE state enables read and write accesses to unprotected memory.

If access to protected memory is required, then the tag can transition from the ACTIVE state to AUTHENTICATED state by executing the PWD\_AUTH command in conjunction with the correct 32 bit password.

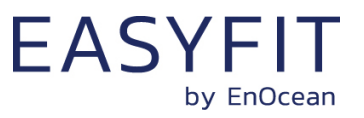

## **8.4.6 Read command**

The READ command requires a start page address, and returns the 16 bytes of four NFC tag pages (where each page is 4 byte in size).

For example, if the specified address is 03h then pages 03h, 04h, 05h, 06h are returned. Special conditions apply if the READ command address is near the end of the accessible memory area.

[Figure 36](#page-54-0) below shows the read command sequence.

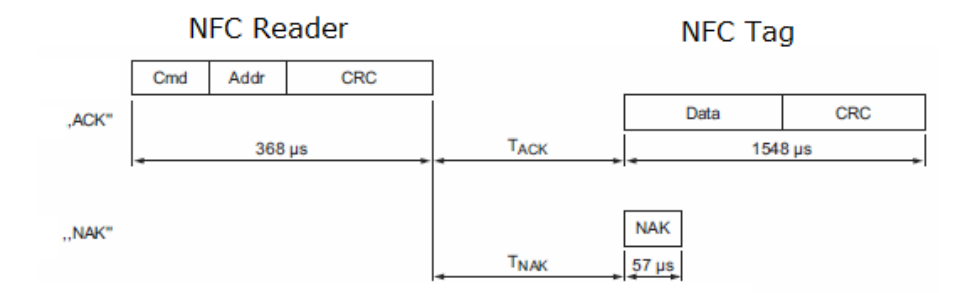

#### <span id="page-54-0"></span>**Figure 36 – NFC read command sequence**

## **8.4.7 Write command**

The WRITE command requires a start page address and returns writes 4 bytes of data into that page.

[Figure 37](#page-54-1) below shows the read command sequence.

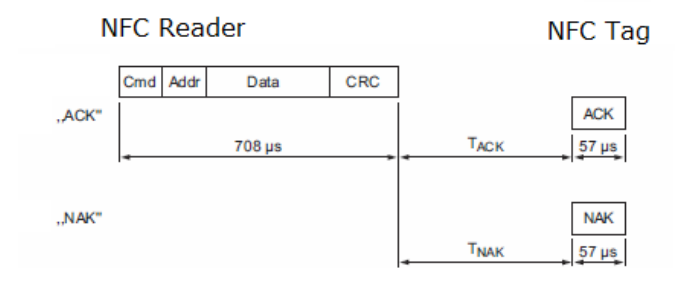

# <span id="page-54-1"></span>**Figure 37 – NFC write command sequence**

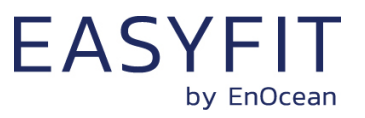

# <span id="page-55-1"></span>**8.4.8 Password authentication (PWD\_AUTH) command**

The protected memory area can be accessed only after successful password verification via the PWD\_AUTH command.

The PWD\_AUTH command takes the password as parameter and, if successful, returns the password authentication acknowledge, PACK.

[Figure 38](#page-55-0) below shows the password authentication sequence.

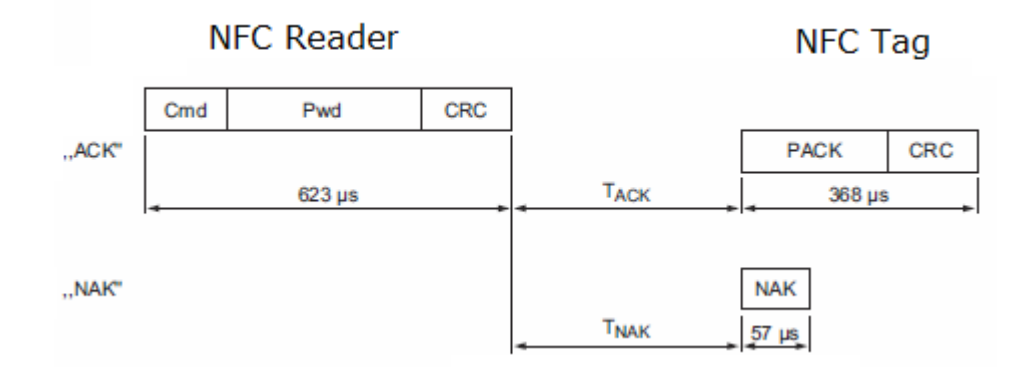

## <span id="page-55-0"></span>**Figure 38 – Password authentication sequence**

After successful authentication, the password can be changed by writing the new password to memory page 0x4B.

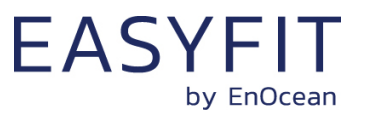

# <span id="page-56-0"></span>**9 NFC registers**

The NFC memory is organized in pages (smallest addressable unit) where each page contains 4 byte of data. Several pages with similar functionality form an NFC memory area.

# **9.1 NFC memory areas**

These NFC pages are allocated into the following areas:

- NDEF (Public read-only access; no PIN required) This area contains an NDEF string identifying key device parameters
- PUBLIC INFO (Public read-only access; no PIN required) This area contains key device parameters in binary format
- NFC HEADER (Public read-only access; no PIN required) This area contains information about the NFC revision
- INTERNAL DATA (Non-accessible) This area contains calibration values and internal parameters and cannot be used
- CONFIGURATION (Read and Write access, PIN required) This area contains device configuration registers
- USER DATA (Read and Write access, PIN required) This area allows the user to store up to 64 byte of data. STM 550B does not use this area and does not interpret its content in any way.

The organization of the STM 550B NFC memory map is shown in [Table 10](#page-56-1) below.

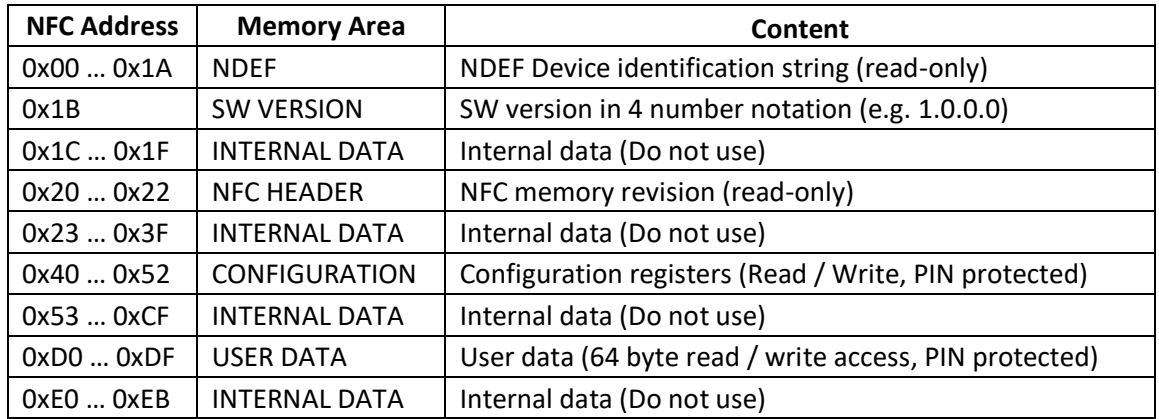

### <span id="page-56-1"></span>**Table 10 – STM 550B NFC memory areas**

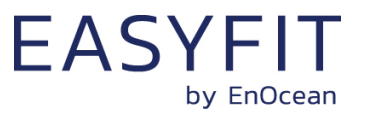

### **9.2 NDEF**

The NDEF area contains a device identification string using the NDEF (NFC Data Exchange Format) standard that is readable by most NFC-capable reader devices (including smartphones).

An example device identification string from the NDEF area of STM 550B would be:

30SE500000006DF+Z4BBE99C695FB5AB91DB8499E9206EE6F+30PS6221-K516+2PCA03+3C20

This NDEF string encodes the parameters shown in [Table 11](#page-57-0) below.

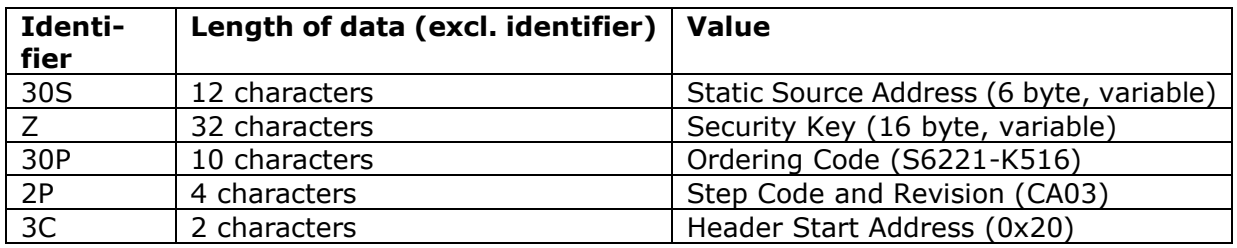

#### <span id="page-57-0"></span>**Table 11 – NDEF Parameters**

Note that the security key is only available if the Security Key Access in the Security Configuration register is set to 0b00 (Public Access) as described in chapter [9.5.13.](#page-64-1) Otherwise the security key will be listed as all zeros.

## **9.3 SW\_VERSION**

The SW\_VERSION register contains information about the version of the STM 550B module firmware.

The SW\_VERSION register is organized as a sequence of 4 byte in the following order:

- Major revision (Byte 0)
- Minor revision (Byte 1)
- Major sub-revision (Byte 2)
- Minor sub-revision (Byte 3)

If the value in SW\_VERSION would be 0x01020304 then the corresponding SW version would be 1.2.3.4.

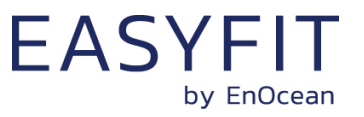

## **9.4 NFC HEADER**

The NFC HEADER area contains information about the NFC memory structure and can therefore be used to distinguish between different NFC memory layouts.

# **9.4.1 NFC HEADER area structure**

The structure of the NFC HEADER area is shown in [Figure 39](#page-58-0) below.

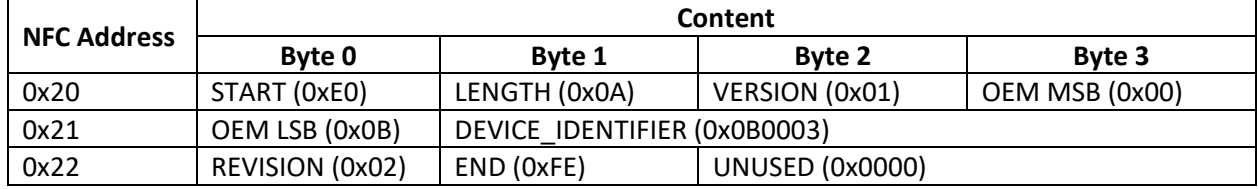

### <span id="page-58-0"></span>**Figure 39 – NFC HEADER area structure**

The NFC HEADER contains the following fields:

- START This field identifies the start of the NFC header and is always set to 0xE0
- LENGTH

This field identifies the length of the NFC header.

For STM 550B, this field is set to 0x0A since the header structure is 10 bytes long

- VERSION This field identifies the major revision and is set to 0x01 currently
- OFM The 16 bit OEM field identifies the manufacturer of the device so that manufacturerspecific layout implementations can be determined. For EnOcean GmbH this field is set to 0x000B
- DEVICE IDENTIFIER

The 24 bit DEVICE\_IDENTIFIER field identifies an individual device from the range of devices manufactured by the manufacturer specified in the OEM field. For STM 550B, the DEVICE\_IDENTIFIER is set to 0x0B0003

■ REVISION

The REVISION field identifies the exact revision of the NFC layout. This REVISION will be incremented whenever a change to the NFC layout is made.

■ END

The END field identifies the end of the NFC header and is always set to 0xFE. The number of bytes from START to END must equal LENGTH, otherwise the NFC header is invalid.

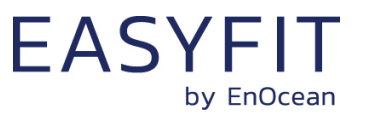

# **9.5 CONFIGURATION**

The CONFIGURATION area allows configuring the device parameters and is therefore the most important part of the NFC memory.

Read or write access to the CONFIGURATION area is only possible after issuing a PWD\_AUTH command as described in chapter [8.4.8](#page-55-1) using the correct 32 bit PIN code.

# **9.5.1 Using the NFC configuration functionality**

Before making any changes to the default configuration, be sure to familiarize yourself with the functionality of the device and the effect of the intended changes.

STM 550B will not accept the setting of non-valid values for its parameters. If any parameter is non-valid then all changes made will be rejected and the previous configuration will be restored.

## **9.5.2 CONFIGURATION area structure**

The structure of the CONFIGURATION area is shown in [Figure 39](#page-58-0) below.

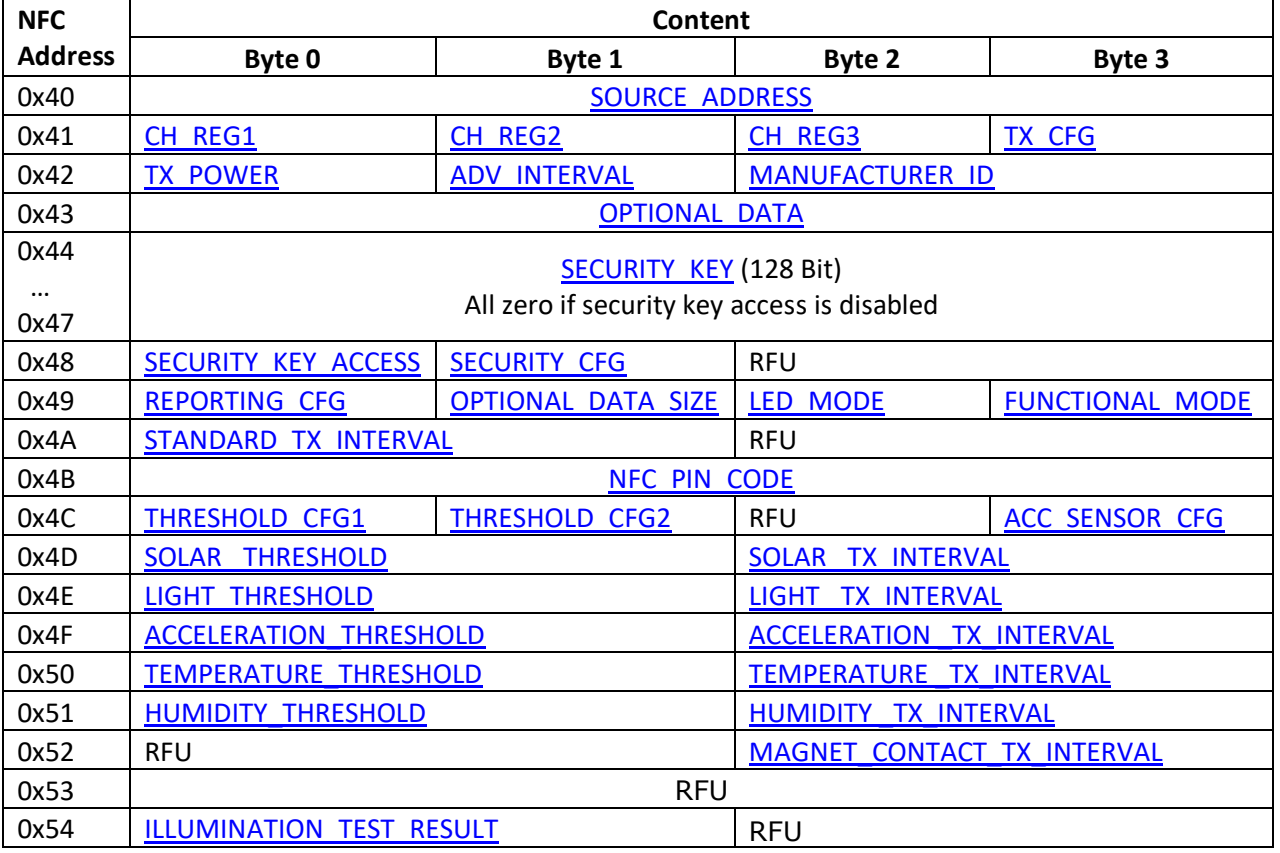

#### **Figure 40 – CONFIGURATION area structure**

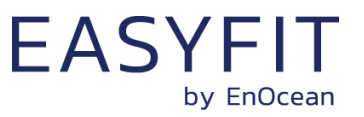

# <span id="page-60-1"></span>**9.5.3 NFC\_PIN\_CODE**

The PIN code used to protect access to the NFC CONFIGURATION memory area should be changed from the default value to a user-specific value to avoid unauthorized access to the device configuration.

To do so, first authenticate with the current PIN code and then write the new PIN code (32 bit value) to the NFC\_PIN\_CODE register.

# <span id="page-60-0"></span>**9.5.4 SOURCE\_ADDRESS**

Each STM 550B module uses a unique 6 byte address (Static Source Address) to identify its messages. This address is assigned during manufacturing.

The two most significant byte of this address are always 0xE500; i.e. the address always starts with 0xE500. The four least significant byte of this address can be read from the SOURCE\_ADDRESS register.

The 6 byte address can then be calculated as  $(0 \times 500 \lt 32)$  + SOURCE\_ADDRESS

# <span id="page-60-2"></span>**9.5.5 CH\_REG1, CH\_REG2, CH\_REG3**

The channel selection registers CH\_REG1, CH\_REG2 and CH\_REG3 define the radio channels used for custom radio transmission sequences as described in chapter [5.3.](#page-33-0)

The encoding of the radio channels follows the definition listed in [Table 5;](#page-32-0) their default settings are listed in [Table 12](#page-60-4) below.

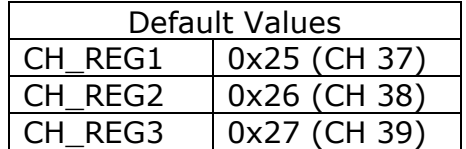

#### <span id="page-60-4"></span>**Table 12 – Default settings for CH\_REG1, CH\_REG2 and CH\_REG3**

## <span id="page-60-3"></span>**9.5.6 TX\_CFG**

The transmission configuration register TX\_CFG identifies the custom radio transmission sequence type (encoded by the bit field CHANNEL\_MODE) and the data rate (encoded by the bit field DATA\_RATE).

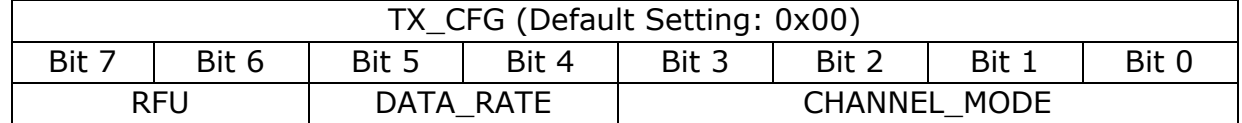

#### **Figure 41 – TX\_CFG register**

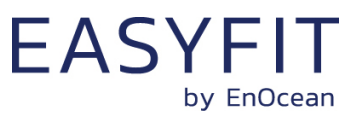

The encoding for CHANNEL\_MODE is shown [Table 13](#page-61-0) below.

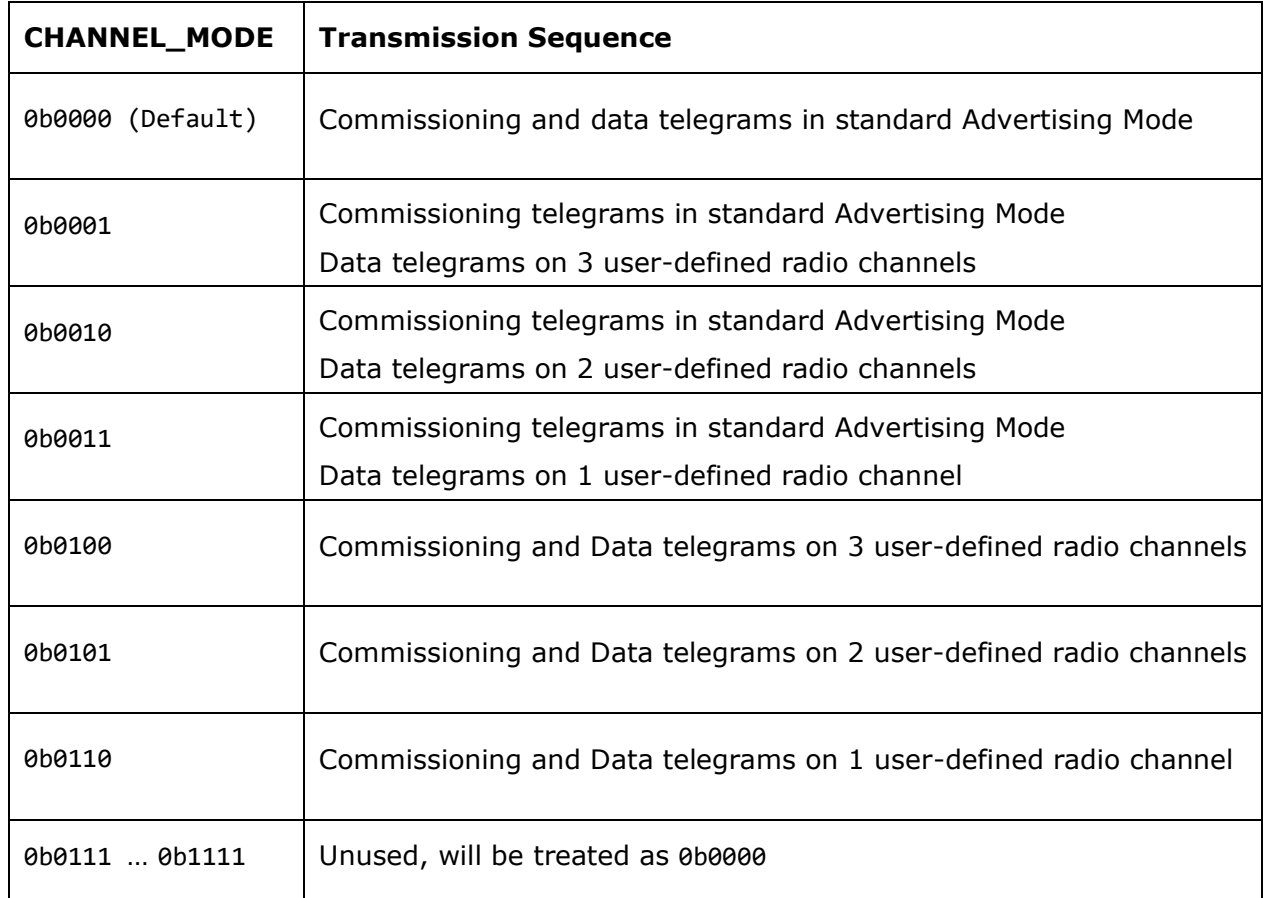

## <span id="page-61-0"></span>**Table 13 – Transmission channel settings**

The encoding for the DATA\_RATE bit field is shown in [Table 14](#page-61-1) below.

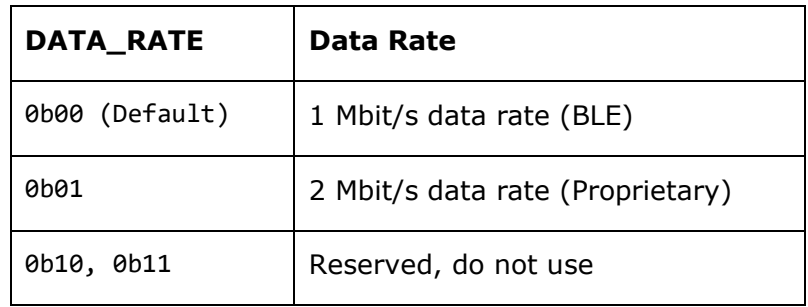

## <span id="page-61-1"></span>**Table 14 – DATA\_RATE bit field encoding**

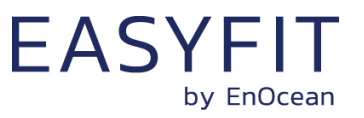

# <span id="page-62-0"></span>**9.5.7 TX\_POWER**

The register TX\_POWER identifies the transmission power used by STM 550B. [Figure 42](#page-62-2) below shows the structure of the TX\_POWER register.

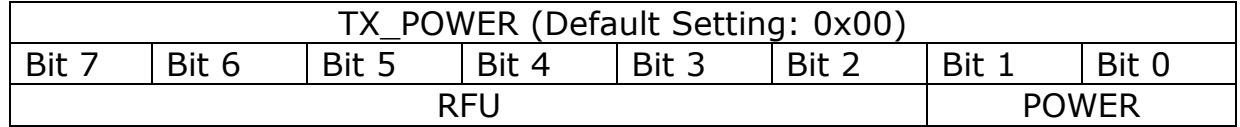

### <span id="page-62-2"></span>**Figure 42 – TX\_POWER register**

The encoding for the POWER bit field is shown in [Table 15](#page-62-3) below.

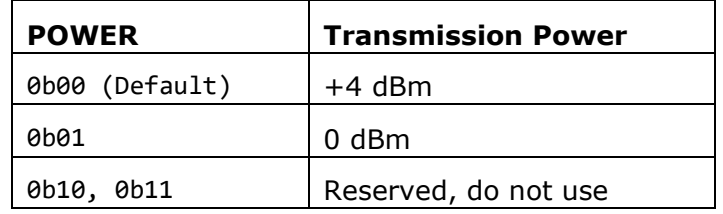

### <span id="page-62-3"></span>**Table 15 – POWER bit field encoding**

# <span id="page-62-1"></span>**9.5.8 ADV\_INTERVAL**

The register ADV\_INTERVAL identifies the interval between consecutive advertising events. [Figure 43](#page-62-4) below shows the structure of the ADV\_INTERVAL register.

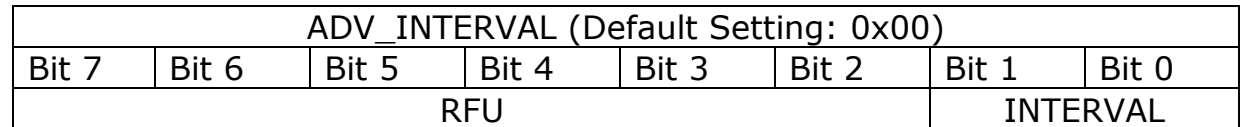

## <span id="page-62-4"></span>**Figure 43 – ADV\_INTERVAL register**

The encoding for the INTERVAL bit field is shown in [Table 16](#page-62-5) below.

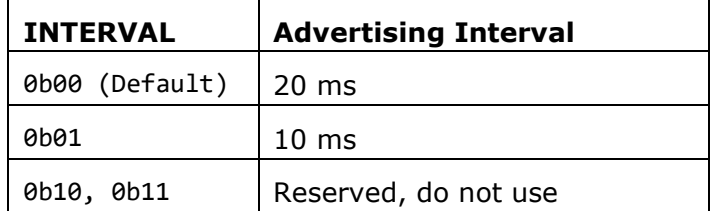

### <span id="page-62-5"></span>**Table 16 – INTERVAL bit field encoding**

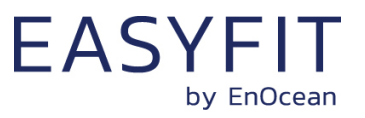

# <span id="page-63-0"></span>**9.5.9 MANUFACTURER\_ID**

The register MANUFACTURER\_ID identifies the manufacturer of the device using the 16 bit company identifier assigned by Bluetooth SIG. The default setting of 0x03DA identifies EnOcean GmbH as the manufacturer of the device.

At the time of writing, the list of assigned company identifiers could be found here: <https://www.bluetooth.com/specifications/assigned-numbers/company-identifiers/>

# <span id="page-63-1"></span>**9.5.10 OPTIONAL\_DATA**

The register OPTIONAL\_DATA identifies additional (up to 4 byte) of user-defined data that can be transmitted as part of each data telegram. This data can be used to convey additional information about the use of STM 550B and is user-defined.

The amount of OPTIONAL DATA to be transmitted  $(0, 1, 2$  or 4 byte) is determined by the OPTIONAL\_DATA\_SIZE register described below.

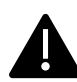

Before making changes to the OPTIONAL\_DATA\_SIZE and the REPORTING\_CFG registers, you need to ensure the resulting payload length will not exceed 19 byte. See chapter [5.5.4.](#page-43-1)

# <span id="page-63-2"></span>**9.5.11 OPTIONAL\_DATA\_SIZE**

The OPTIONAL\_DATA\_SIZE register determines how many user-defined data bytes from the OPTIONAL\_DATA register will be transmitted as part of data telegrams. [Figure 47](#page-66-1) below shows the structure of the OPTIONAL\_DATA\_SIZE register.

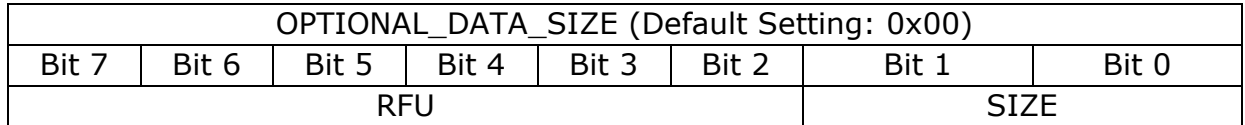

## **Figure 44 – OPTIONAL\_DATA\_SIZE register**

The encoding used by the SIZE bit field is shown in [Table 17](#page-63-3) below.

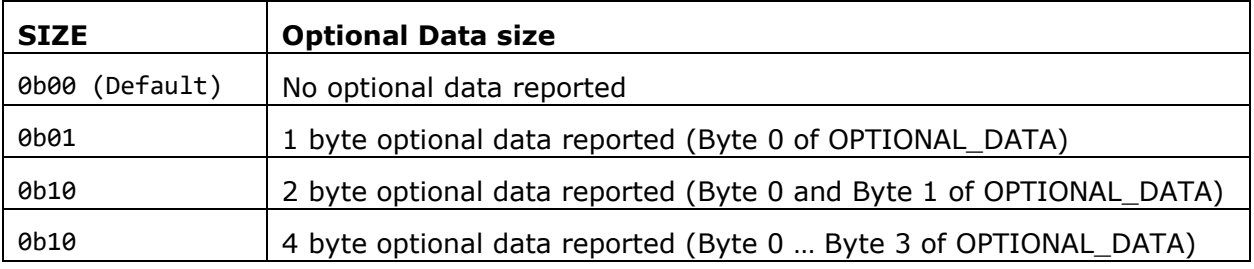

#### <span id="page-63-3"></span>**Table 17 – SIZE bit field encoding**

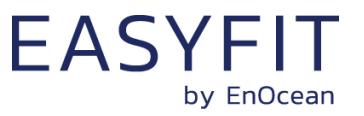

# <span id="page-64-0"></span>**9.5.12 SECURITY\_KEY**

The register SECURITY\_KEY identifies the 16 byte security key used to authenticate the data telegrams of STM 550B.

Access to the SECURITY\_KEY via this register or via its copy in the NDEF ore PUBLIC INFO area can be disabled by the user via the SECURITY\_KEY\_ACCESS register described below.

# <span id="page-64-1"></span>**9.5.13 SECURITY\_KEY\_ACCESS**

The register SECURITY\_KEY\_ACCESS allows protecting access to the device-unique security key via the SECURITY\_KEY field of the NFC interface or via the transmission of a LRN telegram as described in chapter [7.1.](#page-48-0)

[Figure 45](#page-64-2) below shows the structure of the SECURITY\_KEY\_ACCESS register.

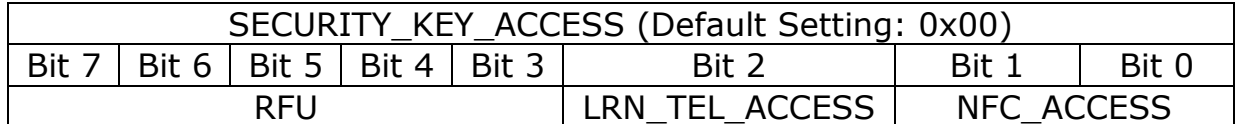

#### <span id="page-64-2"></span>**Figure 45 – SECURITY\_KEY\_ACCESS register**

The encoding for the NFC\_ACCESS bit field is shown in [Table 18](#page-64-3) below.

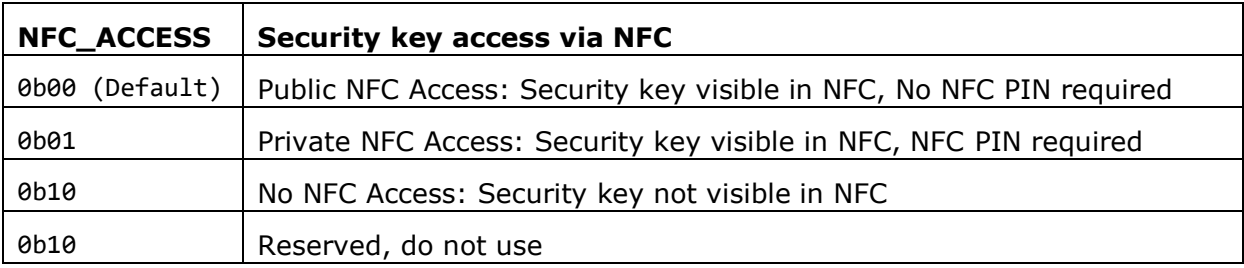

#### <span id="page-64-3"></span>**Table 18 – NFC\_ACCESS bit field encoding**

The encoding for the LRN\_TEL\_ACCESS bit field is shown in [Table 19](#page-64-4) below.

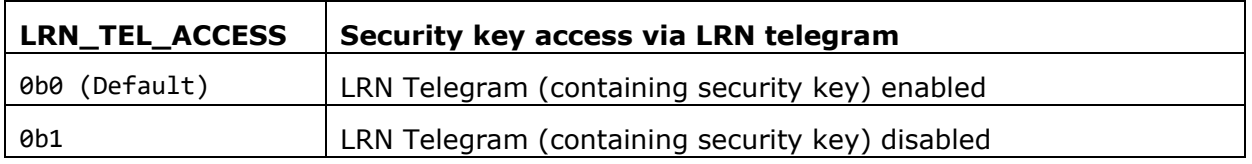

#### <span id="page-64-4"></span>**Table 19 – LRN\_TEL\_ACCESS bit field encoding**

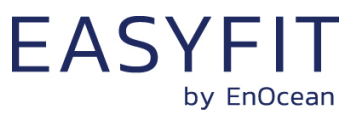

# <span id="page-65-0"></span>**9.5.14 SECURITY\_CFG**

The SECURITY\_CFG register allows the configuration of the security parameters used by STM 550B. [Figure 46](#page-65-1) below shows the structure of the SECURITY CFG register.

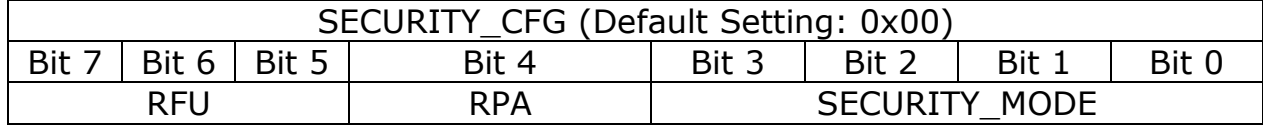

#### <span id="page-65-1"></span>**Figure 46 – SECURITY\_CFG register**

The encoding for the SECURITY\_MODE bit field is shown in [Table 20](#page-65-2) below.

STM 550B currently always uses authentication with a 32 bit sequence counter generating a 32 bit message integrity code (MIC) based on a 128 bit random device-unique security key. Other security modes might be added in the future.

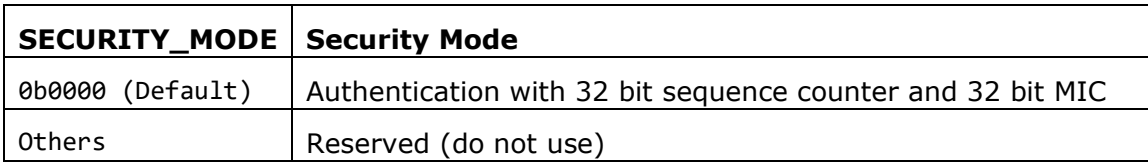

#### <span id="page-65-2"></span>**Table 20 – SECURITY\_MODE bit field encoding**

STM 550B uses by default a device-unique static source address (constant throughout the lifetime of the device) starting with 0xE500 as described in chapter [5.4.5.](#page-38-1)

STM 550B can alternatively use a resolvable private address (RPA) to obfuscate the origin of its data telegrams as described in chapter [5.4.6](#page-39-1) and in Appendix [D.](#page-120-0)

The selection between these two modes is done using the RPA bit field as shown in [Table](#page-65-3)  [21](#page-65-3) below.

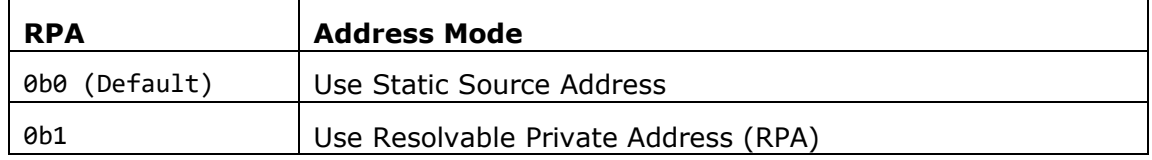

#### <span id="page-65-3"></span>**Table 21 – RPA bit field encoding**

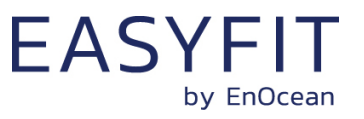

# <span id="page-66-0"></span>**9.5.15 REPORTING\_CFG**

The REPORTING\_CFG register determines which items are transmitted within data telegrams. [Figure 47](#page-66-1) below shows the structure of the REPORTING\_CFG register.

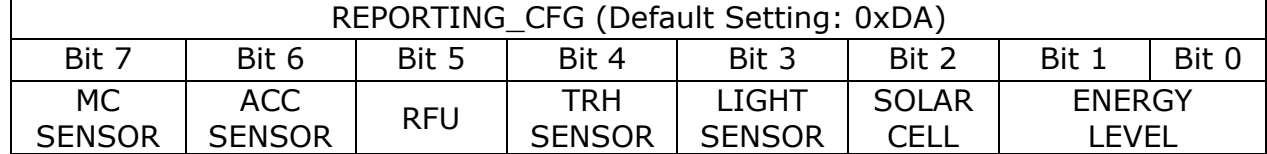

### <span id="page-66-1"></span>**Figure 47 – REPORTING\_CFG register**

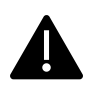

Before making changes to the REPORTING\_CFG and the OPTIONAL\_DATA\_SIZE registers, you need to ensure the resulting payload length will not exceed 19 byte. See chapter [5.5.4.](#page-43-1)

The ENERGY bit field allows selecting if the voltage of the backup battery and / or the energy level of the internal energy store containing the harvested energy is reported. The encoding for the ENERGY bit field is shown in [Table 22](#page-66-2) below.

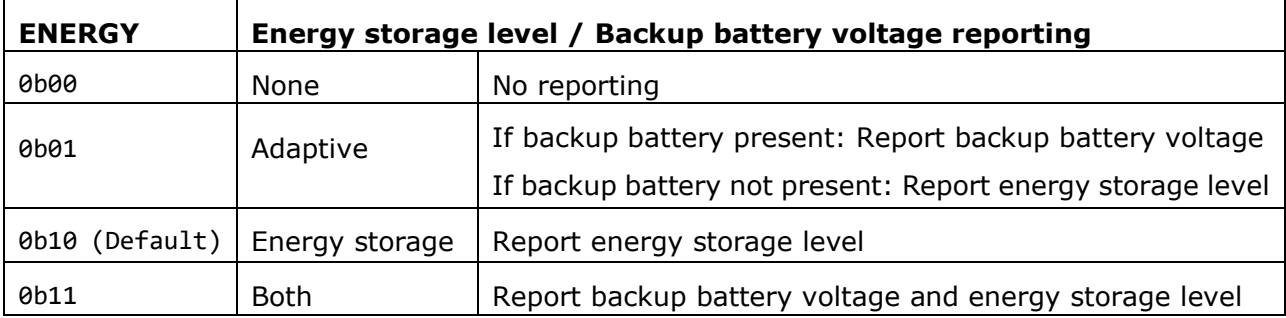

#### <span id="page-66-2"></span>**Table 22 – ENERGY bit field encoding**

The SOLAR CELL bit field determines if the illumination of the solar cell is reported within data telegrams. The encoding for the SOLAR CELL bit field is shown in [Table 23](#page-66-3) below.

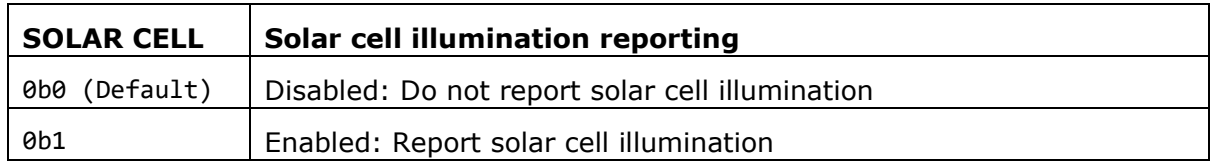

### <span id="page-66-3"></span>**Table 23 – SOLAR CELL bit field encoding**

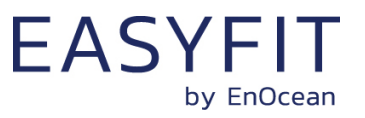

The LIGHT SENSOR bit field determines if the illumination measured by the light sensor is reported within data telegrams. The encoding for the LIGHT SENSOR bit field is shown in [Table 24](#page-67-0) below.

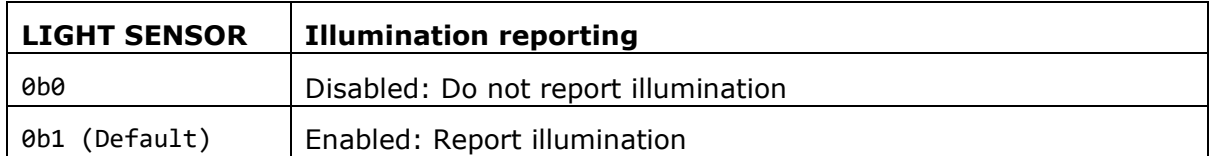

### <span id="page-67-0"></span>**Table 24 – LIGHT SENSOR bit field encoding**

The TRH SENSOR bit field determines if the temperature and humidity measured by the temperature and humidity sensor are reported within data telegrams. The encoding for the TRH SENSOR bit field is shown in [Table 25](#page-67-1) below.

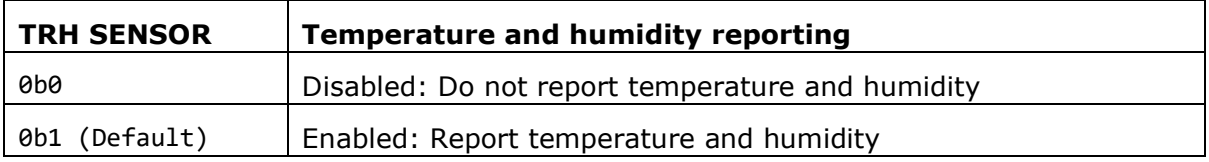

## <span id="page-67-1"></span>**Table 25 – TRH SENSOR bit field encoding**

The ACC SENSOR bit field determines if the acceleration measured by the temperature and humidity sensor are reported within data telegrams. The encoding for the ACC SENSOR bit field is shown in [Table 26](#page-67-2) below.

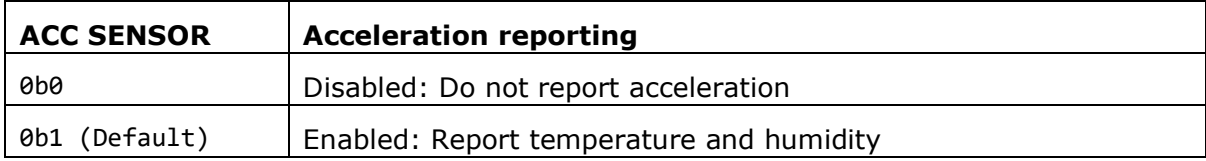

#### <span id="page-67-2"></span>**Table 26 – ACC SENSOR bit field encoding**

The MC SENSOR bit field determines if the magnet contact status measured by the magnet contact sensor is reported within data telegrams. The encoding for the MC SENSOR bit field is shown in [Table 27](#page-67-3) below.

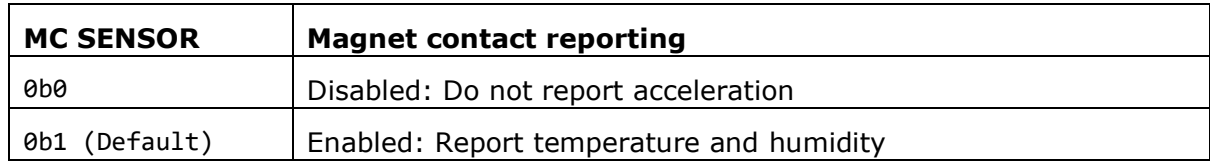

#### <span id="page-67-3"></span>**Table 27 – MC SENSOR bit field encoding**

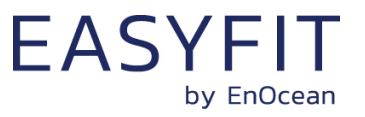

# <span id="page-68-0"></span>**9.5.16 LED\_MODE**

The LED\_MODE register determines the brightness of the LED. [Figure 48](#page-68-1) below shows the structure of the LED\_MODE register.

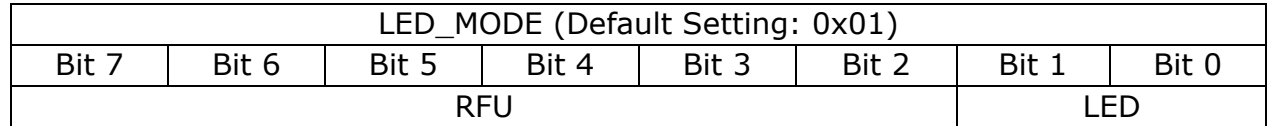

## <span id="page-68-1"></span>**Figure 48 – LED\_MODE register**

The encoding used by the LED bit field is shown in [Table 28](#page-68-2) below.

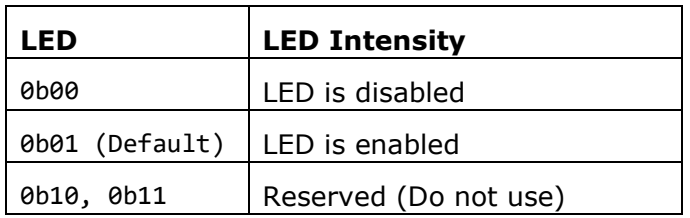

<span id="page-68-2"></span>**Table 28 – LED bit field encoding**

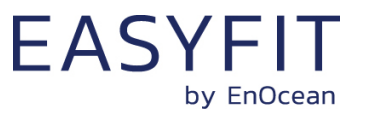

# <span id="page-69-0"></span>**9.5.17 FUNCTIONAL\_MODE**

The FUNCTIONAL\_MODE register can be used to switch between standard operation mode and Standby (Sleep) mode as described in chapter [2.2.](#page-11-0)

[Figure 49](#page-69-2) below shows the structure of the FUNCTIONAL\_MODE register.

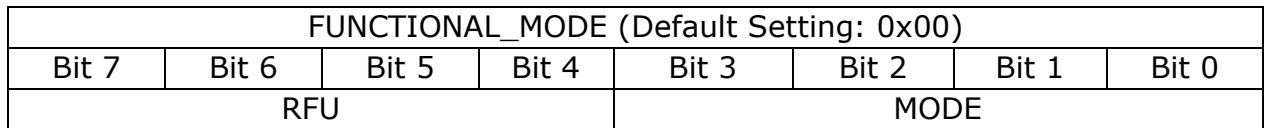

#### <span id="page-69-2"></span>**Figure 49 – FUNCTIONAL\_MODE register**

The encoding used by the MODE bit field is shown in [Table 29](#page-69-3) below.

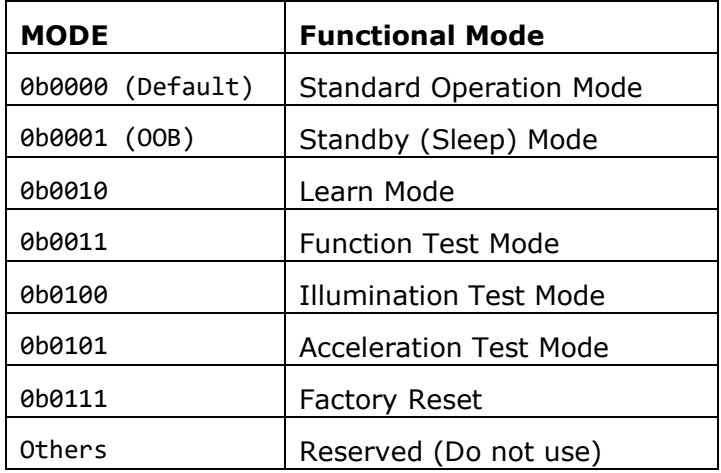

### <span id="page-69-3"></span>**Table 29 – MODE bit field encoding**

<span id="page-69-1"></span>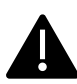

Out of the box, STM 550B is delivered in standby (sleep) mode to disable radio transmission during transport in line with air transport regulation. STM 550B will start operation upon pressing the LRN button or changing the mode using the MODE field.

After STM 550B started operation the first time, subsequent factory resets will result in STM 550B being in standard operation mode.

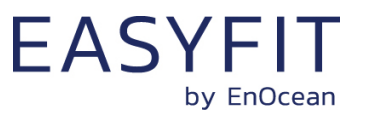

# **9.5.18 STANDARD\_TX\_INTERVAL**

STM 550B uses a standard reporting interval which can be automatically adjusted based on sensor readings as described in chapter [2.3.](#page-14-0) The standard reporting interval is set by the register STANDARD\_TX\_INTERVAL shown in [Figure 50](#page-70-0) below.

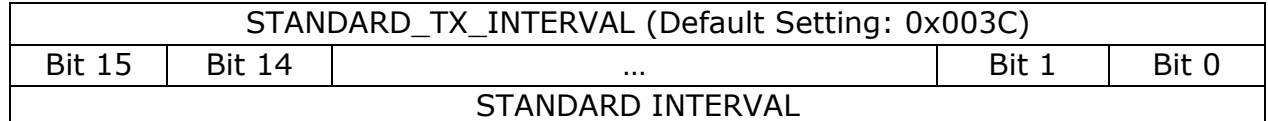

### <span id="page-70-0"></span>**Figure 50 – STANDARD\_TX\_INTERVAL register**

The encoding used by the STANDARD INTERVAL bit field is shown in [Table 30](#page-70-1) below.

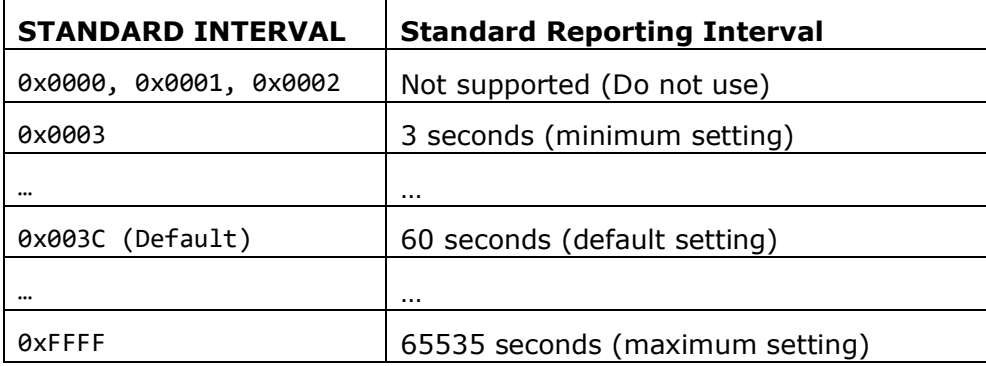

#### <span id="page-70-1"></span>**Table 30 – STANDARD INTERVAL bit field encoding**

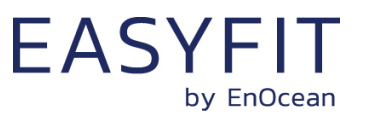

# <span id="page-71-0"></span>**9.5.19 THRESHOLD\_CFG1**

STM 550B can reduce the reporting interval based on the illumination of the solar cell, the light illumination of the ambient level sensor, the temperature or the humidity as described in chapter [2.3.](#page-14-0)

The use of these reduced reporting intervals is enabled by the THRESHOLD\_CFG1 register shown in [Figure 51](#page-71-1) below.

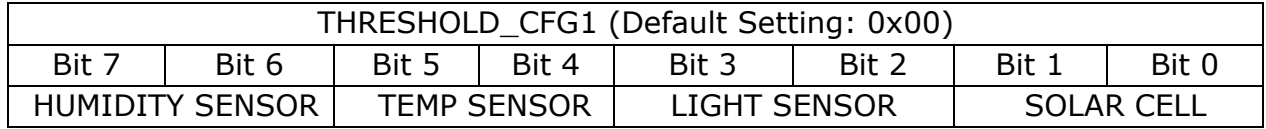

### <span id="page-71-1"></span>**Figure 51 – THRESHOLD\_CFG1 register**

The encoding used by the SOLAR CELL bit field is shown in [Table 31](#page-71-2) below.

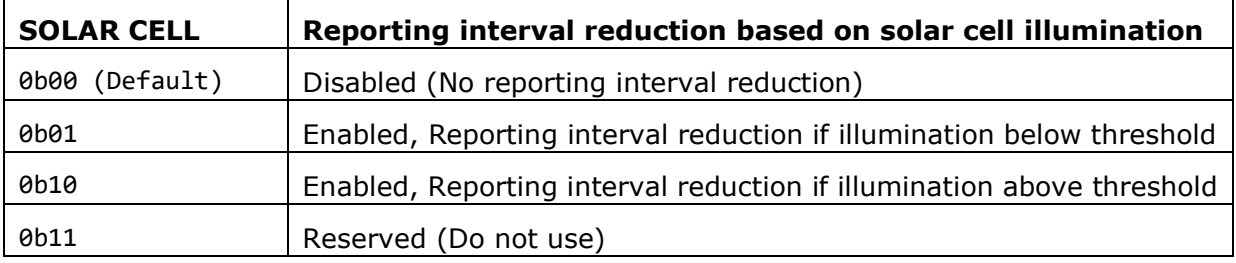

#### <span id="page-71-2"></span>**Table 31 – SOLAR CELL bit field encoding**

The encoding used by the LIGHT SENSOR bit field is shown in [Table 32](#page-71-3) below.

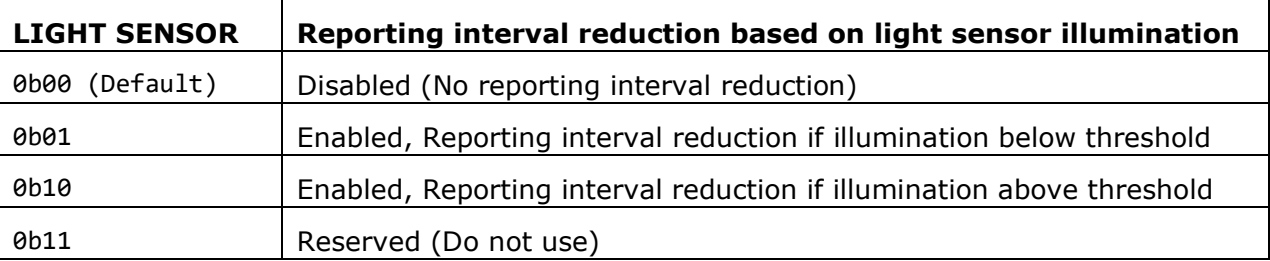

## <span id="page-71-3"></span>**Table 32 – LIGHT SENSOR bit field encoding**
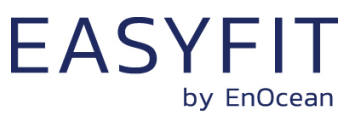

The encoding used by the TEMP SENSOR bit field is shown in [Table 33](#page-72-0) below.

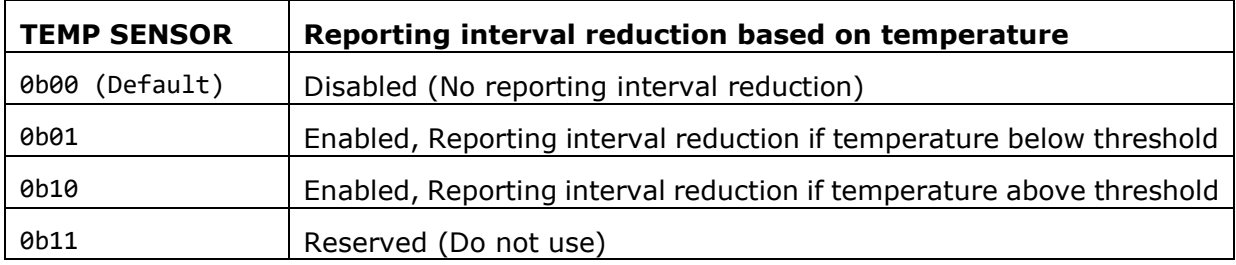

#### <span id="page-72-0"></span>**Table 33 – TEMP SENSOR bit field encoding**

The encoding used by the HUMIDITY SENSOR bit field is shown in [Table 34](#page-72-1) below.

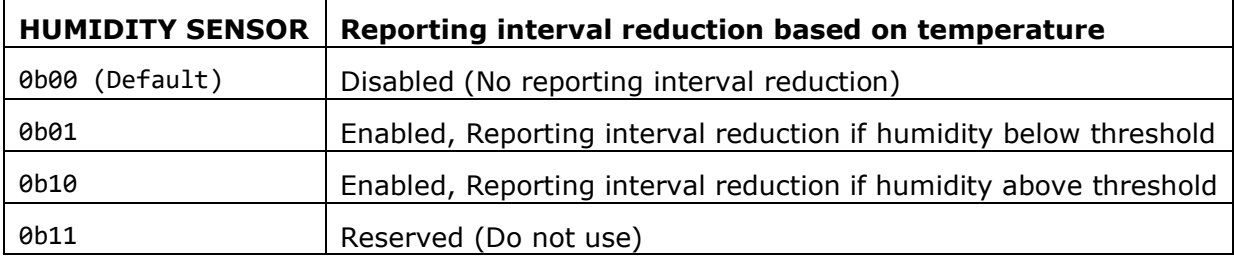

<span id="page-72-1"></span>**Table 34 – HUMIDITY SENSOR bit field encoding**

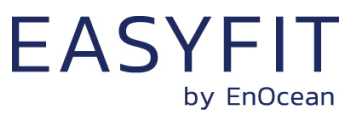

# **9.5.20 THRESHOLD\_CFG2**

STM 550B can reduce the reporting interval based on the acceleration sensor status and the magnet contact status as described in chapter [2.3.](#page-14-0)

The use of these reduced reporting intervals is enabled by the THRESHOLD\_CFG2 register shown in [Figure 52](#page-73-0) below.

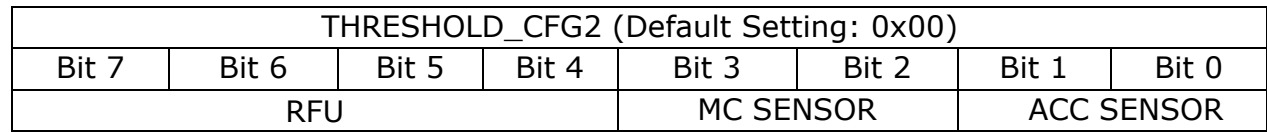

#### <span id="page-73-0"></span>**Figure 52 – THRESHOLD\_CFG2 register**

The encoding used by the ACC SENSOR bit field is shown in [Table 35](#page-73-1) below.

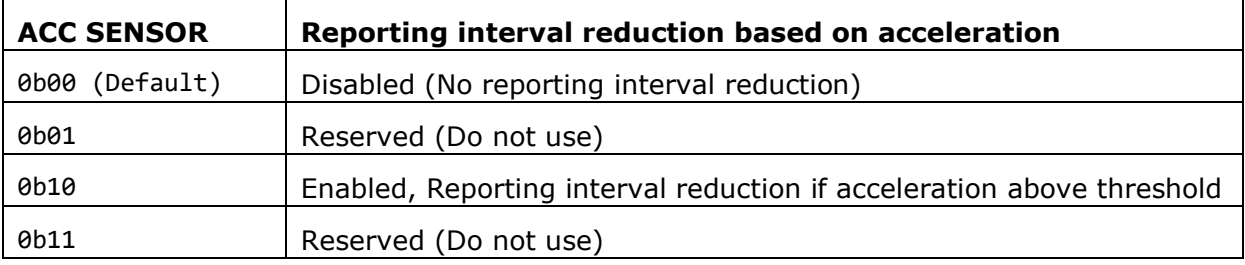

#### <span id="page-73-1"></span>**Table 35 – ACC SENSOR bit field encoding**

The encoding used by the MC SENSOR bit field is shown in [Table 36](#page-73-2) below.

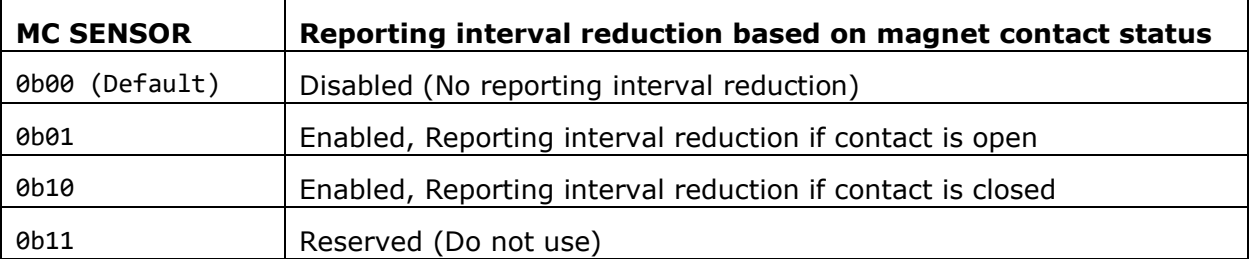

### <span id="page-73-2"></span>**Table 36 – MC SENSOR bit field encoding**

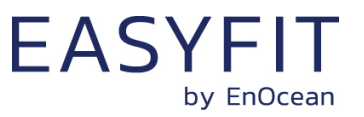

# **9.5.21 ACC\_SENSOR\_CFG**

The operation parameters of the acceleration sensor in STM 550B can be configured using the ACC\_SENSOR\_CFG registers shown in [Figure 53](#page-74-0) below. Refer to chapter [3.5](#page-24-0) for a description of the acceleration sensor function.

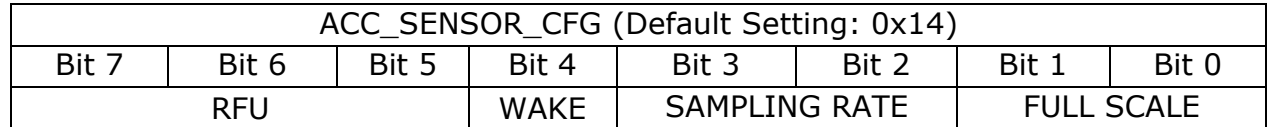

#### <span id="page-74-0"></span>**Figure 53 – ACC\_SENSOR\_CFG register**

The encoding used by the FULL SCALE bit field is shown in [Table 35](#page-73-1) below.

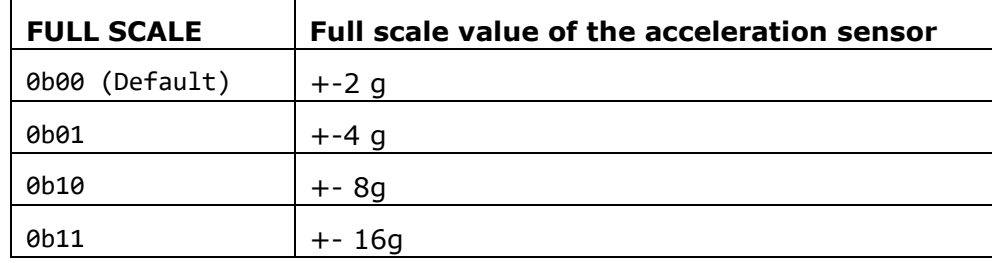

#### **Table 37 – FULL SCALE bit field encoding**

The encoding used by the SAMPLING RATE bit field is shown in [Table 38](#page-74-1) below.

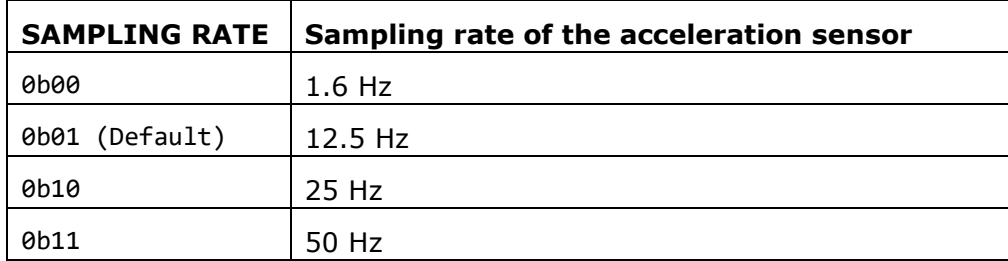

#### <span id="page-74-1"></span>**Table 38 – SAMPLING RATE bit field encoding**

The wake-on-acceleration function can be enabled and disabled using the WAKE bit field as shown in [Table 39](#page-74-2) below.

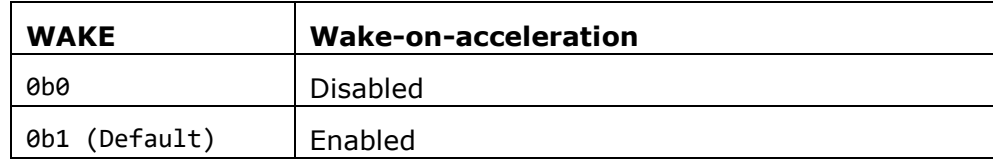

#### <span id="page-74-2"></span>**Table 39 – WAKE bit field encoding**

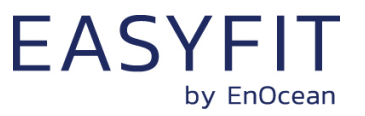

# **9.5.22 SOLAR\_THRESHOLD**

If reduction of the reporting interval based on the solar cell light level has been enabled then the light level threshold is defined by SOLAR\_THREHOLD register as shown in [Figure](#page-75-0)  [54](#page-75-0) below.

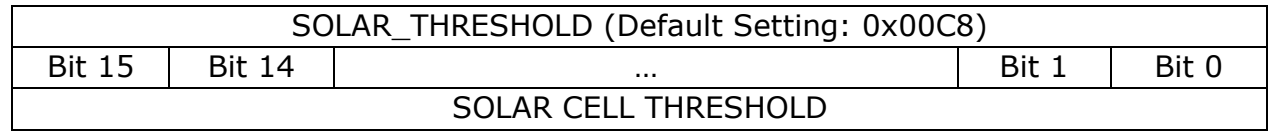

#### <span id="page-75-0"></span>**Figure 54 – SOLAR\_THRESHOLD register**

The encoding used by the SOLAR CELL THRESHOLD bit field is shown in [Table 40](#page-75-1) below.

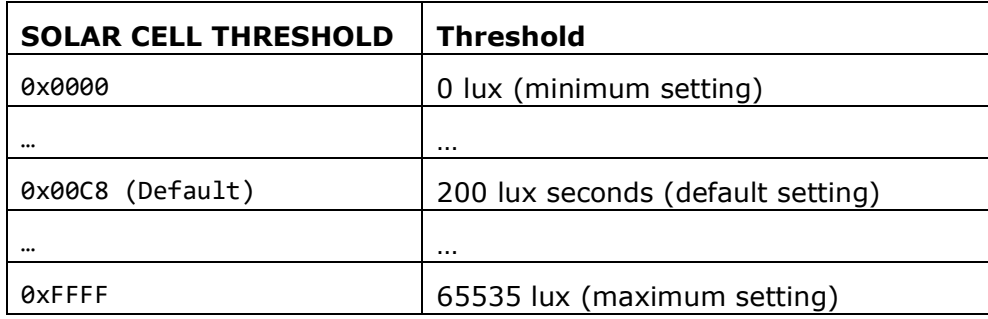

### <span id="page-75-1"></span>**Table 40 – SOLAR CELL THRESHOLD bit field encoding**

The default setting for the solar cell threshold is 200 lux which corresponds to good availability of ambient light for harvesting.

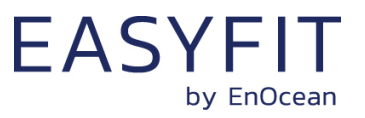

# **9.5.23 SOLAR\_TX\_INTERVAL**

If solar cell illumination-controlled reporting has been enabled and the solar cell illumination is above the defined threshold then the resulting reporting interval will be determined by the register SOLAR\_TX\_INTERVAL shown in [Figure 55](#page-76-0) below.

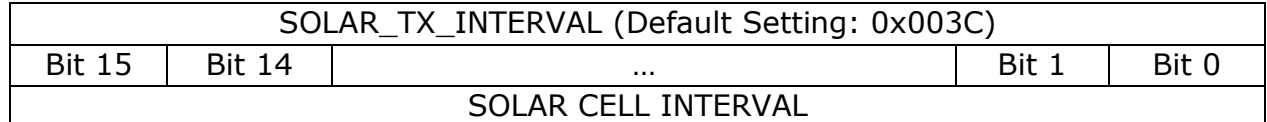

#### <span id="page-76-0"></span>**Figure 55 – SOLAR\_TX\_INTERVAL register**

The encoding used by the SOLAR CELL INTERVAL bit field is shown in [Table 41](#page-76-1) below.

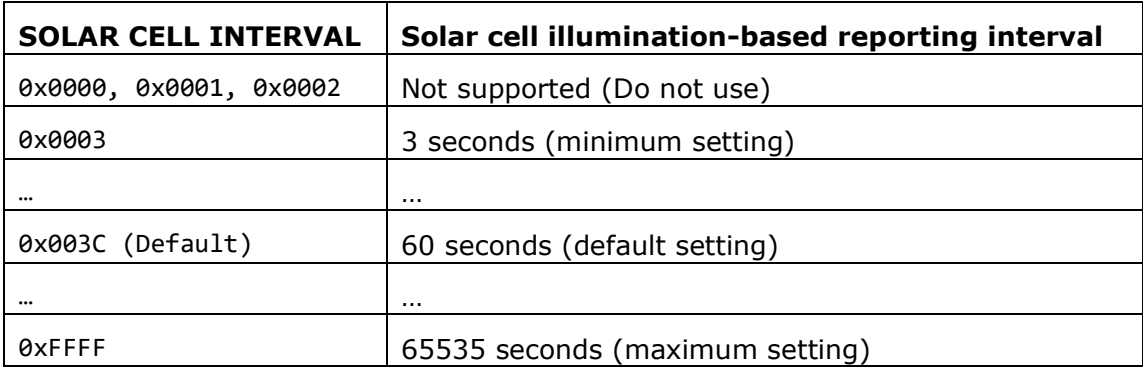

#### <span id="page-76-1"></span>**Table 41 – SOLAR CELL INTERVAL bit field encoding**

The default reporting interval while solar cell illumination is above the solar cell illumination threshold is 60 seconds. This can be reduced according to user requirements keeping in mind the energy balance.

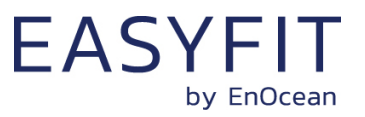

# **9.5.24 LIGHT\_THRESHOLD**

If reduction of the reporting interval based on the light level measured by the light sensor has been enabled then the light level threshold is defined by LIGHT\_THREHOLD register as shown in [Figure 56](#page-77-0) below.

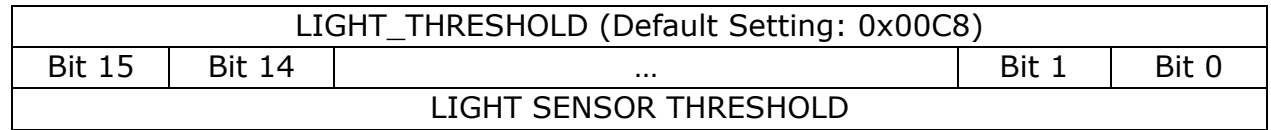

#### <span id="page-77-0"></span>**Figure 56 – LIGHT\_SENSOR\_THRESHOLD register**

The encoding used by the LIGHT SENSOR THRESHOLD bit field is shown in [Table 42](#page-77-1) below.

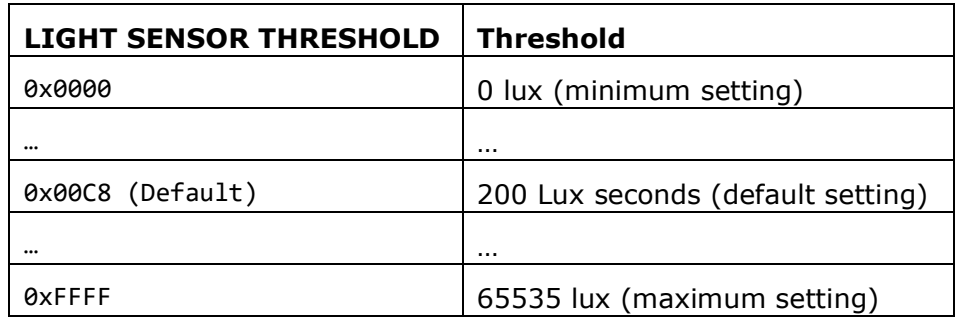

### <span id="page-77-1"></span>**Table 42 – LIGHT SENSOR THRESHOLD bit field encoding**

The default setting for the light sensor threshold is 200 lux.

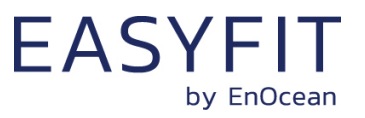

# **9.5.25 LIGHT\_TX\_INTERVAL**

If solar cell illumination-controlled reporting has been enabled and the solar cell illumination is above the defined threshold then the resulting reporting interval will be determined by the register LIGHT\_TX\_INTERVAL shown in [Figure 57](#page-78-0) below.

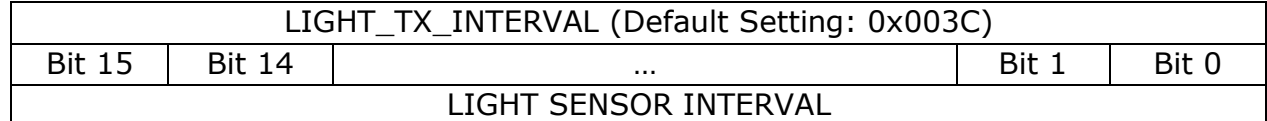

#### <span id="page-78-0"></span>**Figure 57 – LIGHT\_TX\_INTERVAL register**

The encoding used by the LIGHT SENSOR INTERVAL bit field is shown in [Table 43](#page-78-1) below.

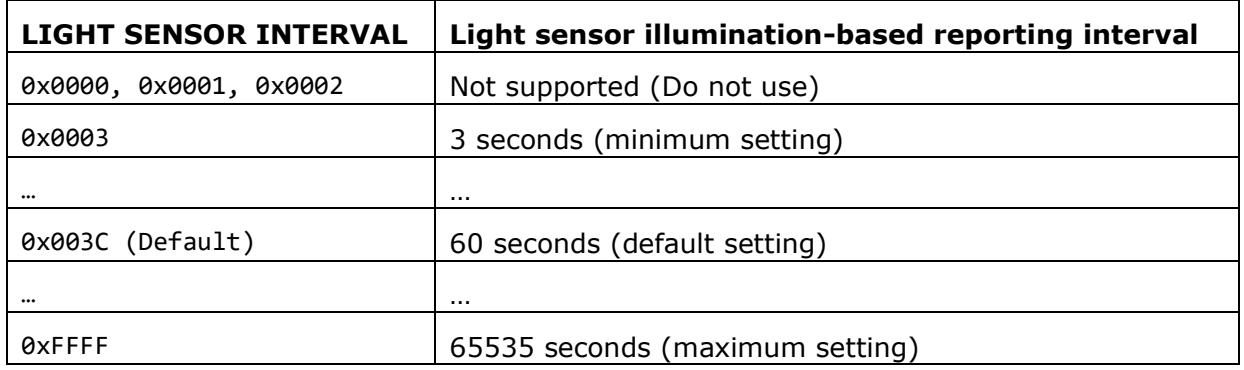

#### <span id="page-78-1"></span>**Table 43 – LIGHT SENSOR INTERVAL bit field encoding**

The default reporting interval while the light level measured by the light sensor is above the light sensor illumination threshold is 60 seconds. This can be reduced according to user requirements keeping in mind the energy balance.

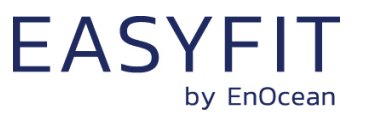

# **9.5.26 ACCELERATION\_THRESHOLD**

If reduction of the reporting interval based on acceleration has been enabled, then the acceleration threshold is defined by ACCELERATION\_THRESHOLD register as shown in [Figure](#page-83-0)  [62](#page-83-0) below.

Note that this threshold is also used for the wake-on-acceleration function as described in chapter [3.5.](#page-24-0)

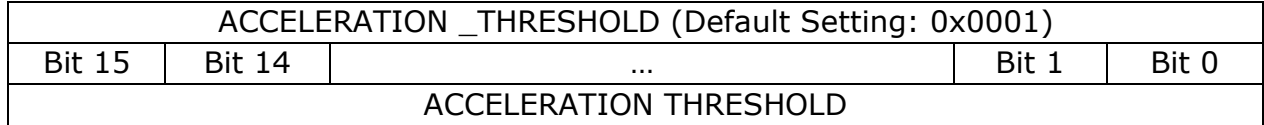

#### **Figure 58 – ACCELERATION \_THRESHOLD register**

The encoding used by the ACCELERATION THRESHOLD bit field is shown in [Table 48](#page-83-1) below.

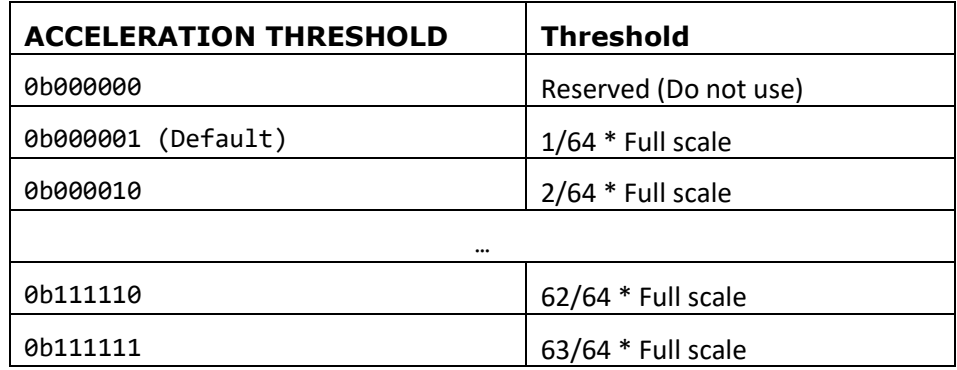

### **Table 44 – ACCELERATION THRESHOLD bit field encoding**

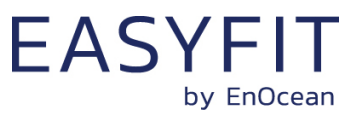

# **9.5.27 ACCELERATION\_TX\_INTERVAL**

If acceleration-controlled reporting has been enabled and the acceleration exceeds the defined acceleration threshold, then the resulting reporting interval will be determined by the register ACCELERATION\_TX\_INTERVAL shown in [Figure 63](#page-84-0) below.

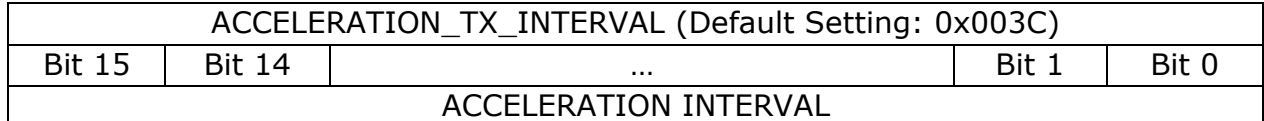

### **Figure 59 – ACCELERATION\_TX\_INTERVAL register**

The encoding used by the ACCELERATION INTERVAL bit field is shown in [Table 49](#page-84-1) below.

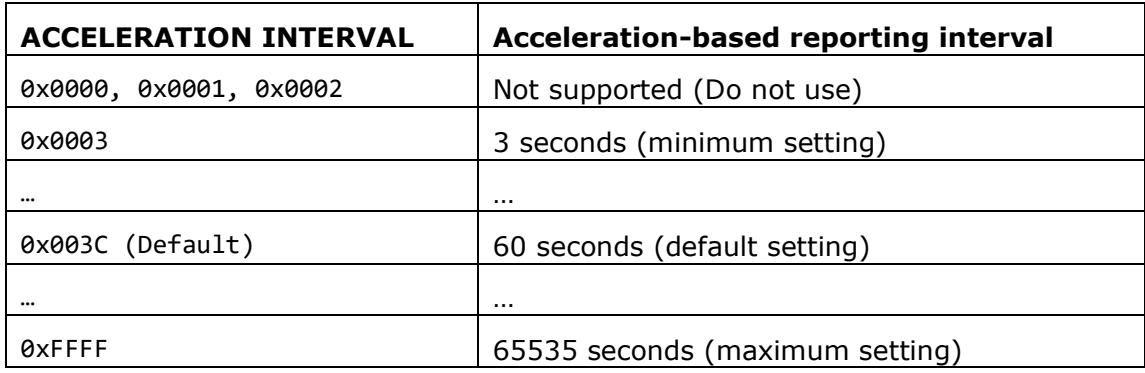

#### **Table 45 – ACCELERATION INTERVAL bit field encoding**

The default reporting interval when the acceleration meets the defined threshold criteria is 60 seconds. This can be reduced according to user requirements keeping in mind the energy balance.

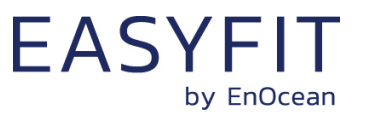

# **9.5.28 TEMPERATURE\_THRESHOLD**

If reduction of the reporting interval based on the temperature has been enabled, then the temperature threshold is defined by TEMPERATURE\_THREHOLD register as shown in [Figure](#page-81-0)  [60](#page-81-0) below.

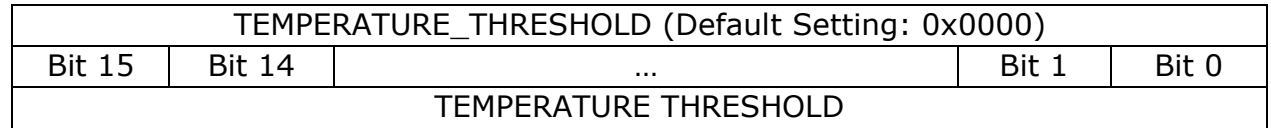

#### <span id="page-81-0"></span>**Figure 60 – TEMPERATURE\_THRESHOLD register**

The encoding used by the TEMPERATURE THRESHOLD bit field is shown in [Table 46](#page-81-1) below.

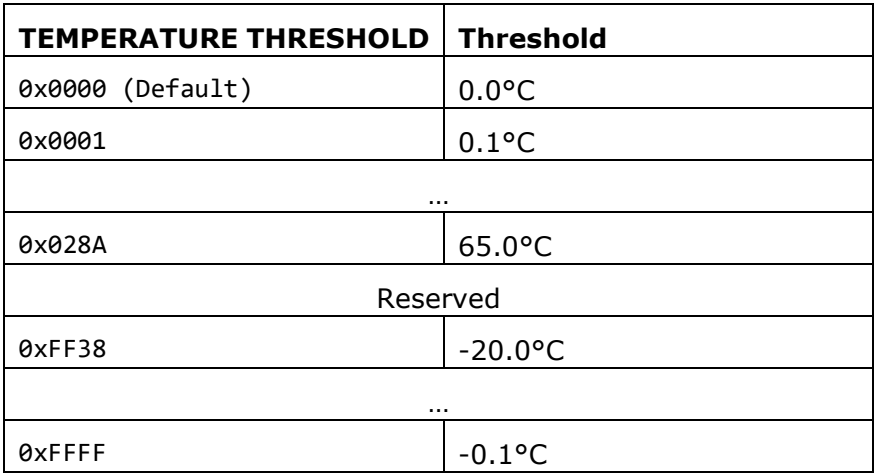

#### <span id="page-81-1"></span>**Table 46 – TEMPERATURE THRESHOLD bit field encoding**

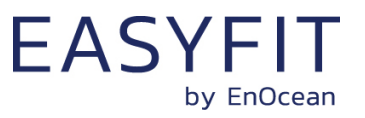

# **9.5.29 TEMPERATURE\_TX\_INTERVAL**

If temperature-controlled reporting has been enabled and the temperature meets the defined threshold criteria, then the resulting reporting interval will be determined by the reg-ister TEMPERATURE\_TX\_INTERVAL shown in [Figure 61](#page-82-0) below.

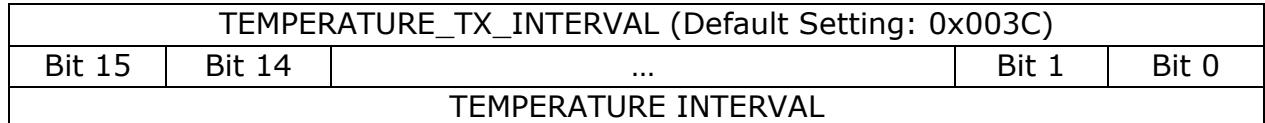

#### <span id="page-82-0"></span>**Figure 61 – TEMPERATURE\_TX\_INTERVAL register**

The encoding used by the TEMPERATURE INTERVAL bit field is shown in [Table 47](#page-82-1) below.

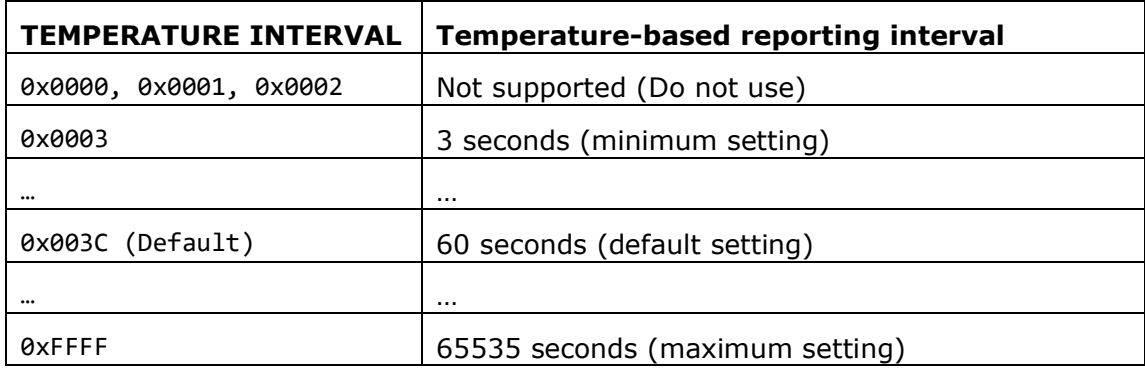

#### <span id="page-82-1"></span>**Table 47 – TEMPERATURE INTERVAL bit field encoding**

The default reporting interval when the temperature meets the defined threshold criteria is 60 seconds. This can be reduced according to user requirements keeping in mind the energy balance.

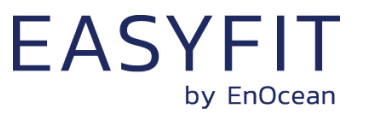

# **9.5.30 HUMIDITY\_THRESHOLD**

If reduction of the reporting interval based on the humidity has been enabled, then the humidity threshold is defined by HUMIDITY\_THREHOLD register as shown in [Figure 62](#page-83-0) below.

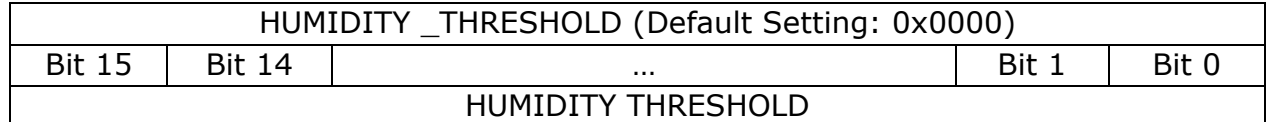

#### <span id="page-83-0"></span>**Figure 62 – HUMIDITY \_THRESHOLD register**

The encoding used by the HUMIDITY THRESHOLD bit field is shown in [Table 48](#page-83-1) below.

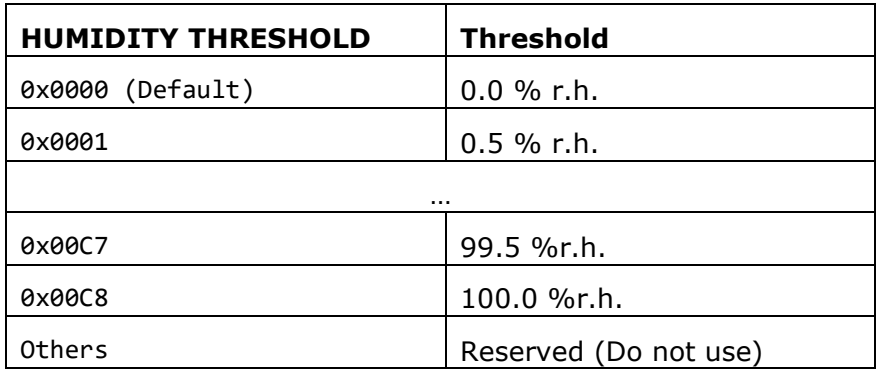

#### <span id="page-83-1"></span>**Table 48 – HUMIDITY THRESHOLD bit field encoding**

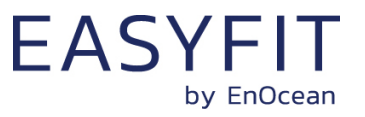

# **9.5.31 HUMIDITY\_TX\_INTERVAL**

If humidity-controlled reporting has been enabled and the humidity meets the defined threshold criteria, then the resulting reporting interval will be determined by the register HUMIDITY TX INTERVAL shown in [Figure 63](#page-84-0) below.

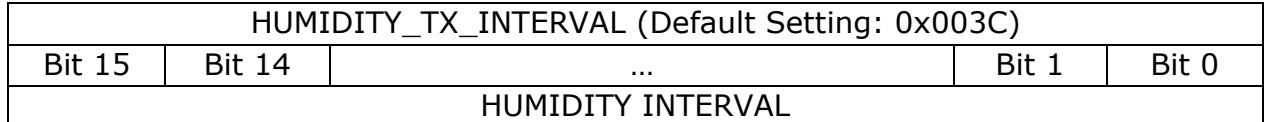

#### <span id="page-84-0"></span>**Figure 63 – HUMDITY\_TX\_INTERVAL register**

The encoding used by the HUMIDITY INTERVAL bit field is shown in [Table 49](#page-84-1) below.

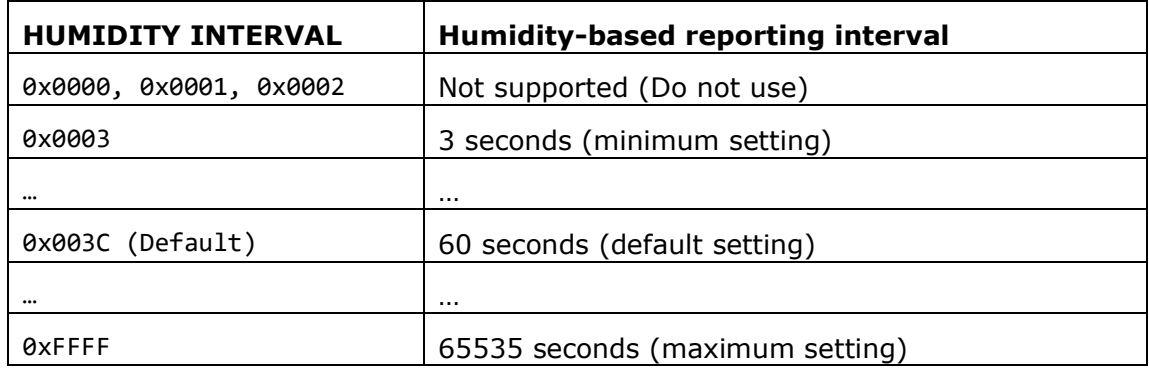

#### <span id="page-84-1"></span>**Table 49 – HUMIDITY INTERVAL bit field encoding**

The default reporting interval when the humidity meets the defined threshold criteria is 60 seconds. This can be reduced according to user requirements keeping in mind the energy balance.

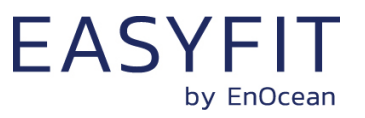

# **9.5.32 MAGNET\_CONTACT\_TX\_INTERVAL**

If magnet contact-controlled reporting has been enabled and the magnet contact state matches the state configured in the THRESHOLD\_CFG2 register, then the resulting reporting interval will be determined by the register MAGNET\_CONTACT\_TX\_INTERVAL shown in [Figure 64](#page-85-0) below.

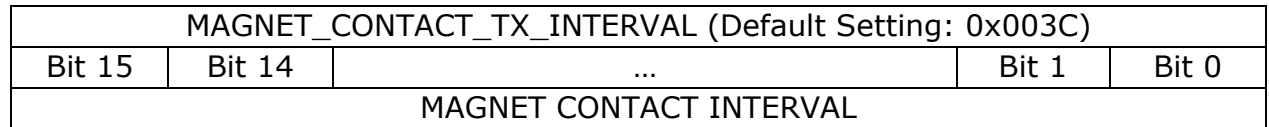

#### <span id="page-85-0"></span>**Figure 64 – MAGNET\_CONTACT\_TX\_INTERVAL register**

The encoding used by the MAGNET CONTACT INTERVAL bit field is shown in [Table 49](#page-84-1) below.

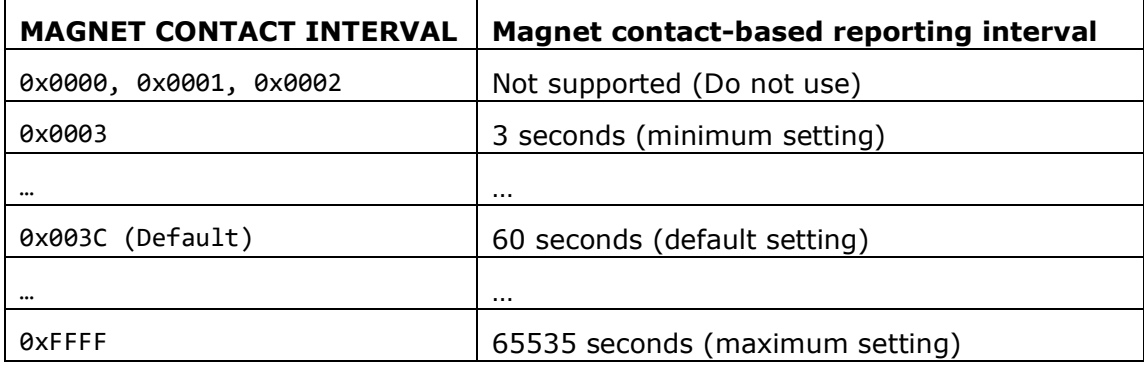

#### **Table 50 – MAGNET CONTACT INTERVAL bit field encoding**

The default reporting interval when the magnet contact state meets the defined state is 60 seconds. This can be reduced according to user requirements keeping in mind the energy balance.

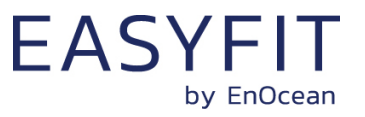

# **9.5.33 ILLUMINATION\_TEST\_RESULT**

If STM 550B has executed an illumination test as described in chapter [2.2.5,](#page-13-0) then the result (the measured average light level at the solar cell) will be stored in the ILLUMINA-TION\_TEST\_RESULT register shown in [Figure 65](#page-86-0) below.

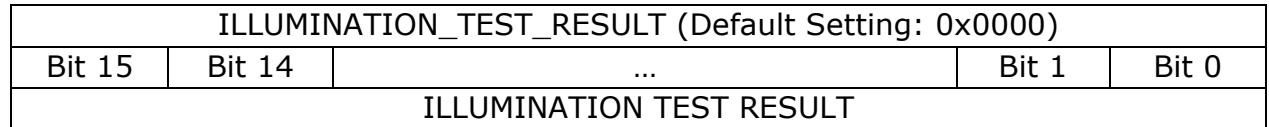

#### <span id="page-86-0"></span>**Figure 65 – ILLUMINATION\_TEST\_RESULT register**

### **9.6 USER DATA**

The USER DATA area allows the user to read and write up to 64 byte of data after entering the correct PIN code. Typical use cases include storing information about the configuration or the installation of the device (by whom, when, what). STM 550B does not use this area and does not interpret its content in any way.

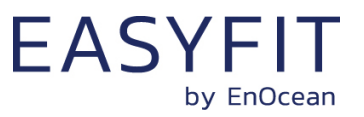

# **10 Mechanical interface**

# **10.1 STM 550B**

STM 550B implements the mechanical interface of the PTM 21x module which is described in more detail in this chapter. All dimensions and tolerances given are in millimetres unless otherwise noted.

### **10.1.1 Top view**

[Figure 66](#page-87-0) below shows the STM 550B module seen from the top. The cut view along the A-A line is shown in chapter [10.1.3.](#page-89-0)

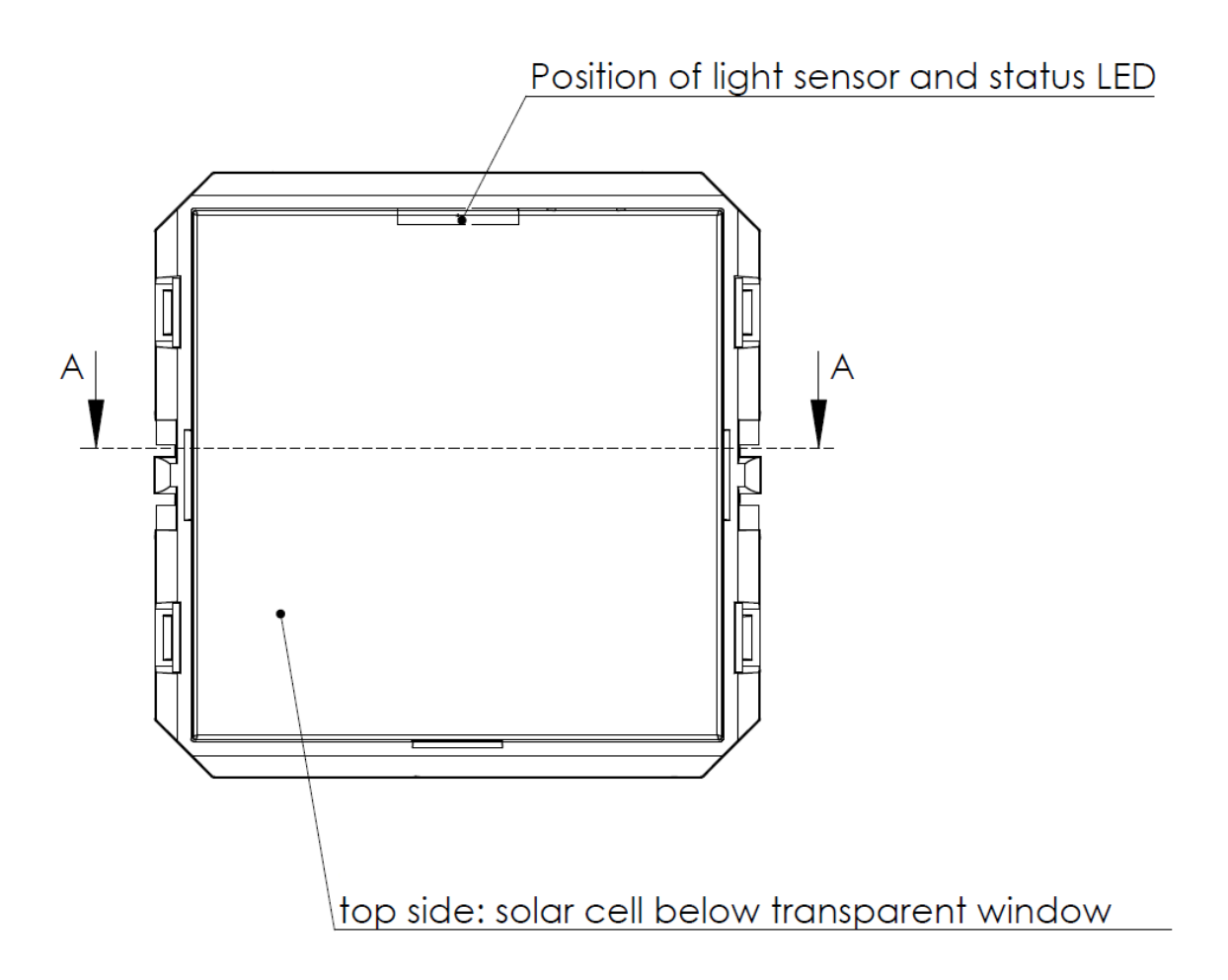

#### <span id="page-87-0"></span>**Figure 66 – Top view of STM 550B module**

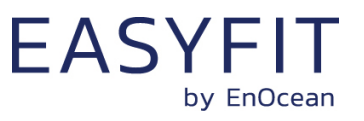

# **10.1.2 Bottom view**

[Figure 67](#page-88-0) below shows the STM 550B module seen from the bottom.

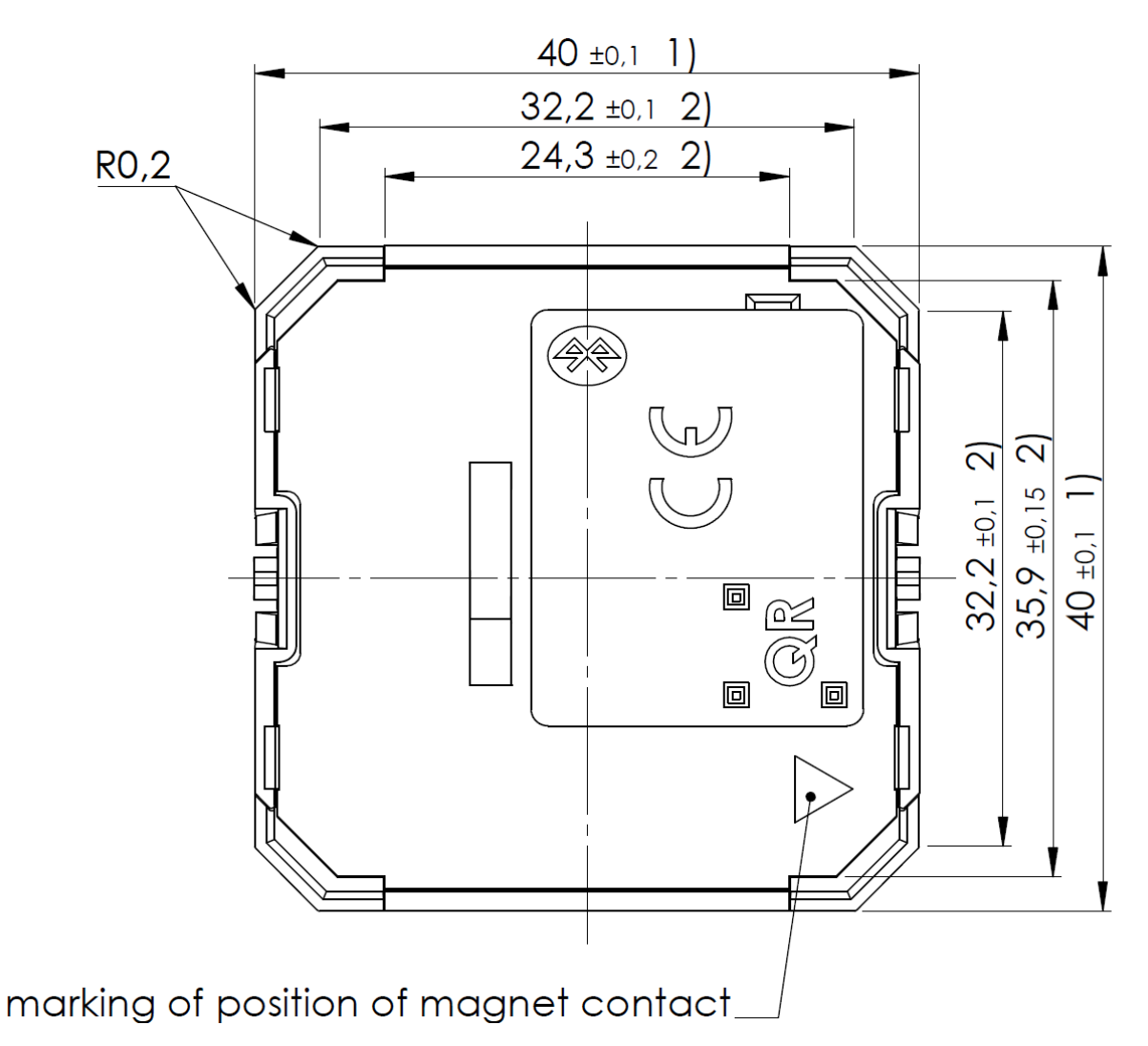

<span id="page-88-0"></span>**Figure 67 – Bottom view of STM 550B module**

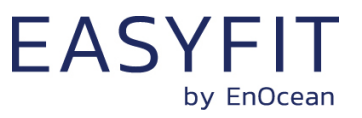

# <span id="page-89-0"></span>**10.1.3 Cut view (A-A)**

[Figure 68](#page-89-1) below shows a cut along the A-A line of [Figure 66](#page-87-0) and highlights the area of the mounting structure (B region) in more detail.

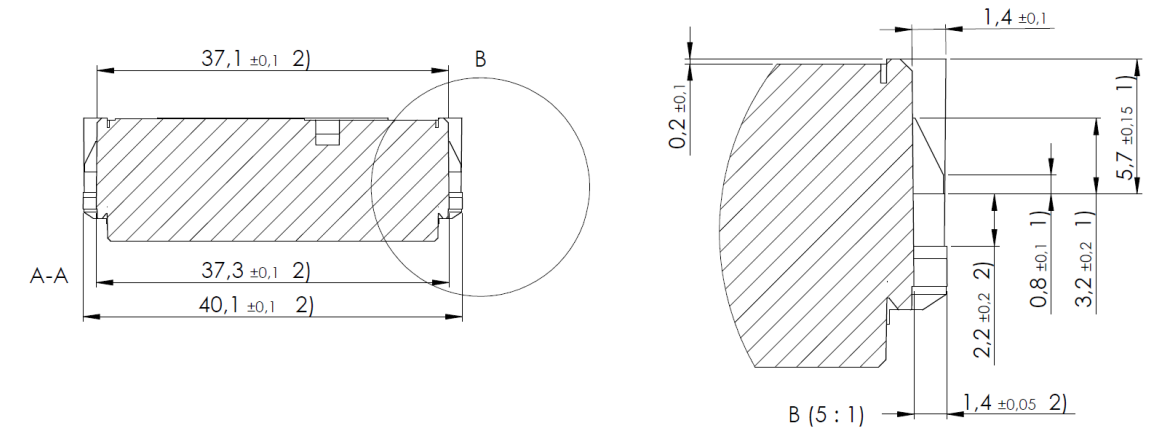

<span id="page-89-1"></span>**Figure 68 – Cut view (A-A) of STM 550B module**

### **10.1.4 Front view**

[Figure 69](#page-89-2) below shows the STM 550B module seen from the front.

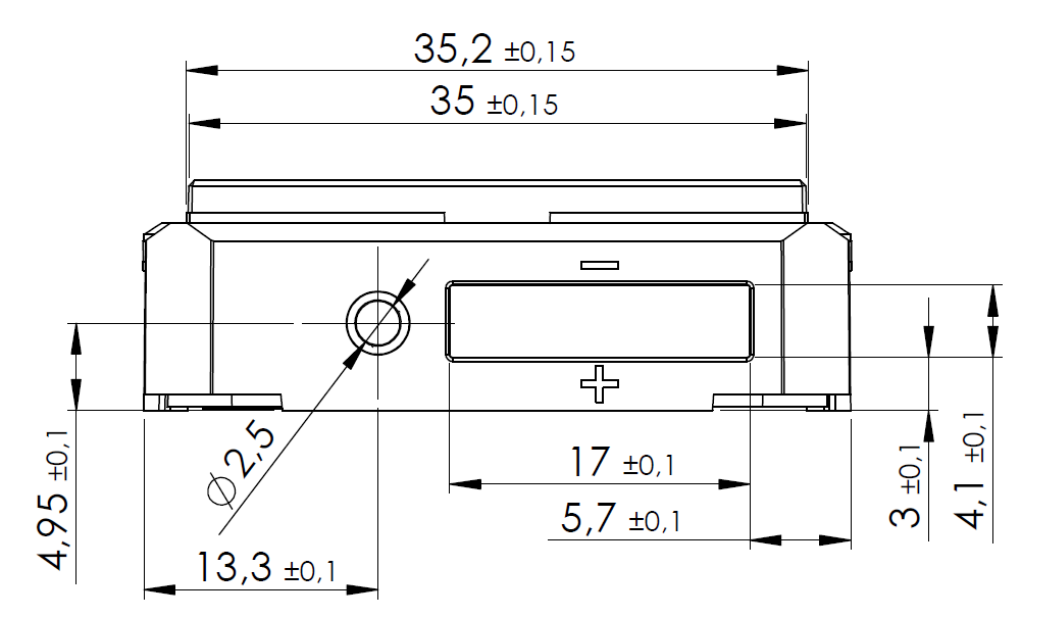

### <span id="page-89-2"></span>**Figure 69 – Front view of STM 550B module**

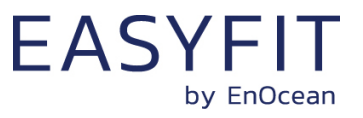

# **10.1.5 Side view**

[Figure 70](#page-90-0) below shows the STM 550B module seen from the side.

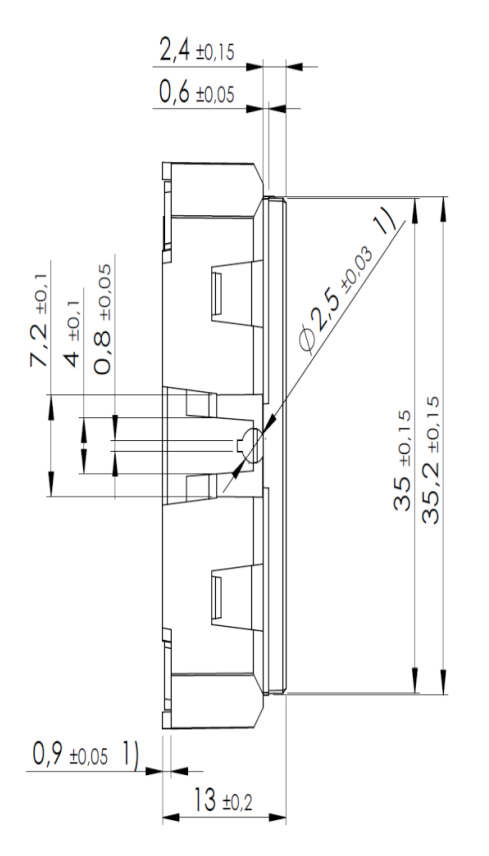

<span id="page-90-0"></span>**Figure 70 – Side view of STM 550B module**

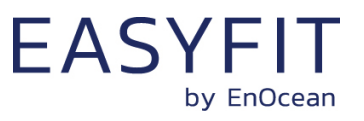

# **10.2 Assembled Multisensor (STM 550B KIT)**

STM 550B KIT provides a housing for the STM 550B module. [Figure 71](#page-91-0) below shows the mechanical interface of an STM 550B assembled into this housing.

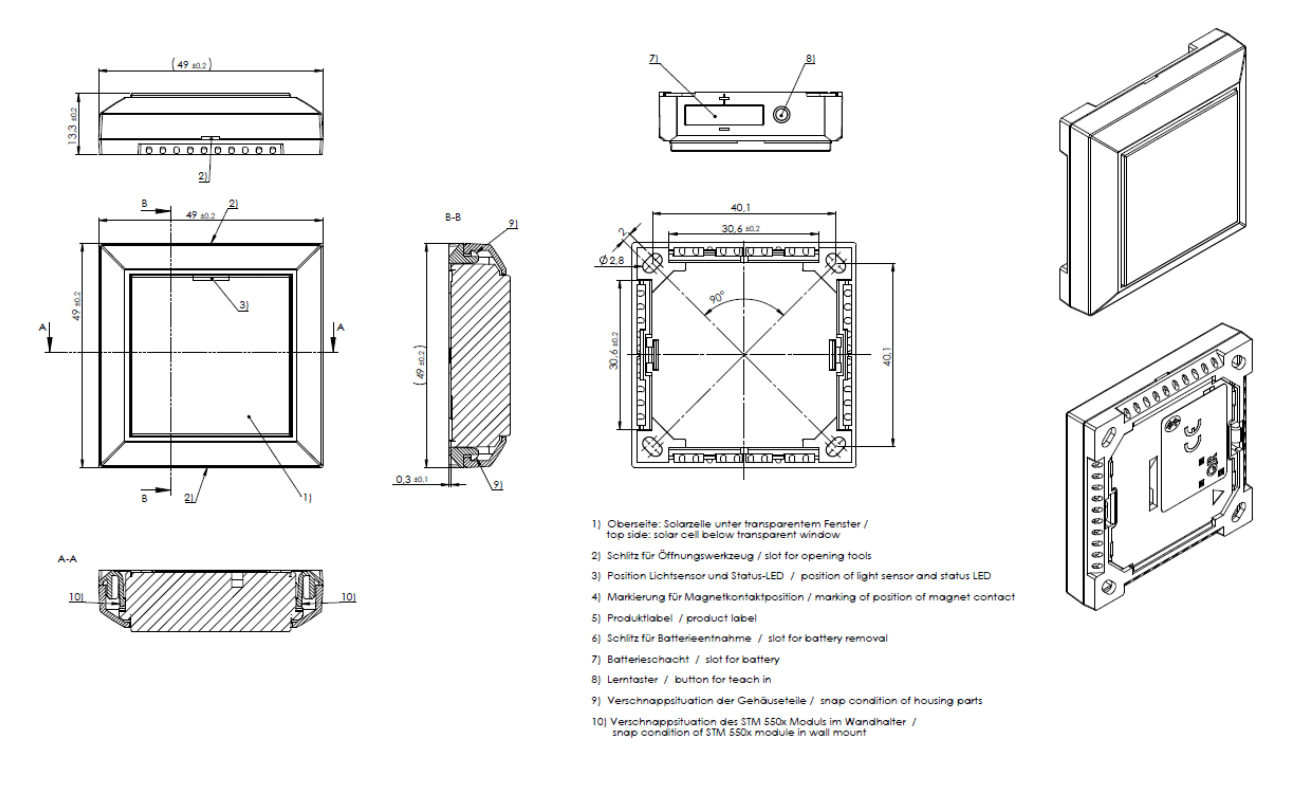

#### <span id="page-91-0"></span>**Figure 71 – Mechanical interface of EMSIN**

The assembled STM 550B modules can be attached to a variety of surfaces using the provided adhesive pad. [Figure 72](#page-91-1) below shows the dimensions of this pad.

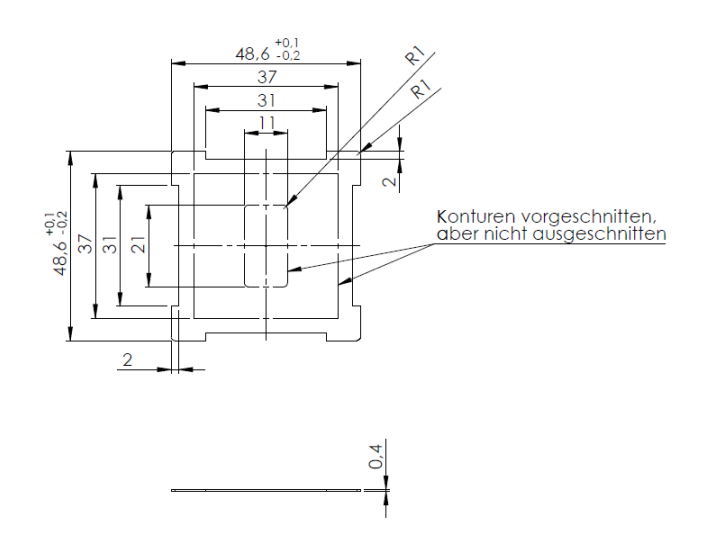

#### <span id="page-91-1"></span>**Figure 72 – Adhesive pad**

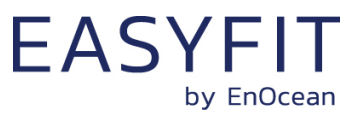

## **11 Installation recommendations**

#### **11.1 Setup instructions**

Before installing STM 550B into its intended location, a sufficient initial charge should be provided to STM 550B and its correct operation should be verified.

To do so, follow these steps:

- 1. Place STM 550B under bright light (daylight or bright light source) for 5 minutes to provide an initial charge
- 2. Press the LRN button once so that STM 550B will start operation
- 3. Check that STM 550B transmits radio telegrams at the configured update interval (by default once every 60 seconds). The LED will blink every time a telegram is transmitted (unless this has been disabled via NFC).
- 4. Use a suitable receiver to capture the STM 550B data telegrams and verify that all required parameters are reported. Consider disabling the measurement and reporting of non-required parameters to conserve energy.
- 5. Check the light level reported by STM 550B at the intended installation location to verify that sufficient light is available for the energy harvesting functionality. Maximize the amount of light available for energy harvesting as much as possible.
- 6. Make sure that the installation location is chosen according to the guidelines in the subsequent chapters to maximize the measurement accuracy.

After those steps, STM 550B is ready for installation into its intended location.

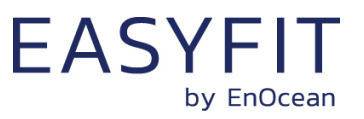

### **11.2 Installation location**

Before selecting the installation location for STM 550B, please consider the following general guidance:

- STM 550B is designed for indoor use only
- STM 550B should be operated within a temperature range of -5°C ... +45°C Avoid excessive heat-up due to direct exposure to sun light
- STM 550B should be used within a humidity range of 0% ... 90% r.h. Avoid environments with condensation (e.g. near entry doors to air conditioned rooms)
- STM 550B should not be used on fast moving or strongly vibrating parts. If used as a door sensor, STM 550B should be attached to the stationary frame

Additional, application-specific guidance (for specific use cases) is provided in subsequent chapters.

# **11.3 Mounting options (STM 550B KIT)**

STM 550B KIT combines the STM 550B module with a wall mount and a design frame into a ready to use product. The wall mount can be attached to most surfaces either by screws (using the four screw holes) or via an adhesive pad. Mounting via an adhesive pad is the recommended approach.

STM 550B KIT includes a suitable two-zone adhesive pad as shown in below. Use of the outer adhesive zone (marked blue) is sufficient for most applications and enables easy removal of STM 550B from the mounting surface. The inner adhesive zone (marked green) can be additionally used if firm attachment to the mounting surface is desired.

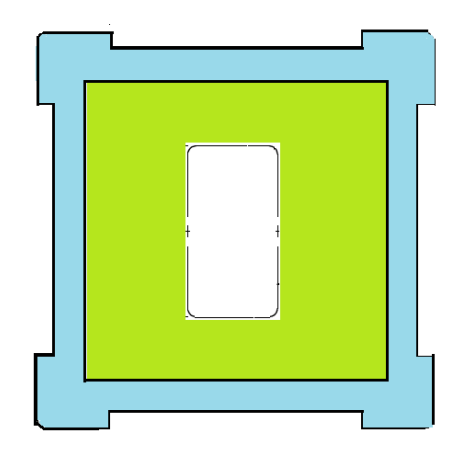

**Figure 73 – Adhesive zones**

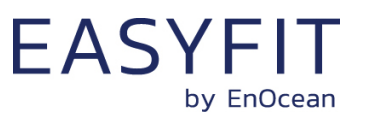

### **11.4 Temperature and humidity measurement**

The dedicated temperature and humidity sensor integrated into STM 550B accurately measures and reports temperature and humidity present at its surface. To achieve the best possible accuracy, it is important to consider the following points:

- Installation height The sensor should be installed at a height that is representative for the use case. For the case of an office, the sensor should be mounted at desk level.
- Sun light or heat exposure The sensor should be mounted such that it is not directly exposed to sunlight or heat F(e.g. close to a radiator)
- Disturbances

The sensor should be mounted such that the influence from disturbances such as the air stream from air condition units is minimized. Consider also the possible temperature gradient between wall and room when mounting the sensor directly onto a wall.

■ Air flow

The sensor should be mounted such that the airflow from the target measurement area towards the air inlets is maximized. This will ensure the lowest possible response time of the sensor. Avoid mounting the sensor in niches or slots with little air flow. When designing your own housing around an STM 550B module, consider the location of the ventilation slots (there are four of them in total) as shown in [Figure 74.](#page-94-0) Housing design has to maximize the airflow towards these slots focusing especially on the two slots nearest to the sensor which are marked with a green dot.

[Figure 74](#page-94-0) below shows the location of the temperature and relative humidity (TRH) sensor and of the ventilation slots.

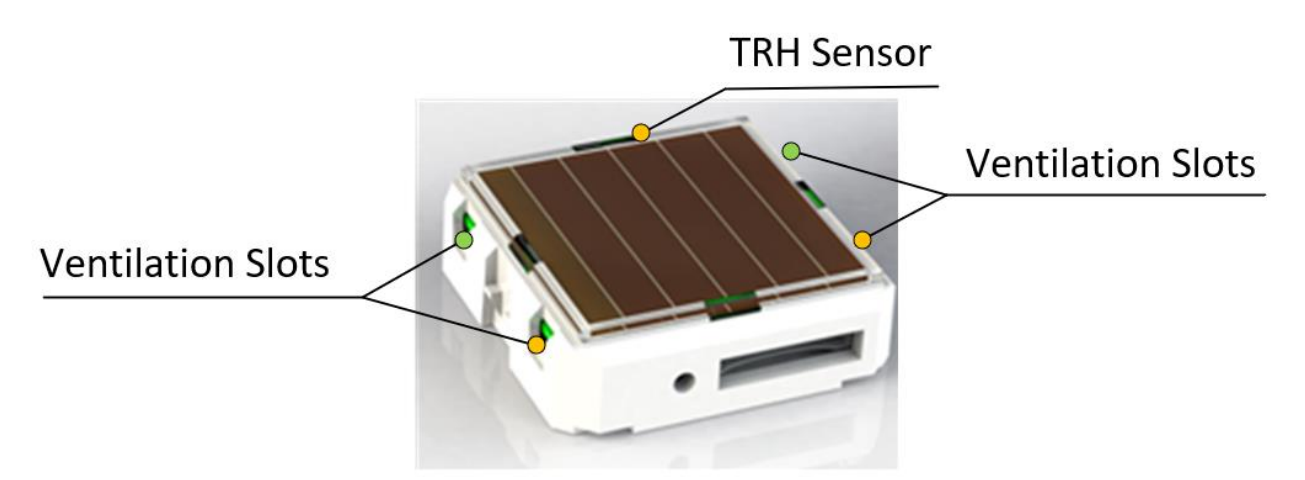

<span id="page-94-0"></span>**Figure 74 – Location of temperature / humidity sensor and ventilation slots**

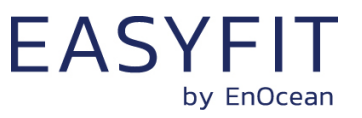

### **11.5 Acceleration sensor**

Acceleration sensors measure the acceleration vector in all three dimensions  $\{x; y; z\}$ . This sensor can be used both to determine the device orientation (relative to the earth gravity vector) and the device acceleration (e.g. if a device is moved or shaken). Both cases will be discussed below.

## **11.5.1 Device orientation use cases**

If an object is at rest or continuously moving at the same speed, then the magnitude of the vector will be 1g (i.e. the magnitude of the measured acceleration vector will be equivalent to the magnitude of the earth gravity vector at the location of the device which will be approximately 1g).

Measuring the magnitude in all three dimensions allows determining the orientation of an object relative to the earth gravity as shown in [Figure 75](#page-95-0) below. This illustration assumes that STM 550B is placed flat onto a surface parallel to the earth surface (e.g. a table).

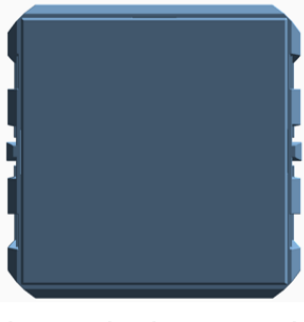

 $\{x ; y ; z\} = \{0g ; 0g ; +1g\}$ 

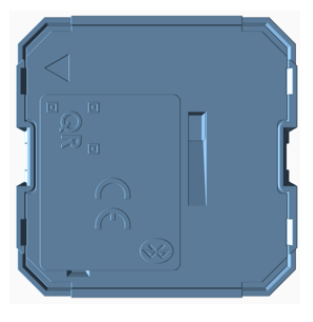

 $\{x ; y ; z\} = \{0g ; 0g ; -1g\}$ 

#### <span id="page-95-0"></span>**Figure 75 – Acceleration vector based on device orientation**

Note that it is not possible to distinguish cases where STM 550B is rotated but its orientation relative to the direction of earth gravity remains the same. This is shown in [Figure 76](#page-95-1) below for the case of device rotation across the earth gravity vector axis.

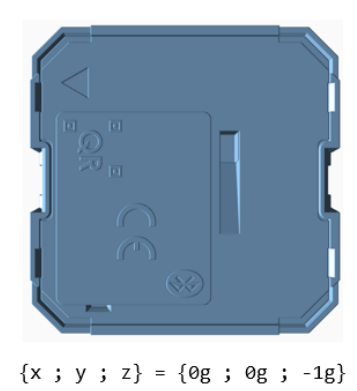

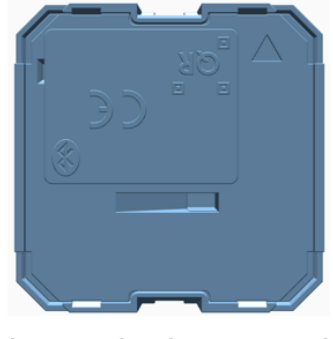

 $\{x ; y ; z\} = \{0g ; 0g ; -1g\}$ 

<span id="page-95-1"></span>**Figure 76 – Device rotation across earth gravity vector axis**

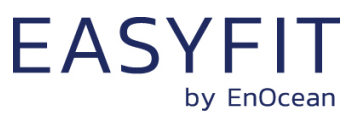

[Figure 77](#page-96-0) below illustrates this issue in a practical use case:

- The position of the window in the left case (window tilt) could be detected if STM 550B is attached to the window part that is tilted since the orientation of STM 550B relative to the gravity vector would change
- The position of the window in the right case (window open / rotation) could not be detected if STM 550B is attached to the window part that is rotated since the orientation of STM 550B relative to the gravity vector would remain the same. STM 550B would however report that the window was moved due to the resulting acceleration and deceleration.

The surface towards which STM 550B is attached should therefore be chosen to maximize orientation changes relative to the gravity vector.

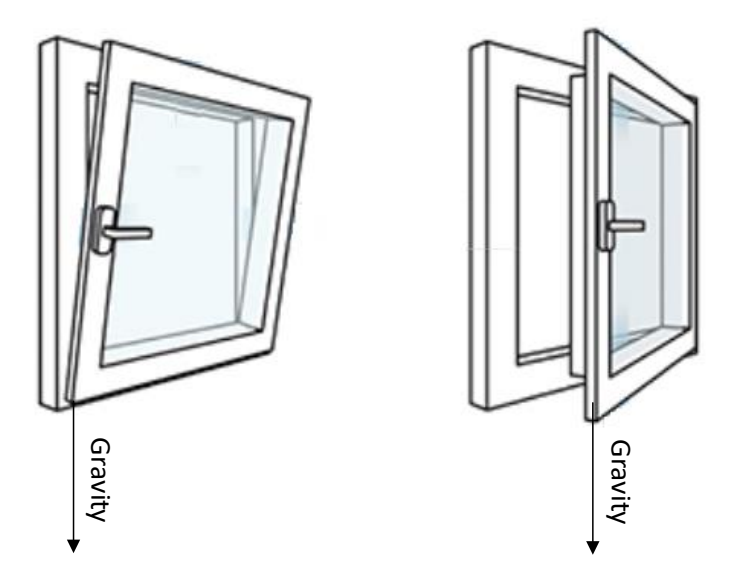

**Figure 77 – Tilt versus gravity vector**

### <span id="page-96-0"></span>**11.5.1.1 Temperature effects on acceleration vector**

For device orientation use cases requiring high resolution (for instance inclination measurements), the effect of temperature changes onto the device orientation might need to be considered.

For most materials, an increase of temperature will lead to an expansion while a decrease of temperature will lead to a contraction. This effect applies both to the material onto which STM 550B is mounted and to the material within STM 550B itself (housing and PCB) and might slightly alter the reported orientation.

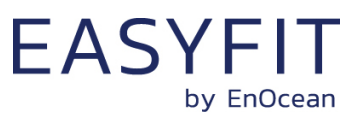

### **11.5.2 Device acceleration use cases**

If an object vibrates or is moved after being, then the acceleration vector measured by the acceleration sensor will change. [Figure 78](#page-97-0) below illustrates this.

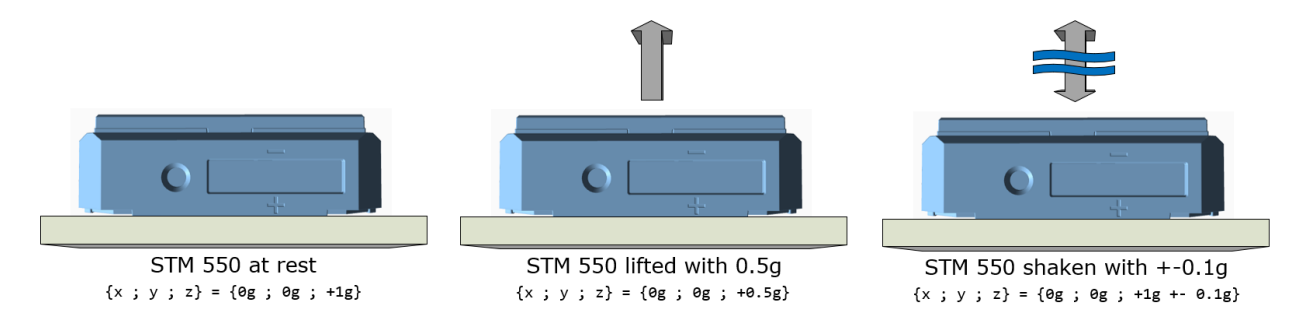

#### <span id="page-97-0"></span>**Figure 78 – Acceleration vector changes based on motion or vibration**

This principle can be used for two major use cases:

- The approximate location of an object can be tracked based on the strength of the received periodic data telegrams. Movement of the object (e.g. from one room to another) can be detected based on the reported acceleration vector change.
- The utilization of an object (a machine that is running, a chair that is occupied, ...) can be tracked based on the characteristic vibrations associated with this utilization.

In both cases, STM 550B should be attached to the object for which location or utilization shall be monitored. The following chapter gives general guidelines how to do so.

# **11.5.3 Installation suggestions**

The following points should be considered to maximize the reliability of acceleration measurement:

- STM 550B should be firmly attached to the asset without any damping to ensure that any vibration of the asset will be properly propagated to STM 550
- STM 550B should be attached to the asset at the location where the vibration is maximized. For instance, when tracking the utilization of office chairs, the highest acceleration is typically observed at the back rest.
- The acceleration threshold for wake-on-acceleration should be selected such that utilization / motion is reliably detected without false triggers due to spurious vibration (e.g. people walking by)
- Should the default sensitivity be insufficient even at the lowest threshold then the sampling rate should be increased

Use acceleration test mode as described in chapter [2.2.6](#page-13-1) to verify correct installation.

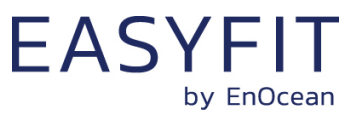

### **11.6 Illumination measurement**

STM 550B offers the option to measure the ambient light level either via the ambient light sensor or via the solar cell. This can be configured using the REPORTING\_CFG register of the NFC interface as described in chapter [9.5.15.](#page-66-0) By default, the ambient light sensor is used.

### **11.6.1 Ambient light sensor**

The ambient light sensor measures and reports the light level with a spectral response close to the human eye's perception of ambient light. The following points should be considered when using the ambient light sensor:

■ Aperture

The sensor measures the light level within a small radius around its centre axis. If the lighting conditions within that area are not representative for the overall conditions, then the result might be different from expectation.

■ Surface

The most common application for a ceiling-mounted illumination sensor is to measure the light level at a working desk surface underneath. In this application, the measured light level depends on the reflectivity of the surface. Simply put, a dark desk surface will give a totally different result compared to a white desk surface even when the same luminous flow is directed towards it.

■ Obstruction

Any obstruction between the sensor and the intended measurement area (desk surface, window) will significantly impact the measurement result. Maintaining a clear line of sight between measurement area and illuminations sensor is therefore essential.

■ Interference

To ensure accurate measurement results, it is essential to minimize interference from other light sources not contributing to the illumination at the target measurement area. For instance, when measuring the light level at a desk surface, interference might occur due to direct light from the window or from or upwards emission of indirect light sources (floor lamps etc)

# **11.6.2 Solar cell**

The solar cell has a much larger area and aperture compared to the ambient light sensor. Therefore, the light level measured by the solar cell is typically more representative of the average illumination within a wider area.

Note that the solar cell does not apply a spectral response curve close to the human eye's perception of ambient light to the received illumination. The illumination reported by the solar cell will therefore typically be larger than that reported by the ambient light sensor depending on the spectral properties of the ambient light.

Calibration at the receiver is suggested to obtain best results for the given lighting situation.

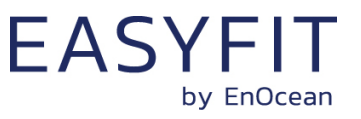

## **11.7 Magnet contact sensing**

If STM 550B is used to detect the presence of a magnet using its magnet contact sensor (e.g. for door or window monitoring), then the magnet has to be in close proximity to the magnet contact sensor for the case where a "Magnet Present" (or "Closed") condition shall be detected. Refer to [Figure 13](#page-27-0) and [Figure](#page-27-1) 14 for the location of the magnet contact sensor.

Attach the magnet to the intended surface (e.g. door or window) such that the centre of the large side of the magnet is oriented towards the location of the magnet contact sensor in STM 550B and that the distance between magnet and STM 550B housing is less than 1 cm for the "Magnet Present" condition. Verify that the state (e.g. door open or closed) is reported as expected.

## **11.8 Energy harvesting**

STM 550B is powered by ambient light using its integrated solar cell. For best performance it is therefore essential to maximize the amount of light available for harvesting.

Harvestable light will typically be either natural light (daylight coming in through windows etc) or artificial light (direct or reflected light from indoor luminaires). If natural light is available (e.g. from a window) then the solar cell of STM 550B should be oriented as much as possible towards that.

STM 550B is designed to operate self-supplied with its standard parameters based on 200 lux of illumination at its solar cell for at least 6 hours per day. The exact amount of available light can be determined by executing an illumination test as described in chapter [2.2.5.](#page-13-0)

Lower levels of available light can be addressed by configuring a lower reporting rate via NFC as discussed in chapter [2.3.1.](#page-14-1) If the available light is insufficient, then STM 550B offers the option for a CR1632 backup battery as described in chapter [4.](#page-27-2)

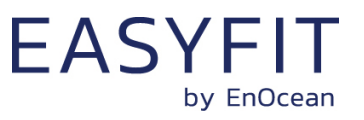

### **11.9 NFC configuration**

STM 550B can be flexibly configured for a wide range of application scenarios using the NFC configuration interface as described in chapters [8](#page-50-0) and [9.](#page-56-0)

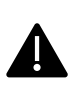

Updating the device configuration via the NFC interface requires that STM 550B has sufficient energy to read and process the new parameters. It is therefore recommended to provide an initial charge to STM 550B by placing it under bright light for 5 minutes before starting the configuration process.

Before making any configuration changes, be sure to familiarize yourself with the device functionality and determine the energy constraints based on the available ambient light as discussed in chapter [2.3.1.](#page-14-1) Be especially careful not to configure higher update rates (low reporting intervals) before ensuring that sufficient light is available.

Should you be unsure about the current NFC configuration, then execute a factory reset as described in chapter [2.2.7](#page-13-2) to reset all configuration registers to their default setting.

After writing the new NFC configuration, remove the device from the NFC reader (or disconnect the NFC interface) to trigger the read and update process. STM 550B will indicate the successful completion of this process by two short blinks of the LED.

Once STM 550B has been configured to the intended parameters and correct functionality has been verified, it is recommended to lock the NFC configuration interface by changing the NFC PIN code from its default value to a different (secret) value. Make sure the new PIN code is properly noted down.

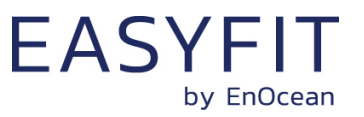

# **12 Regulatory notes**

## **12.1 European Union**

## **12.1.1 Declaration of conformity**

Hereby, EnOcean GmbH, declares that this radio equipment is in compliance with the essential requirements and other relevant provisions of Directive 2014/53/EU. A copy of the Declaration of Conformity can be obtained from the product webpage at [www.enocean.com](http://www.enocean.com/)

## **12.1.2 Waste treatment**

#### **WEEE Directive Statement of the European Union**

The marking below indicates that this product should not be disposed with other household wastes throughout the EU. To prevent possible harm to the environment or human health from uncontrolled waste disposal, recycle it responsibly to promote the sustainable reuse of material resources.

Germany: WEEE-Reg-No.: DE 93770561

#### **BATTERY Directive**

The symbol below indicates that batteries must not be disposed of in the domestic waste as they contain substances which can be damaging to the environment and health. Please dispose of batteries in designated collection points.

Germany: UBA Reg-No.: 21008516

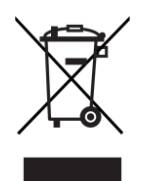

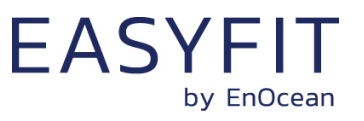

### **12.2 FCC (United States)**

### **12.2.1 FCC (United States) certificate**

**TCB** 

**GRANT OF EQUIPMENT AUTHORIZATION** 

Certification Issued Under the Authority of the **Federal Communications Commission** By:

> EMCCert Dr. Rasek GmbH Stoernhofer Berg 15 91364 Unterleinleiter, Germany

En Ocean GmbH Kolpingring 18a Oberhaching, 82041 Germany

Attention: Armin Anders, Director Product Marketing

#### NOT TRANSFERABLE

EQUIPMENT AUTHORIZATION is hereby issued to the named GRANTEE, and is VALID ONLY for the equipment identified hereon for use under the Commission's Rules and Regulations listed below.

FCC IDENTIFIER: SZV-TCM515B Name of Grantee: EnOcean GmbH **Equipment Class: Digital Transmission System** 2.4 GHz Bluetooth Low Energy (BLE) Transceiver Notes: Modular Type: Single Modular

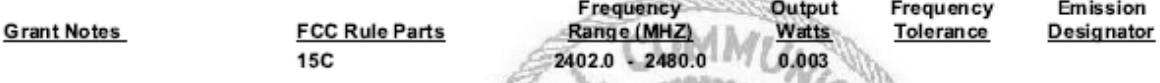

Power output listed is peak conducted. This device and its antenna(s) must not be colocated or operating in conjunction with any other antenna or transmitter except in: accordance with FCC accepted multi-transmitter procedures.

In addition to the 40 BLE channels, further 39 channels within the ISM band are available activated by an application software or the external host.

TCB

Date of Grant: 12/15/2017

Application Dated: 12/15/2017

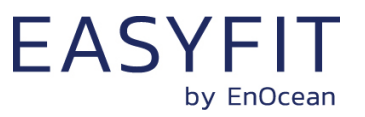

### **12.2.2 FCC (United States) regulatory statement**

This device complies with part 15 of the FCC Rules. Operation is subject to the following two conditions:

(1) this device may not cause harmful interference, and

(2) this device must accept any interference received, including interference that may cause undesired operation.

### **12.2.3 FCC usage conditions**

TCM 515B is a RF module approved for Single Modular use. It is incorporated into EMDCB as OEM installation using an approved antenna.

The module is optimized to operate using small amounts of energy and may be powered by a battery. The module transmits short radio packets comprised of control signals, (in some cases the control signal may be accompanied with data) such as those used with alarm systems, door openers, remote switches, and the like.

The module does not support continuous streaming of voice, video, or any other forms of streaming data; it sends only short packets containing control signals and possibly data. The module is designed to comply with, has been tested according to 15.231(a-c), and has been found to comply with each requirement.

Thus, STM 550B containing the TCM 515B radio module can be operated in the United States without additional Part 15 FCC approval (approval(s) for unintentional radiators may be required for the OEM's finished product), under EnOcean's FCC ID number if the OEM requirements are met.

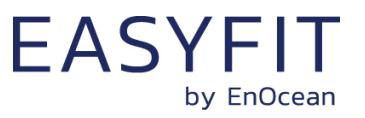

## **12.2.4 FCC OEM requirements**

In order to use EnOcean's FCC ID number, the OEM must ensure that the following conditions are met:

- The Original Equipment Manufacturer (OEM) must ensure that FCC labeling requirements are met. This includes a clearly visible label on the outside of the final product. Attaching a label to a removable portion of the final product, such as a battery cover, is not permitted.
- The label must include the following text: *Contains FCC ID: SZV-TCM515B The enclosed device complies with Part 15 of the FCC Rules. Operation is subject to the following two conditions: (i.) this device may not cause harmful interference and (ii.) this device must accept any interference received, including interference that may cause undesired operation.*
- The FCC identifier or the unique identifier, as appropriate, must be displayed on the device.
- The user manual for the end product must also contain the text given above.

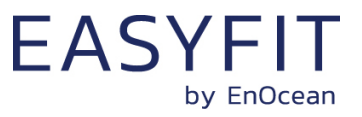

### **12.3 ISED (Industry Canada)**

**12.3.1 ISED (Industry Canada) certificate**

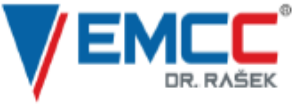

FCR under the Canada-FC MRA TCB under the USA-EC MRA RFCAB under the Japan-EC MRA Notified Body RE Directive 2014/53/EU Notified Body EMC Directive 2014/30/EU

**CERTIFICAT D'ACCEPTABLITÉ** 

**TECHNIOUE** 

**CANADA** 

No. CA001791

OATS 3464C-1

#### **TECHNICAL ACCEPTANCE CERTIFICATE CANADA**

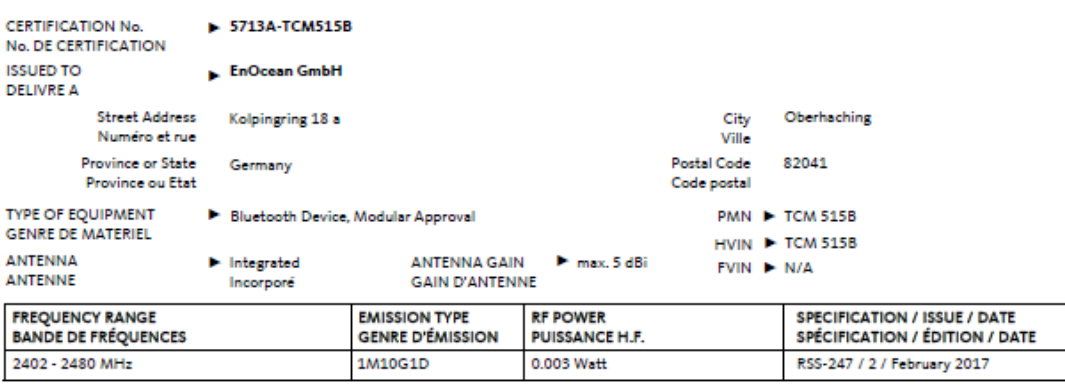

**TEST LARORATORY** EMCCons DR. RAŠEK GmbH & Co. KG **LABORATOIRE D'ESSAY** CN 3464C **Street Address** Störnhofer Berg 15 City Unterleinleiter Numéro et rue Ville **Province or State** Germany **Postal Code** 91364 Province ou Etat **Code Postal** Name +49 9194 7263-301 **Ludwig Kraft** Tel Nom

Certification of equipment means only that the equipment has met the requirements of the above-noted specification. Licence applications, where applicable to use certified equipment, are acted on accordingly by the ISED issuing office and will depend on the existing radio environment, service and location of operation. This certificate is issued on condition that the holder complies and will continue to comply with the requirements and procedures<br>issued by ISED. The equipment for which this certificate is issued shall not be manufactured, imported, distributed, leased, offered for sale or sold unless the equipment complies with the applicable technical specifications and procedures issued by ISED.

Lkraft@emcc.de

E-mail

I hereby attest that the subject equipment was tested and found in compliance with the above-noted specification.

La certification du matériel signifie seulement que le matériel a satisfait aux exigences de la norme indiquée ci-dessus. Les demandes de licences nécessaires pour l'utilisation du matériel certifié sont traitées en conséquence par le bureau de délivrance d'ISDE et dépendent des conditions radio .<br>ambiantes, du service et de l'emplacement d'exploitation. Le présent certificat est délivré à la condition que le titulaire satisfasse et continue de satisfaire aux<br>exigences et aux procédures d'ISDE. Le matériel à l'égard duquel le présent certificat est délivré ne doit pas être fabriqué, importé, distribué, loué, mis en vente ou vendu à moins d'être conforme aux procédures et aux spécifications techniques applicables publiées par ISDE.

+49 9194 7263-309

l'atteste par la présente que le matériel a fait l'objet d'essai et jugé conforme à laspécification ci-dessus.

Fax

Certification Officer

15 December 2017

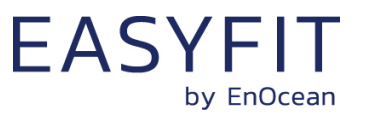

### **12.3.2 ISED (Industry Canada) regulatory statement**

This device complies with Industry Canada licence-exempt RSS standard(s). Operation is subject to the following two conditions:

(1) this device may not cause interference, and

(2) this device must accept any interference, including interference that may cause undesired operation of the device.

Le présent appareil est conforme aux CNR d'Industrie Canada applicables aux appareils radio exempts de licence. L'exploitation est autorisée aux deux conditions suivantes :

(1) l'appareil ne doit pas produire de brouillage, et

(2) l'utilisateur de l'appareil doit accepter tout brouillage radioélectrique subi, même si le brouillage est susceptible d'en compromettre le fonctionnement."

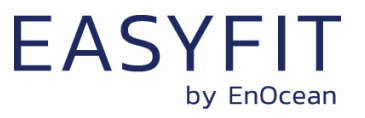

- **12.4 ARIB (Japan)**
- **12.4.1 ARIB certificate**

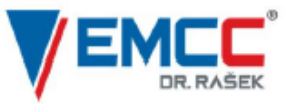

Notified Body EMC Directive 2014/30/EU<br>Notified Body Directive 2014/53/EU RF CAB under the Japan-EC MRA<br>FCB under the Japan-EC MRA<br>FCB under the Canada-EC MRA TCB under the USA-EC MRA

RF CAB ID No. 206

Designated by the German Regulator Bundesnetzagentur to act as a Recognised Foreign Conformity Assessment Body in accordance with the Japan-EC MRA

### **CONSTRUCTION TYPE CONFORMITY CERTIFICATE** for

# **Specified Radio Equipment**

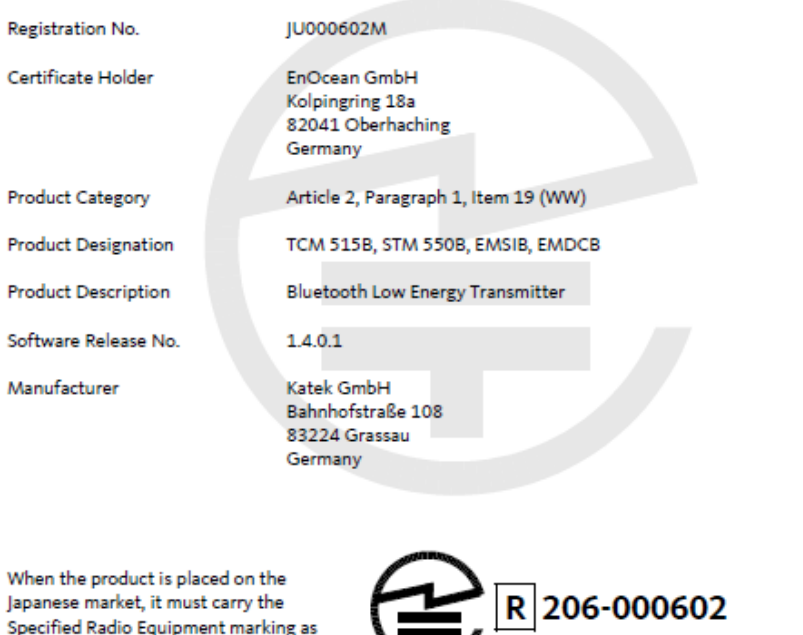

The scope of evaluation relates to the submitted documents only.

This Certificate confirms that the listed product has demonstrated conformity with the relevant technical regulations defined in the attached Annex. It is only valid in conjunction with the Annex.

Unterleinleiter, 2020-04-06

shown on the right

Ludwig Kraft

wmity Assessment Body **Recognised For** ian Con
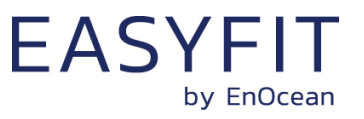

# **13 Product history**

[Table 51](#page-108-0) below lists the product history of EMSIB.

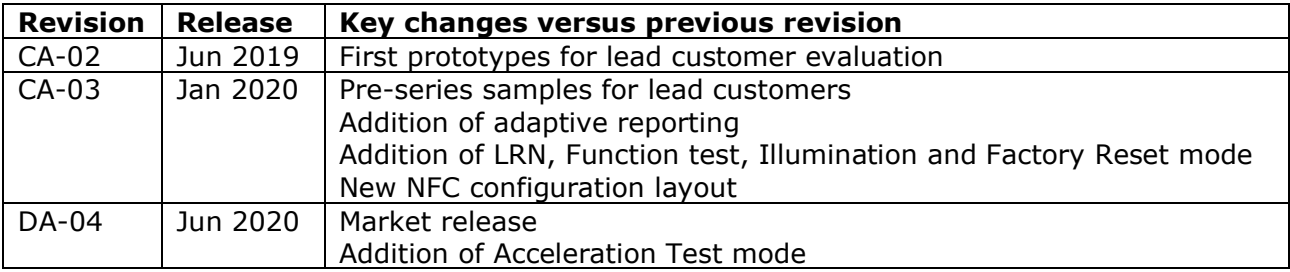

<span id="page-108-0"></span>**Table 51 – Product History**

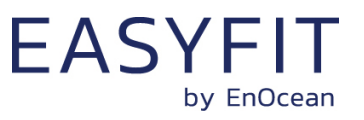

# **A Receiver configuration**

STM 550B transmits sensor information as a set of advertising events either on the BLE advertising channels or on user-defined radio channels as described in chapter [5.](#page-32-0)

In order to maximize the likelihood of reception of these telegrams, it is necessary that the receiver is either permanently in receive mode on one of the radio channels used by STM 550B or – if this is not possible – periodically in receive mode for a sufficiently long duration.

## **A.1 Scanning parameters**

Three key timing parameters have to be considered when configuring a receiver (scanner) for periodical reception of advertising events sent by a transmitter (advertiser). These three parameters are:

- Advertising interval Time between two advertising events sent by the transmitter
- Scan interval Time between the start of two consecutive scanning cycles of the receiver
- Scan window Duration for which the receiver will scan within each scanning cycle

[Figure 79](#page-109-0) below illustrates these three parameters.

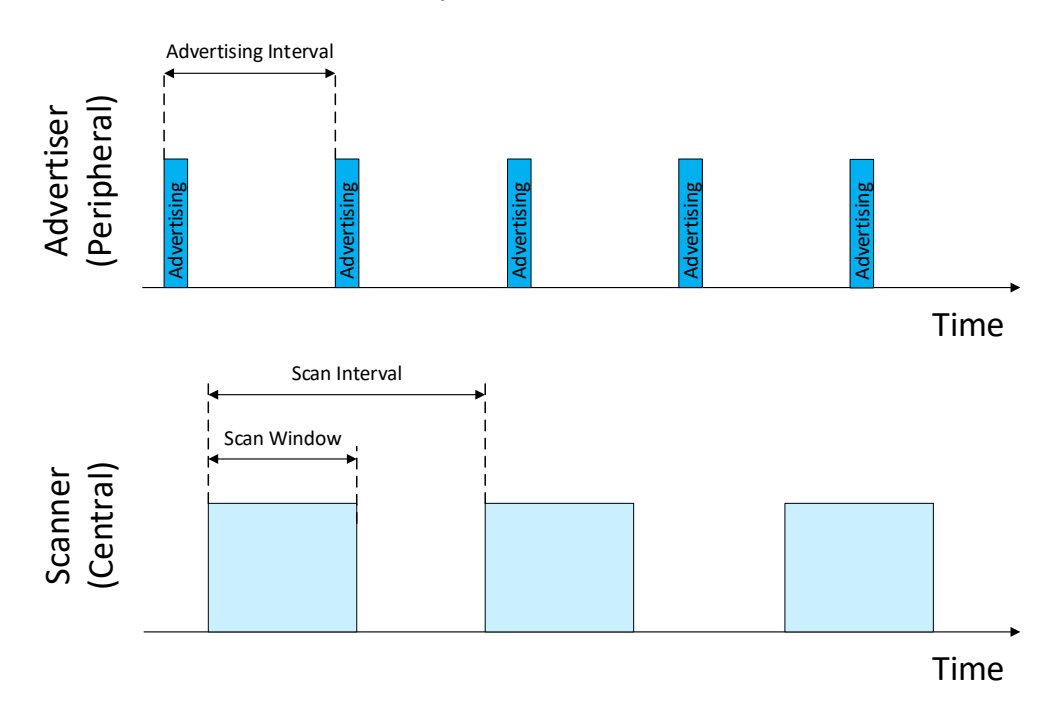

#### <span id="page-109-0"></span>**Figure 79 – Scanning parameters**

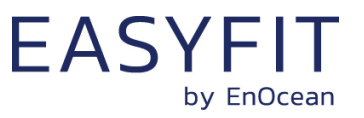

#### **A.1.1 Advertising interval**

STM 550B transmits advertising events with an advertising interval of either 20 ms (default setting) or 10 ms (NFC configurable setting).

The time required to transmit each advertising telegram within the advertising event is approximately 0.5 ms and the time required to transmit the entire advertising event (transmission of three advertising telegrams on three different radio channels including radio channel change) is approximately 2.5 ms.

#### **A.1.2 Scan window**

The scan window has to be selected such that the receiver will under all conditions receive at least one full advertising telegram.

To ensure this requirement, we consider the worst-case condition where the receiver starts scanning directly after the start of one transmission and therefore misses a part of it. Under these conditions, it is necessary that the receiver remains active until the next advertising telegram has been fully transmitted. This is illustrated in [Figure 80](#page-110-0) below.

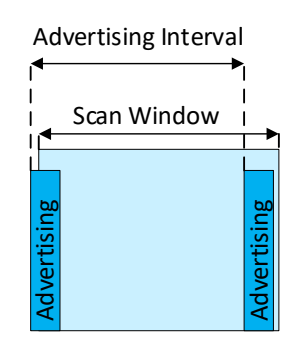

#### <span id="page-110-0"></span>**Figure 80 – Scan window setting**

From [Figure 80](#page-110-0) above it can be seen that the minimum duration of the scan window is dependent on the advertising interval:

- If STM 550B uses 20 ms advertising intervals, then the scan window has to be at least 20 ms (advertising interval) plus 0.5 ms (telegram duration) plus a timing margin to account for the random time offset at the transmitter. Using a scan window of at least 23 ms is recommended for this case.
- If STM 550B uses 10 ms advertising intervals, then the scan window has to be at least 10 ms (advertising interval) plus 0.5 ms (telegram duration) plus a timing margin to account for the random time offset at the transmitter. Using a scan window of at least 13 ms is recommended for this case.

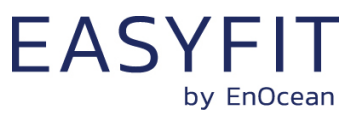

#### **A.1.3 Scan interval**

The scan interval has to be selected such that the receiver will not be inactive so long that it misses all three advertising events.

The longest period for which the receiver can be inactive is given by the time between the end of the first advertising events (assuming that the receiver exactly misses the last bit of it) and the beginning of the third advertising event (so that this will certainly be received). [Figure 81](#page-111-0) illustrates this.

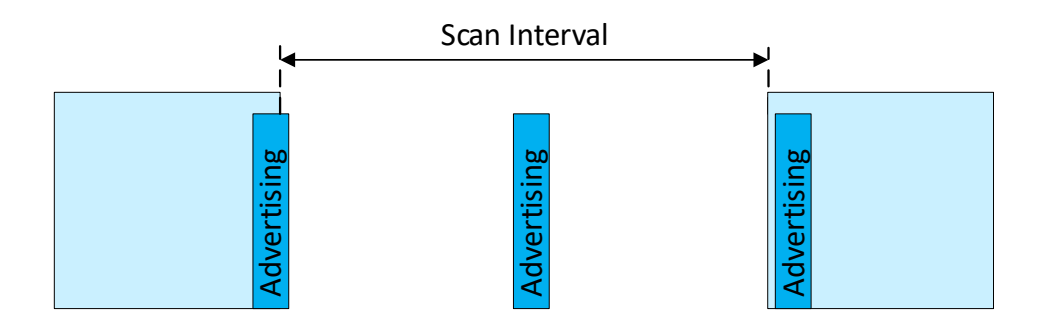

#### <span id="page-111-0"></span>**Figure 81 – Scan interval setting**

From [Figure 81](#page-111-0) above it can be seen that the maximum duration of the scan interval is dependent on the advertising interval:

- If STM 550B uses 20 ms advertising intervals, then the scan interval has to be less than the time between the end of the first advertising event and the begin of the third advertising event (2  $*$  20 ms = 40 ms) minus 0.5 ms (telegram duration) minus a timing margin to account for the random time offset at the transmitter. Using a scan interval of no more than 37 ms is recommended for this case.
- If STM 550B uses 10 ms advertising intervals, then the scan interval has to be less than the time between the end of the first advertising event and the begin of the third advertising event (2  $*$  10 ms = 20 ms) minus 0.5 ms (telegram duration) minus a timing margin to account for the random time offset at the transmitter. Using a scan interval of no more than 17 ms is recommended for this case.

#### **A.1.4 Summary**

[Table 52](#page-111-1) below summarizes the recommended receiver scan settings.

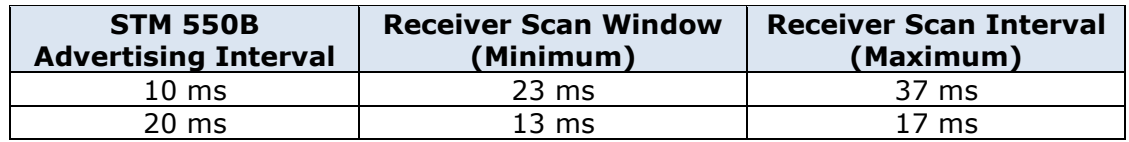

#### <span id="page-111-1"></span>**Table 52 – Recommended receiver scan settings**

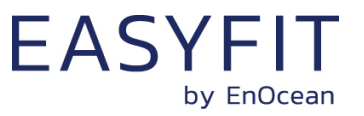

# **B Telegram parsing**

This chapter provides examples of STM 550B telegrams and shows how to interpret them.

### **B.1 Data telegram example**

We consider the following raw data (excluding CRC) captured from an actual STM 550B module:

D6 BE 89 8E 42 23 00 00 01 77 00 E5 1C FF DA 03 FB 27 00 00 02 68 45 8D 01 40 42 09 06 57 8A F7 91 E6 5E 23 01 0F 01 57 D3

#### **B.1.1 BLE advertising frame structure**

The message above can be parsed according to the Bluetooth standard for advertising messages as shown below.

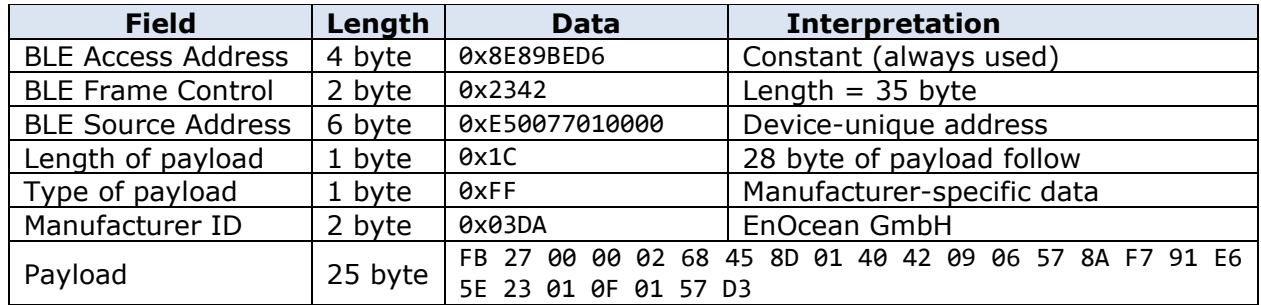

#### **Table 53 – Advertising message parsing**

#### **B.1.2 Data telegram payload**

The EnOcean payload can be parsed as shown below.

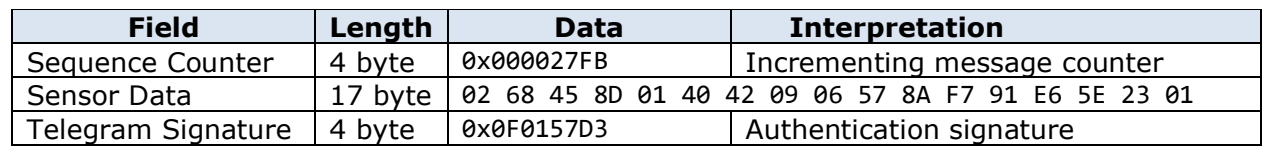

#### **Table 54 – EnOcean payload parsing**

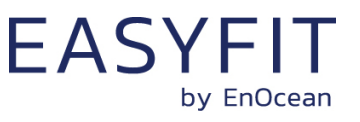

### **B.1.3 Sensor data**

The sensor data can be parsed as shown below.

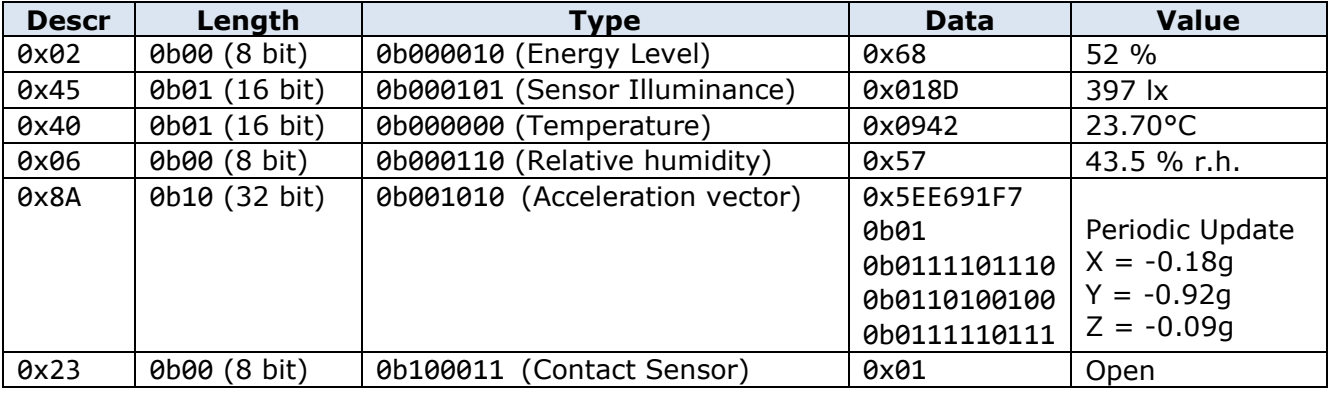

### **Table 55 – Sensor data parsing**

The acceleration data of 0x5EE691F7 can be parsed as follows:

Binary representation: 0b01011110111001101001000111110111

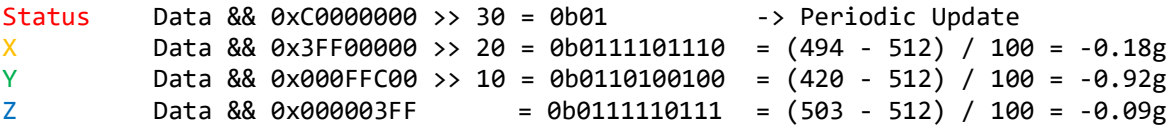

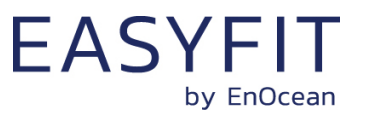

### **B.2 Commissioning telegram example**

We consider the following raw data (excluding CRC) captured from the same STM 550B module as in the previous chapter:

D6 BE 89 8E 42 25 00 00 01 77 00 E5 1E FF DA 03 E4 2D 00 00 3E 4D B3 4D B3 07 0E FC 67 13 FE 39 E1 3C F3 C9 39 00 00 01 77 00 E5

#### **B.2.1 BLE advertising frame**

The message above can be parsed according to the Bluetooth standard for advertising messages as shown below.

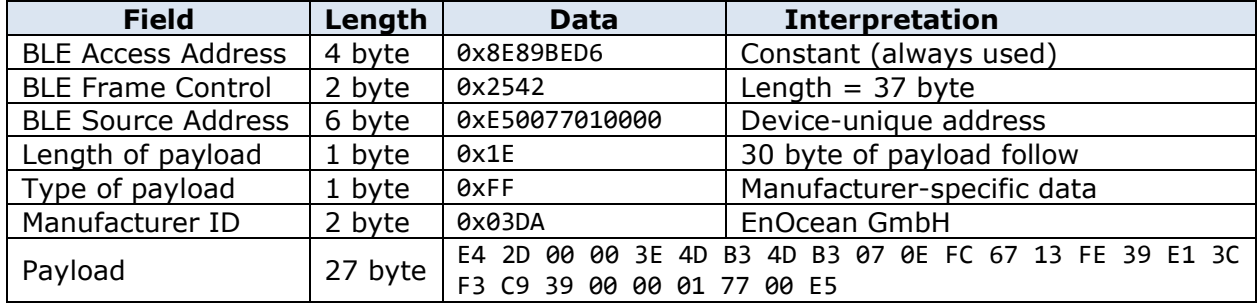

#### **Table 56 – Advertising message parsing**

#### **B.2.2 Commissioning telegram payload**

The EnOcean payload can be parsed as shown below.

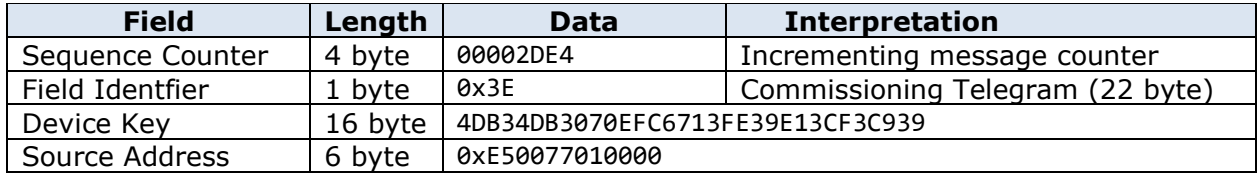

### **Table 57 – EnOcean commissioning telegram payload parsing**

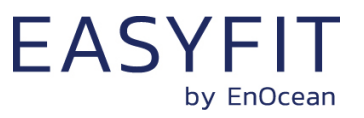

# **C Authentication**

## <span id="page-115-0"></span>**C.1 Input data**

For this example, we consider the following input data:

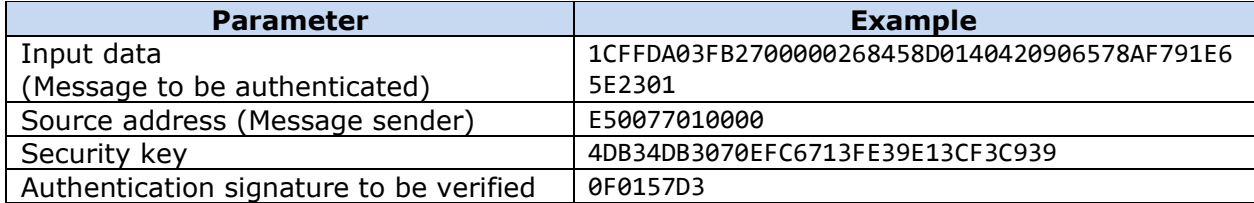

### **Table 58 – Input data**

From the data telegram and the commissioning telegram, we can derive the following parameters required for the authentication algorithm:

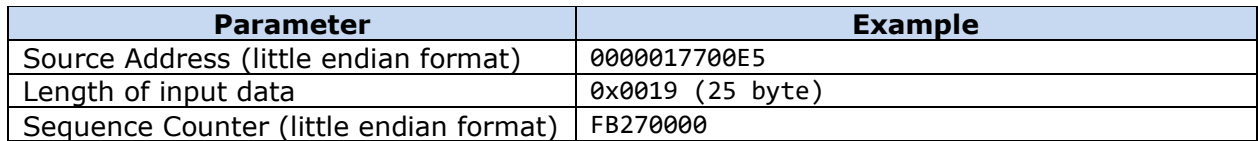

## **Table 59 – Derived input data**

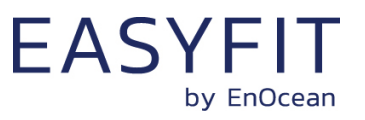

## **C.2 Constant algorithm parameters**

The RFC3610 implementation requires two constant algorithm parameters:

■ Length field size (in byte) This is the size of the field used to encode the length of the input data (which is the payload to be authenticated). The maximum size of sensor payload to be authenticated is 31 byte; therefore one byte would be easily sufficient to encode the payload size. The minimum value permitted by the standard is however 2 bytes which is therefore chosen.

■ Signature size (in byte) The desired signature size is 4 byte for sensor data telegrams

Additionally, the RFC3610 implementation derives two algorithm parameters  $-$  M' and L'  $$ based on the constant algorithm parameters and uses them to construct A0\_Flag and B 0 Flag which – together with the iteration counter  $i$  – are required for subsequent processing.

The value of all these internal parameters - listed in [Table 60](#page-116-0) below - is the same for all EnOcean BLE telegrams.

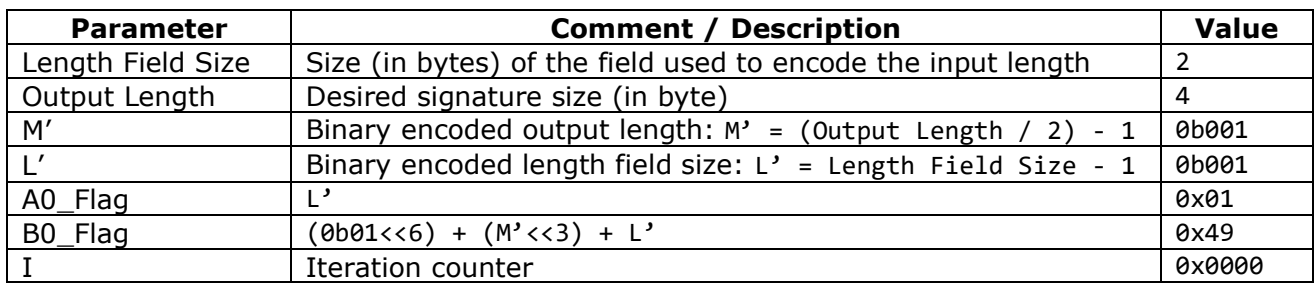

<span id="page-116-0"></span>**Table 60 – Constant algorithm parameters**

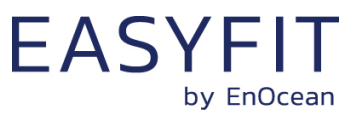

# **C.3 Intermediate parameters**

The RFC3610 implementation used in EnOcean BLE products derives four internal parameters – Nonce, A0, B0, B1 and B2 – based on the telegram specific input data and the constant internal parameters.

These variable internal parameters are described in [Table 61](#page-117-0) below. The values of these parameters are calculated based on the input data given in chapter [C.1.](#page-115-0)

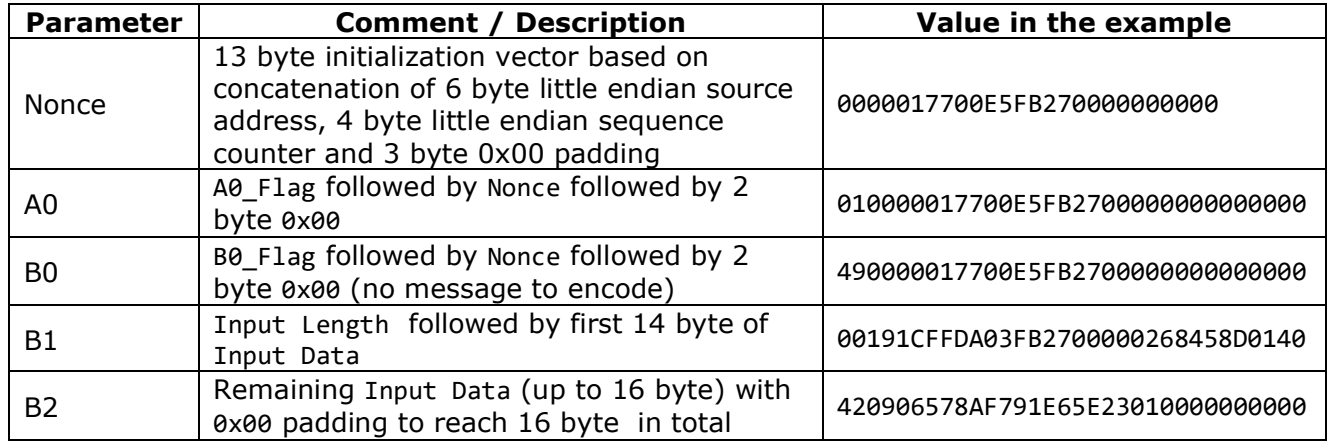

<span id="page-117-0"></span>**Table 61 – Intermediate parameters**

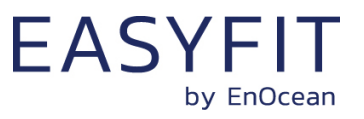

## **C.4 RFC3610 execution sequence**

The RFC3610 algorithm uses the variable internal parameters A\_0, B\_0, B\_1 and B\_2 together with the private key to generate the authentication vector  $T$  0 using four AES-128 and three XOR operations. The algorithm execution sequence is shown in [Figure 82](#page-118-0) below.

The first four bytes of T 0 are then used to authenticate EnOcean BLE multi-sensor data telegrams.

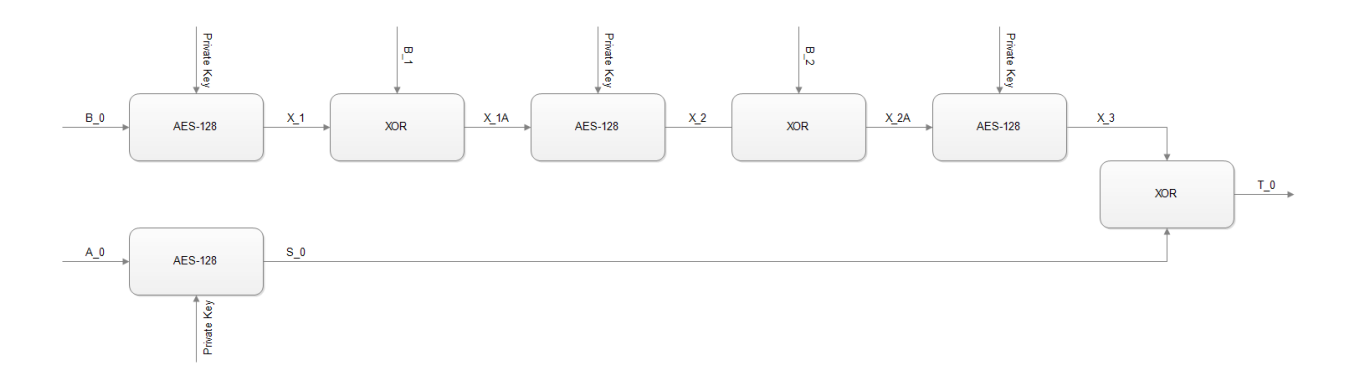

### <span id="page-118-0"></span>**Figure 82 – RFC3610 execution sequence**

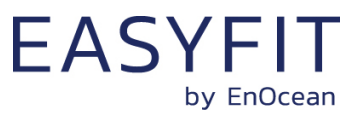

### **C.5 Execution example**

At the time of writing, a suitable online AES calculator could be found here: [http://testpro](http://testprotect.com/appendix/AEScalc)[tect.com/appendix/AEScalc](http://testprotect.com/appendix/AEScalc)

Likewise, a suitable online XOR calculator could be found here: [http://xor.pw/?](http://xor.pw/)

We can now calculate the signature using a sequence of AES128 and XOR operations as shown in [Figure 82](#page-118-0) as follows:

 $X_1 = AES128(B0, Key)$ X\_1 = AES128(490000017700E5FB2700000000000000, 4DB34DB3070EFC6713FE39E13CF3C939) X\_1 = F900DE65FE42BA0949F4D53B63DF8CA1  $X$  1A = XOR(X 1, B 1) X\_1A = XOR(F900DE65FE42BA0949F4D53B63DF8CA1, 00191CFFDA03FB2700000268458D0140) X\_1A = F919C29A2441412E49F4D75326528DE1  $X$  2 = AES128(X\_1A, Key) X\_2 = AES128(F919C29A2441412E49F4D75326528DE1, 4DB34DB3070EFC6713FE39E13CF3C939 ) X\_2 = 779D55AA355662EF2512B818FF01E9E1  $X_2A = XOR(X_2, B_2)$ X\_2A = XOR(779D55AA355662EF2512B818FF01E9E1, 420906578AF791E65E23010000000000) X\_2A = 359453FDBFA1F3097B31B918FF01E9E1  $X$  3 = AES128(X 2A, Key) X\_3 = AES128(359453FDBFA1F3097B31B918FF01E9E1, 4DB34DB3070EFC6713FE39E13CF3C939) X\_3 = 88C57785525A2DF4EEFDA39DAEAA08EA  $S$   $\theta$  = AES128(A0, Key) S\_0 = AES128(010000017700E5FB2700000000000000, 4DB34DB3070EFC6713FE39E13CF3C939) S\_0 = 87C4205662899442400842515B704DED  $T_0 = XOR(X_3, S_0)$ T\_0 = XOR(88C57785525A2DF4EEFDA39DAEAA08EA, 87C4205662899442400842515B704DED) T\_0 = 0F0157D330D3B9B6AEF5E1CCF5DA4507

The calculated signature is formed by the first four bytes of  $T$  0, i.e. it is 0F0157D3.

The calculated signature matches the signature that was transmitted as part of the data telegram payload (see chapter [5.5\)](#page-41-0).

This proves that the telegram originates from a sender that possesses the same security key and the telegram content has not been modified.

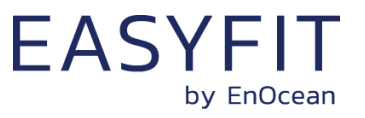

# **D Address resolution for resolvable private addresses (RPA)**

STM 550B provides the option to obfuscate its identity by means of using resolvable private addresses (RPA) as described in chapter [5.4.6.](#page-39-0) The following chapters describe how to resolve such addresses.

## **D.1 RPA resolution flow**

The execution flow for resolving private addresses (RPA) is shown in [Figure 83](#page-120-0) below.

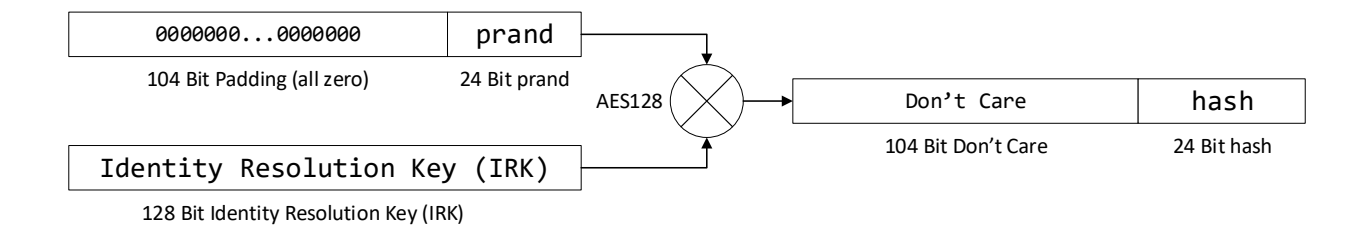

#### <span id="page-120-0"></span>**Figure 83 – Execution flow for resolving private addresses (RPA resolution)**

The input to the RPA resolution flow is the prand part of the resolvable private address field of the received telegram together with one (or several) locally stored IRK.

The receiver will then try for each locally stored IRK if the hash generated using the execution flow above matches the hash part of the resolvable private address field of the received telegram. If it does match then the IRK identifies the device from which this telegram originated.

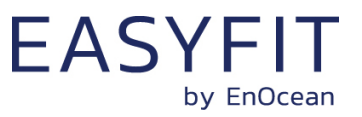

### **D.2 Address resolution example**

We consider an STM 550B module with the following IRK:

```
BE759A027A4870FD242794F4C45220FB
```
We further consider a telegram having the following resolvable private address:

493970E51944

We will now test if this resolvable private address was generated using the IRK above.

Referring to the resolvable private address structure shown in [Figure 25,](#page-39-1) we split the resolvable private address into prand and hash as follows: prand = (RPA && 0xFFFFFF000000) >> 24 prand = 0x493970 hash = RPA && 0x000000FFFFFF hash =  $0 \times 51944$ Next, we verify the address mode by looking at the two most significant bit of prand: mode = (prand && 0xC00000) >> 22  $mode = 0b01$ 

Referring to chapter [5.4.6.](#page-39-0), the setting of 0b01 indicates resolvable private address mode. To generate the hash, we add 104 bit of padding (all zeros) to prand: padded prand = 0x00000000000000000000000000493970

We can now generate the hash as AES128 operation between IRK and padded prand: hash = AES128(IRK; padded prand) hash = AES128(0xBE759A027A4870FD242794F4C45220FB;0x00000000000000000000000000493970)

At the time of writing, a suitable online AES calculator could be found here: <http://testprotect.com/appendix/AEScalc>

With this, we can calculate the result as: hash = 0x286ACB1F9C8A80EE21B3F02225E51944

With that, we can verify that the lowest 24 bit of the calculated hash (0xE51944) match the hash that was received as part of the resolvable private address. Therefore the transmitter of this telegram used this specific IRK to generate this resolvable private address.